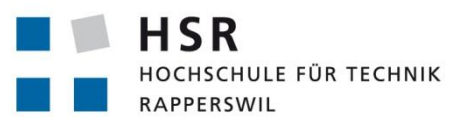

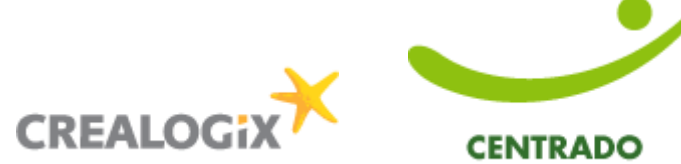

FHO Fachhochschule Ostschweiz

# **CENTRADO Android App**

# **Studienarbeit**

Abteilung Informatik Hochschule für Technik Rapperswil

Herbstsemester 2011

**Autoren:** Marco Pfiffner, Mathias Fasser **Betreuer:** Prof. Hans Rudin **Projektpartner:** CENTRADO GmbH, Crealogix AG **Experte:** Marcel Keller, Crealogix AG Gegenleser:

**HSR Hochschule für Technik Rapperswil** Oberseestrasse 10 Postfach 1475 CH-8640 Rapperswil [www.hsr.ch](http://www.hsr.ch/)

# Erklärung der Eigenständigkeit

Wir erklären hiermit,

- dass wir die vorliegende Arbeit selber und ohne fremde Hilfe durchgeführt haben, ausser derjenigen, welche explizit in der Aufgabenstellung erwähnt ist oder mit dem Betreuer schriftlich vereinbart wurde,
- dass wir sämtliche verwendeten Quellen erwähnt und gemäss gängigen wissenschaftlichen Zitierregeln korrekt angegeben haben.

Ort, Datum: Rapperswil, 19.12.2011

Name, Unterschrift: Marco Pfiffner

M. Jotter

Mathias Fasser

<span id="page-2-0"></span>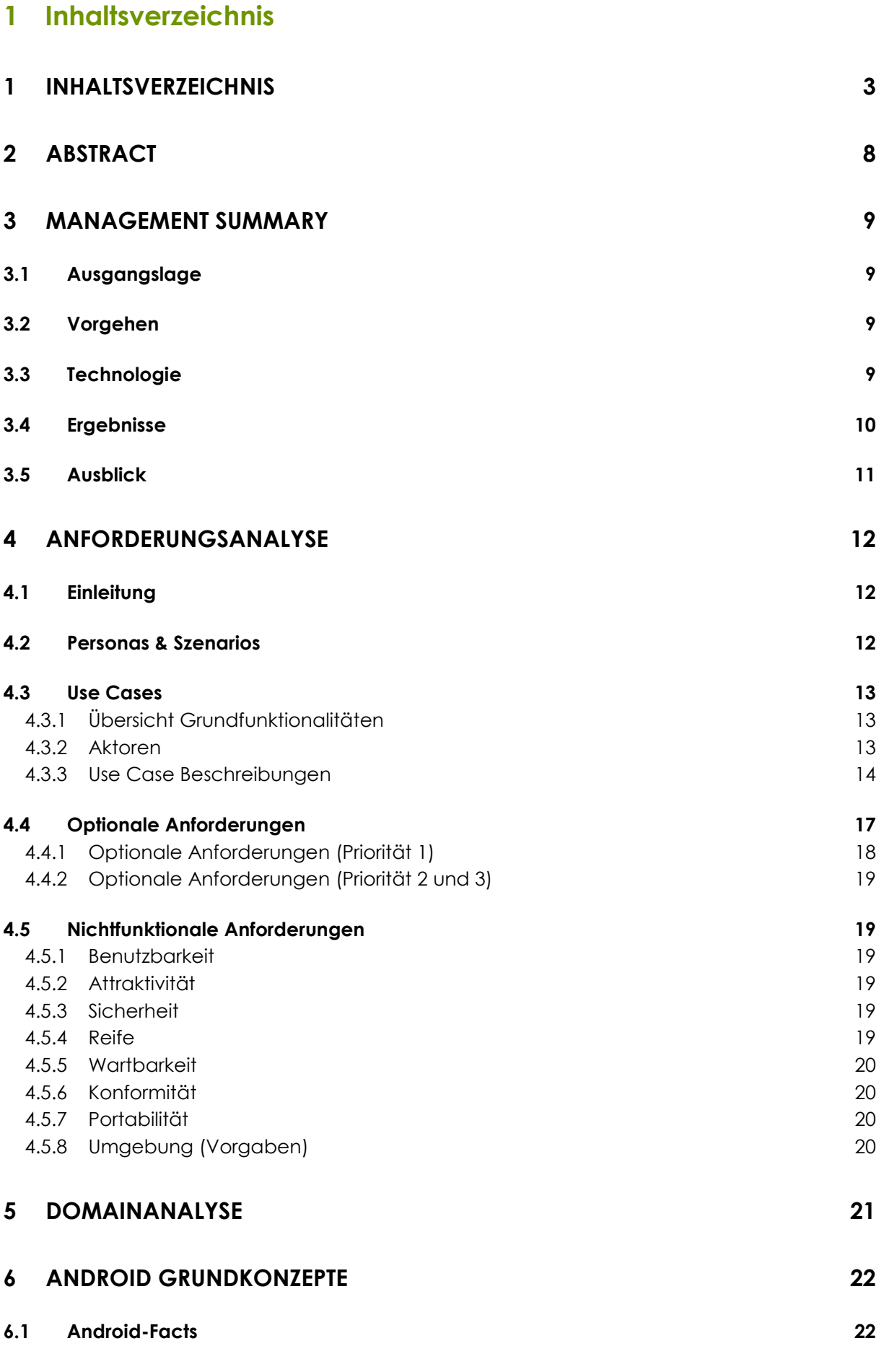

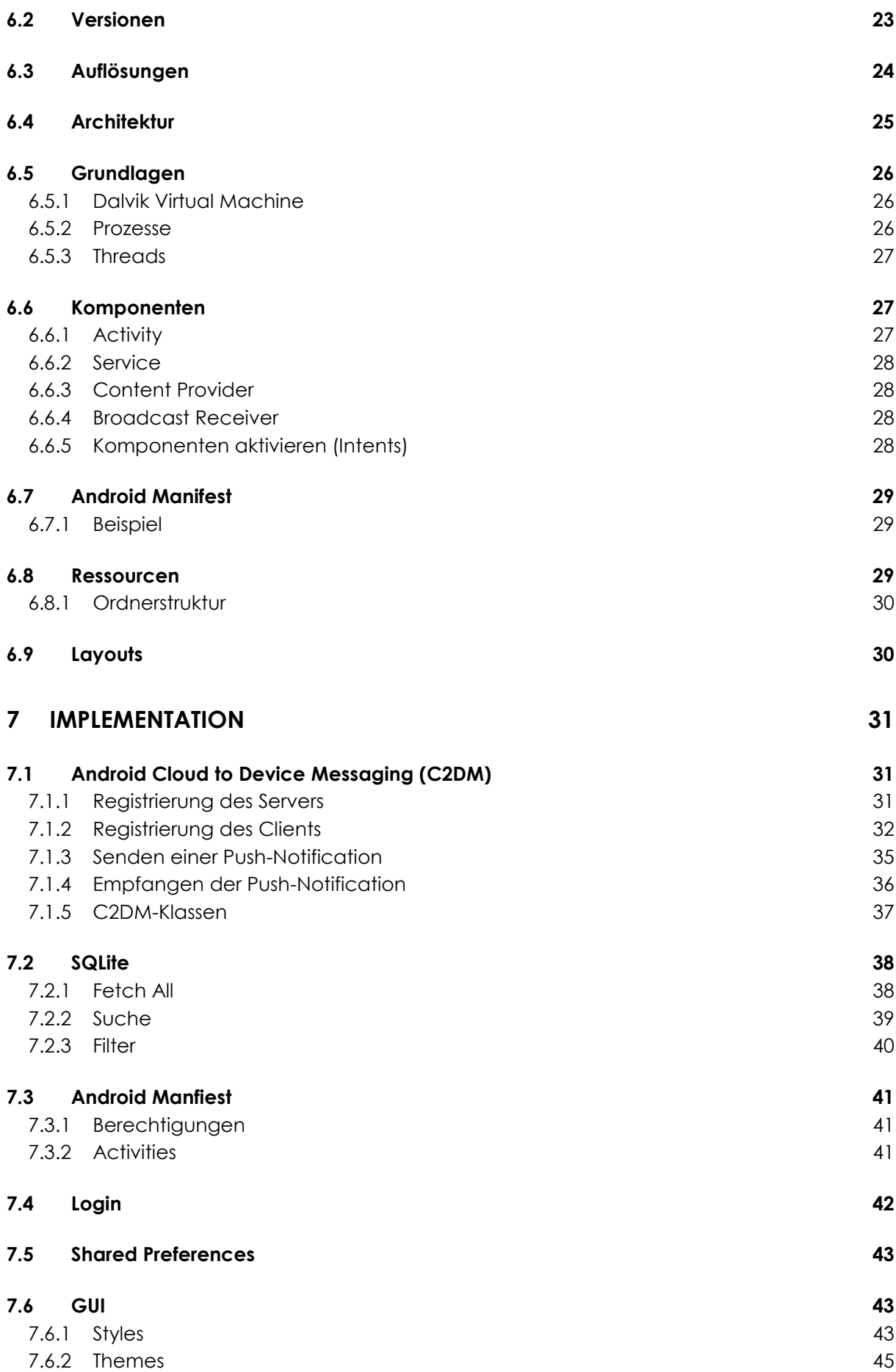

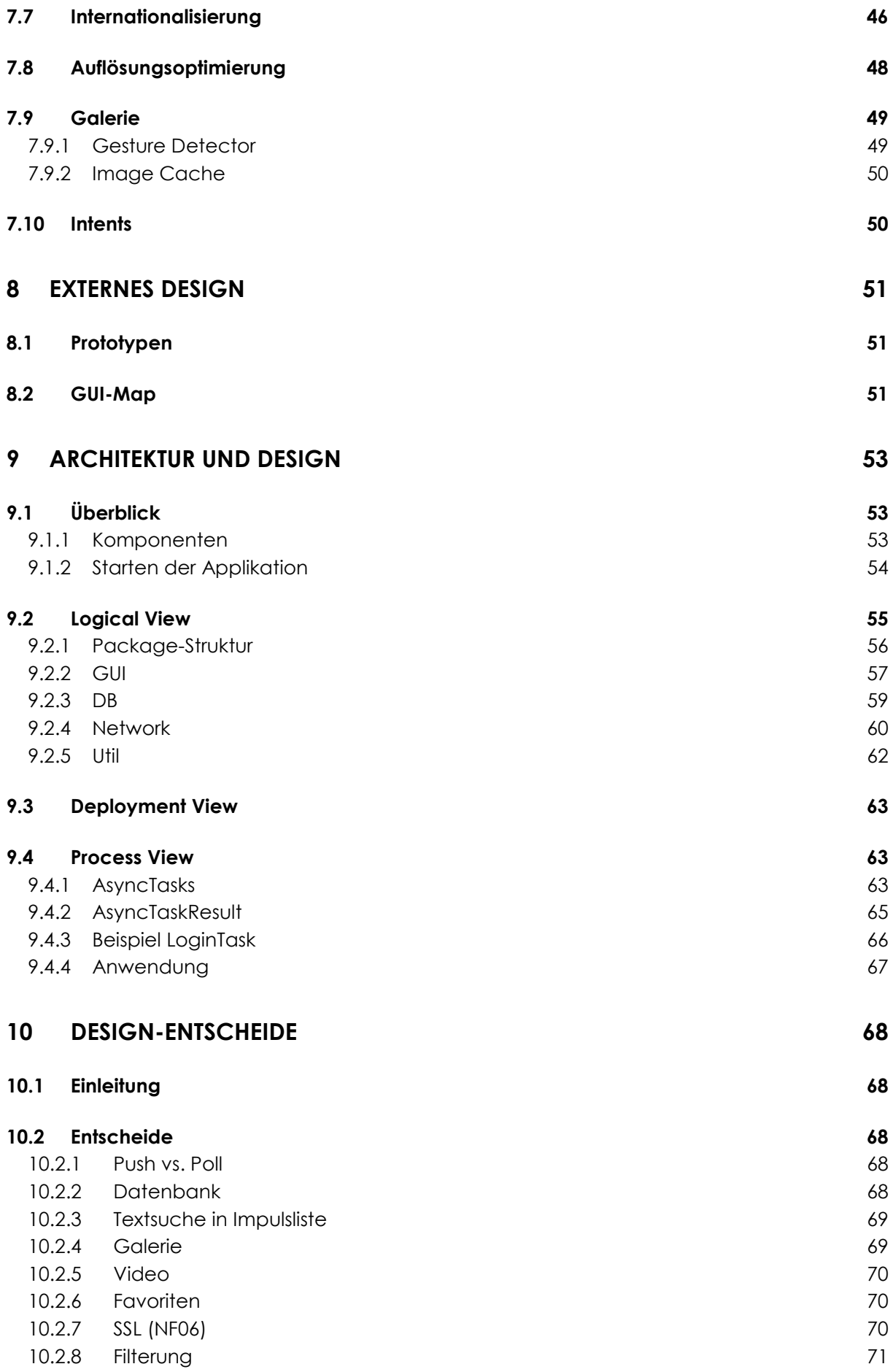

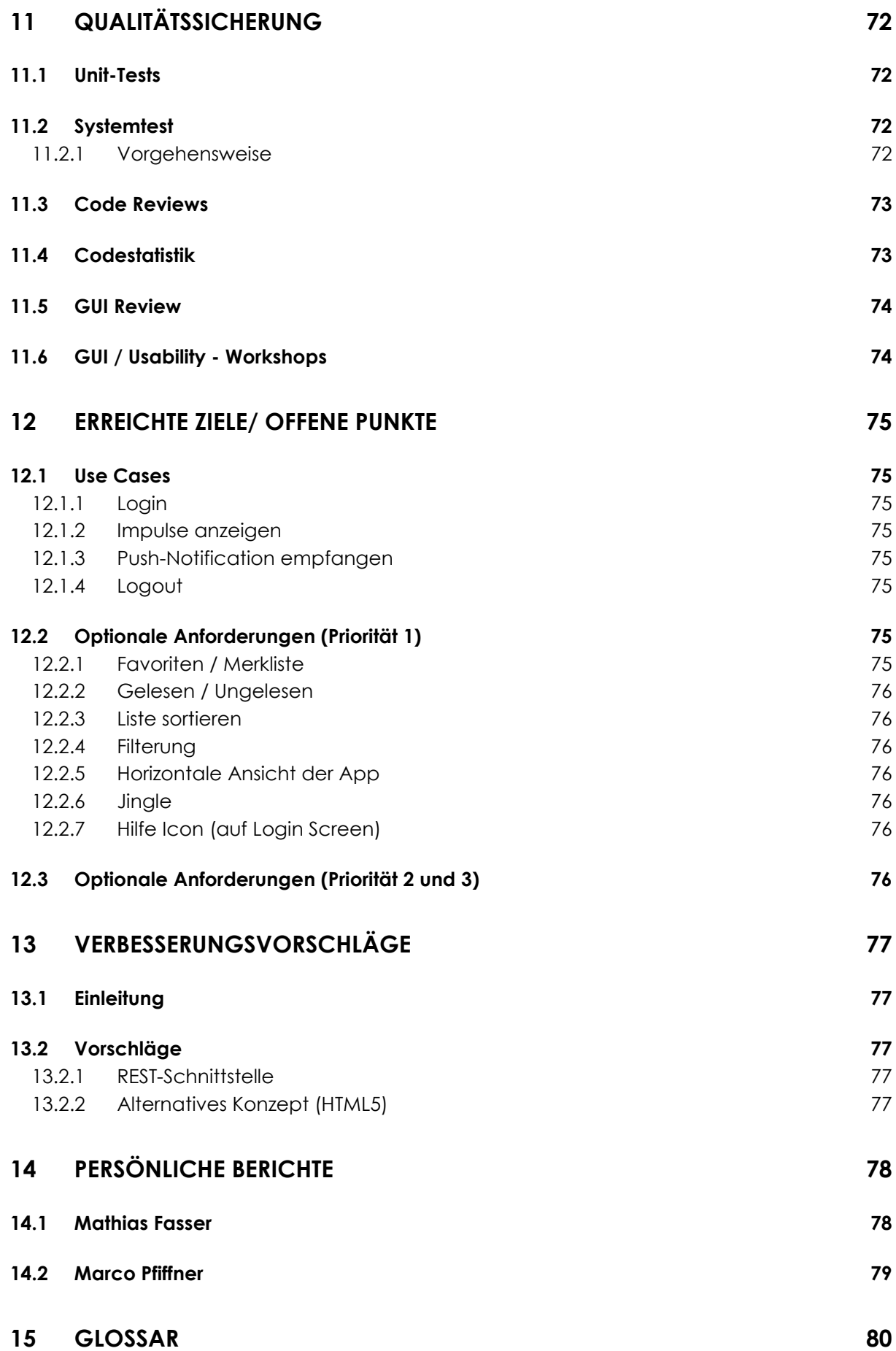

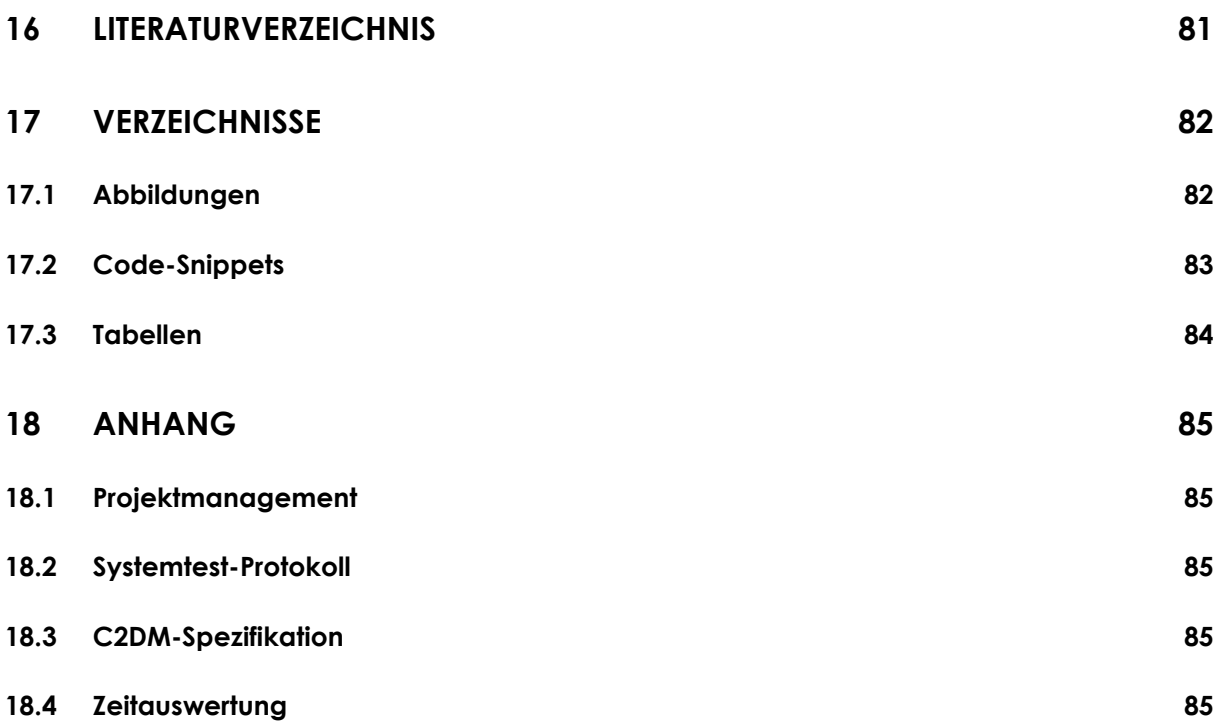

# <span id="page-7-0"></span>**2 Abstract**

Die Firma CENTRADO bietet ein System an, welches Menschen hilft, ihre Work-Life-Balance zu verbessern. Um dies zu erreichen muss ein Kunde im Vorfeld ein Screening ausfüllen, welches Aufschluss über verschiedene Bereiche seines Lebens festhält. Anhand dieses Screenings werden dem Kunden passende Impulse zugesendet. Diese Arbeit ermöglicht es CENTRADO Kunden in Zukunft, ihre Impulse auch auf einem Android-Phone zu empfangen.

Die CENTRADO App ist einem Mail App sehr ähnlich. Sie stellt eine Plattform zur Verfügung, auf der Impulse verwaltet und gelesen werden können. In einer Impulsliste werden alle, bis anhin empfangenen, Impulse dargestellt. In einer Detail Ansicht kann der Inhalt des jeweiligen Impulses gelesen werden. Zusätzlich zu einem Text kann der Impuls Bilder, Bildfolgen und Videos enthalten.

Impulse treffen per Push auf dem Smartphone ein, dazu wird das Android Cloud to Device Messaging (C2DM) Framework verwendet. C2DM ist ab Android Version 2.2 verfügbar und die derzeit einzig verfügbare Push-Technologie unter Android.

Von einem Server können Impulse an das Android App gesendet werden. Dazu werden die Impulse in ein JSON-Format gebracht. Die JSON-Dateien werden über eine REST-Schnittstelle an das App gesendet. Der Server wird nicht bis zur Produktreife entwickelt, er dient während der Arbeit zu Testzwecken.

# <span id="page-8-0"></span>**3 Management Summary**

# <span id="page-8-1"></span>**3.1 Ausgangslage**

Die Firma Centrado hat ein Work-Life-Balance System entwickelt, welches Menschen dabei unterstützt, ihr Leistungspotenzial besser auszunutzen. In Zusammenarbeit mit der Firma Crealogix wurde ein Webcockpit entwickelt, auf dem die Kunden ein persönliches Screening ausfüllen können. Dabei müssen Fragen zu Familie, Ernährung, Sport, Spiritualität und anderen Bereichen beantwortet werden. Mithilfe dieses Screenings können die Problemgebiete der einzelnen Kunden festgestellt werden. Anhand des Screenings wählt das System passende Impulse aus, welche den Kunden in seiner Work-Life-Balance unterstützen und sendet die Impulse an den Kunden. Die Impulse können aus Text, Bildern, Bildfolgen und Videos bestehen.

In einer Bachelorarbeit an der HSR wurde eine iPhone App entwickelt, welche das Empfangen von Impulsen auf dem iPhone ermöglicht. Ebenfalls wurde ein Testserver implementiert, welcher die Webschnittstelle zur iPhone App simuliert.

In dieser Semesterarbeit wurde eine App entwickelt, welche das Empfangen von Impulsen auf Android Geräten ermöglicht. Die Android App sollte den gleichen Funktionsumfang wie die iPhone App bieten. Die REST-Schnittstelle des Testservers konnte von der Bachelorarbeit übernommen und angepasst werden.

# <span id="page-8-2"></span>**3.2 Vorgehen**

Während des gesamten Projekts wurde ein iterativer Entwicklungsprozess verfolgt. Zu Beginn der Arbeit wurden Use Cases definiert, welche den Umfang der Arbeit aufzeigten.

Während der Arbeit wurden optionale Anforderungen definiert, welche jeweils in einer Diskussion mit dem Auftraggeber priorisiert wurden. Anhand der Priorisierung wurden diese Anforderungen umgesetzt. Der Auftraggeber legte jedoch viel Wert auf "Qualität vor Quantität". Dadurch wurden die optionalen Anforderungen erst umgesetzt, sobald die spezifizierten Use Cases Grossteils abgeschlossen waren.

Während der gesamten Arbeit wurden wöchentliche Meetings mit dem Auftraggeber abgehalten, in denen der aktuelle Stand diskutiert und das weitere Vorgehen besprochen wurde. Zusätzlich wurde das Erscheinungsbild der App laufend verbessert, da dies eine wichtige Anforderung an die App war.

Um der Problematik der Gerätevielfalt in Android entgegen zu wirken, wurden umfangreiche Systemtests auf Geräten mit unterschiedlichen Auflösungen und Android Versionen durchgeführt.

# <span id="page-8-3"></span>**3.3 Technologie**

Bei Projektbeginn war die Einarbeitung in Android sehr wichtig. Anschliessend wurde der Push-Mechanismus von Android analysiert. Denn sobald für den Kunden ein passender Impuls auf dem Server generiert wurde, wird dieser per Push-Mechanismus dem Kunden gesendet.

Die persistente Speicherung von Impulsen auf dem App wurde mit SQLite realisiert. Der Testserver wurde parallel mit dem App entwickelt. Das Versenden von Impulsen auf dem Server wurde mit Servlets umgesetzt.

# <span id="page-9-0"></span>**3.4 Ergebnisse**

Das Endprodukt der Arbeit ist eine Android App, welche den Empfang, das Verwalten sowie die Betrachtung von Impulsen bietet. Es können Impulse mit unterschiedlichen Medieninhalten angezeigt werden.

Die App ist ab Android Version 2.2 auf allen Geräten ausführbar und bietet auf allen Auflösungen ein ansprechendes externes Design. Als optionale Anforderungen wurde der Umgang mit der Impulsliste verbessert. Der Benutzer des Apps kann nach Impulsen suchen, Impulse als Favoriten markieren, sowie die Impulse filtern.

Nebst der App wurde ein Testserver entwickelt, sodass die Kommunikation von App und CENTRADO-Business-Logik, sowie das Senden von Impulsen simuliert werden konnte.

Die [Abbildung 1: Gesamtübersicht](#page-9-1) zeigt eine Übersicht, der bereits bestehenden Komponenten (grau). Die neu entwickelten Komponenten und Schnittstellen sind in grün dargestellt. Dabei ist zu beachten, dass die REST-Schnittstelle, der Media Server, sowie die Android Push Technologie (C2DM) auf dem Testserver simuliert wurden.

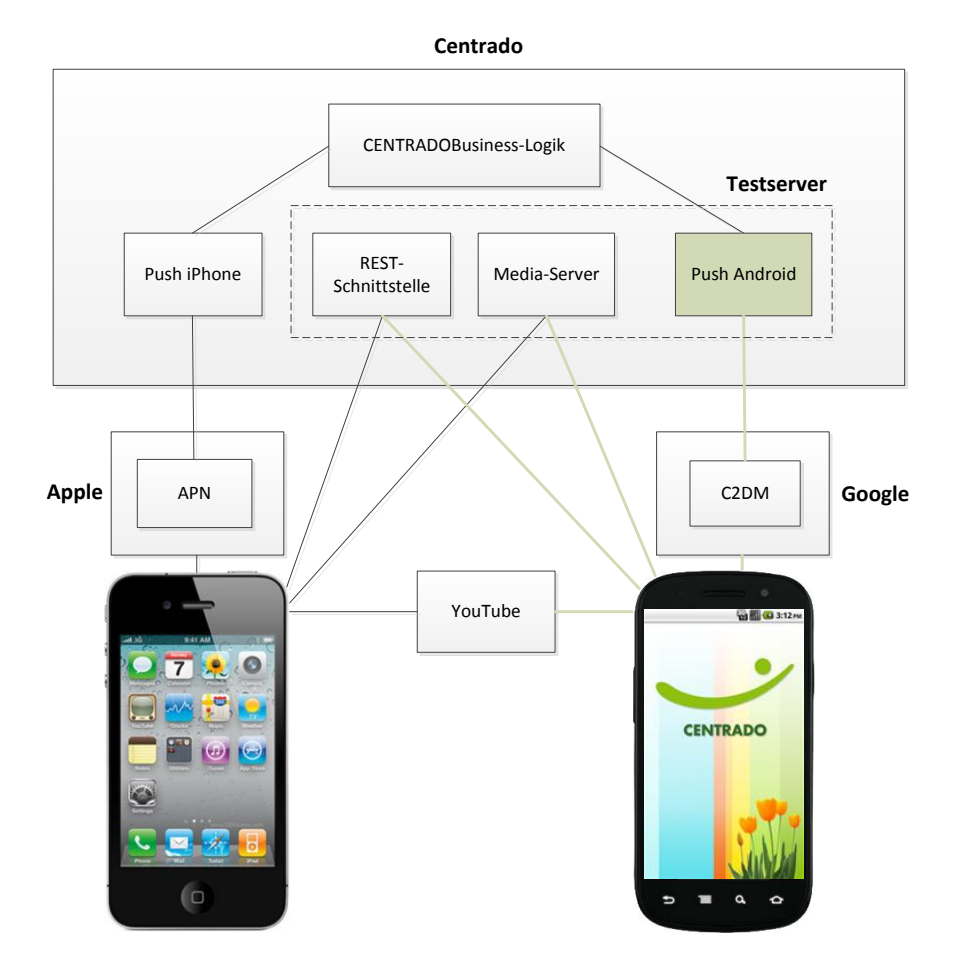

<span id="page-9-1"></span>**Abbildung 1: Gesamtübersicht**

# <span id="page-10-0"></span>**3.5 Ausblick**

Aufgrund der Verwendung des Testservers müssen die Schnittstellen zwischen App und CENTRADO-Business-Logik für den produktiven Einsatz angepasst und getestet werden.

Ebenfalls muss die App von der Firma Crealogix auf das Deployment in den Android Market vorbereitet werden. Dies umfasst das Signieren der App mit einem Zertifikat, sowie das Einbinden von Herstellerinformationen mit Screenshots der App.

# <span id="page-11-0"></span>**4 Anforderungsanalyse**

# <span id="page-11-1"></span>**4.1 Einleitung**

Grosse Teile der Anforderungsanalyse wurden aus der Bachelorarbeit CENTRADO App für iPhone übernommen und, wo nötig, angepasst. Die kursiven Absätze stammen aus der Bachelorarbeit [BAiPhone].

# <span id="page-11-2"></span>**4.2 Personas & Szenarios**

*Bei dieser Arbeit wurden Designvorschläge der GUIs von Crealogix zur Verfügung gestellt.* Die Anforderungsanalyse konnte zu grossen Teilen von der iPhone App übernommen werden.

# *4.2.1.1 Person 1*

- *Er nutzt nur das Auto - auch für den Arbeitsweg, er fährt kaum mit der Bahn.*
- *Das iPhone ist immer an. An Wochenenden ist sein iPhone jedoch immer öfter abgeschaltet.*
- *Nutzt die iPhone Code-Sperre nicht - er fand's jedoch einen guten Tipp und wird es in nächster Zeit anschauen.*
- *Störendes an Apps: 20min App hat zu viele News, die mit Push Notifications mitgeteilt werden: Das dauernde Piepsen stört ihn ziemlich.*

## *4.2.1.2 Person 2*

- *Er benutzt für unterwegs jeweils das Auto (Arbeitsweg und Kundentermine).*
- *Störendes an Apps: Swisstraffic: Sie ist penetrant, bringt Meldungen und Geräusche, Popups. Er hat die Push Notifications ausgeschaltet, das hat aber nur teilweise etwas gebracht.*
- *Push Notifications hat er auch nicht sehr gerne. Hat lieber selbst die Kontrolle, als sich vom iPhone steuern zu lassen.*

# <span id="page-12-0"></span>**4.3 Use Cases**

## <span id="page-12-1"></span>**4.3.1 Übersicht Grundfunktionalitäten**

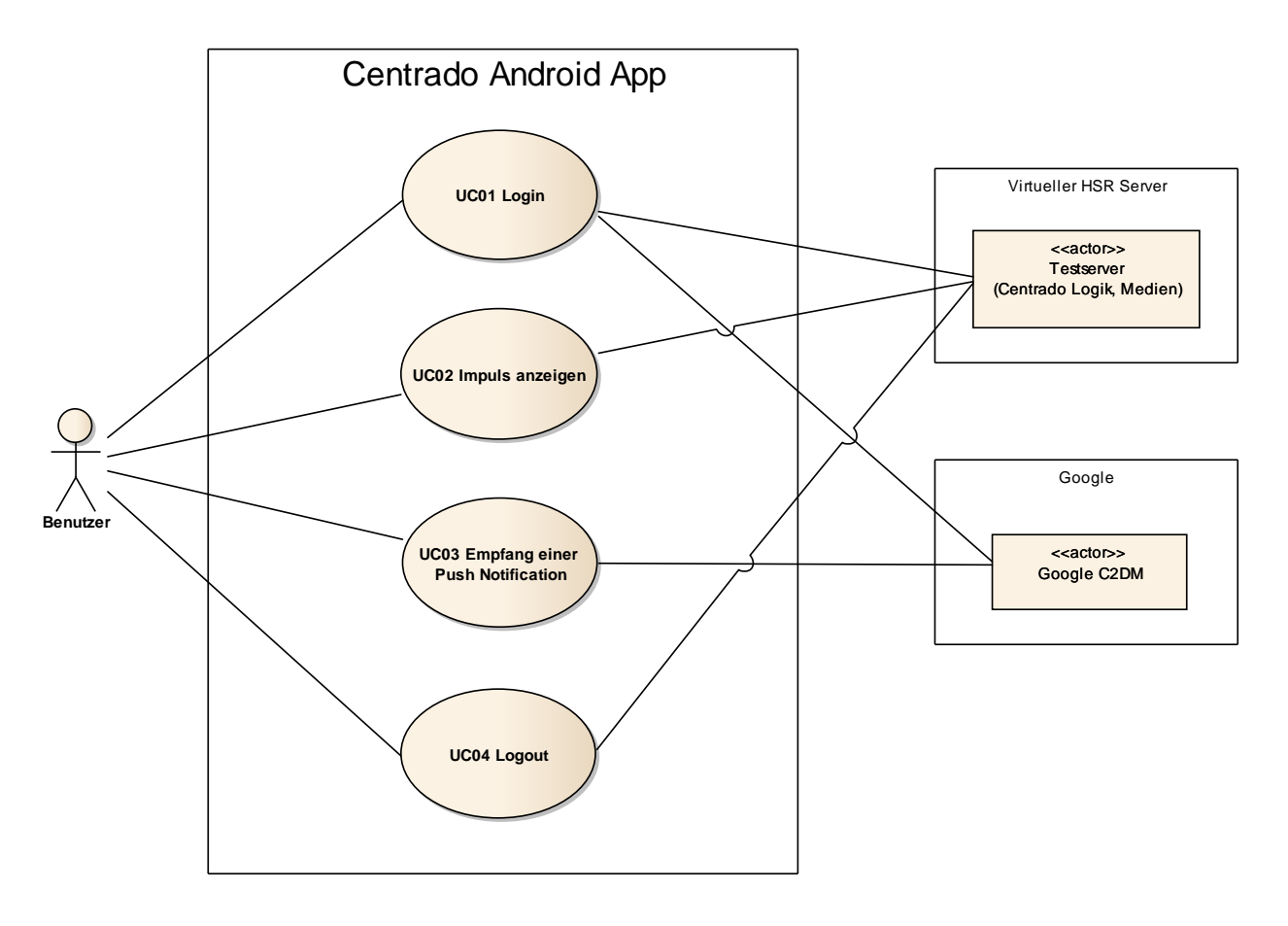

**Abbildung 2: Use Case Diagramm**

#### <span id="page-12-2"></span>**4.3.2 Aktoren**

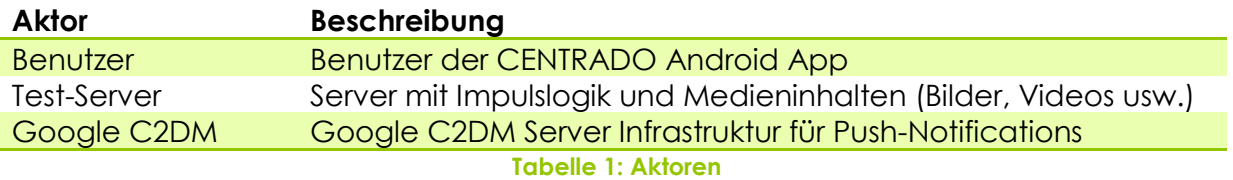

# <span id="page-13-0"></span>**4.3.3 Use Case Beschreibungen**

# *4.3.3.1 UC01: Login*

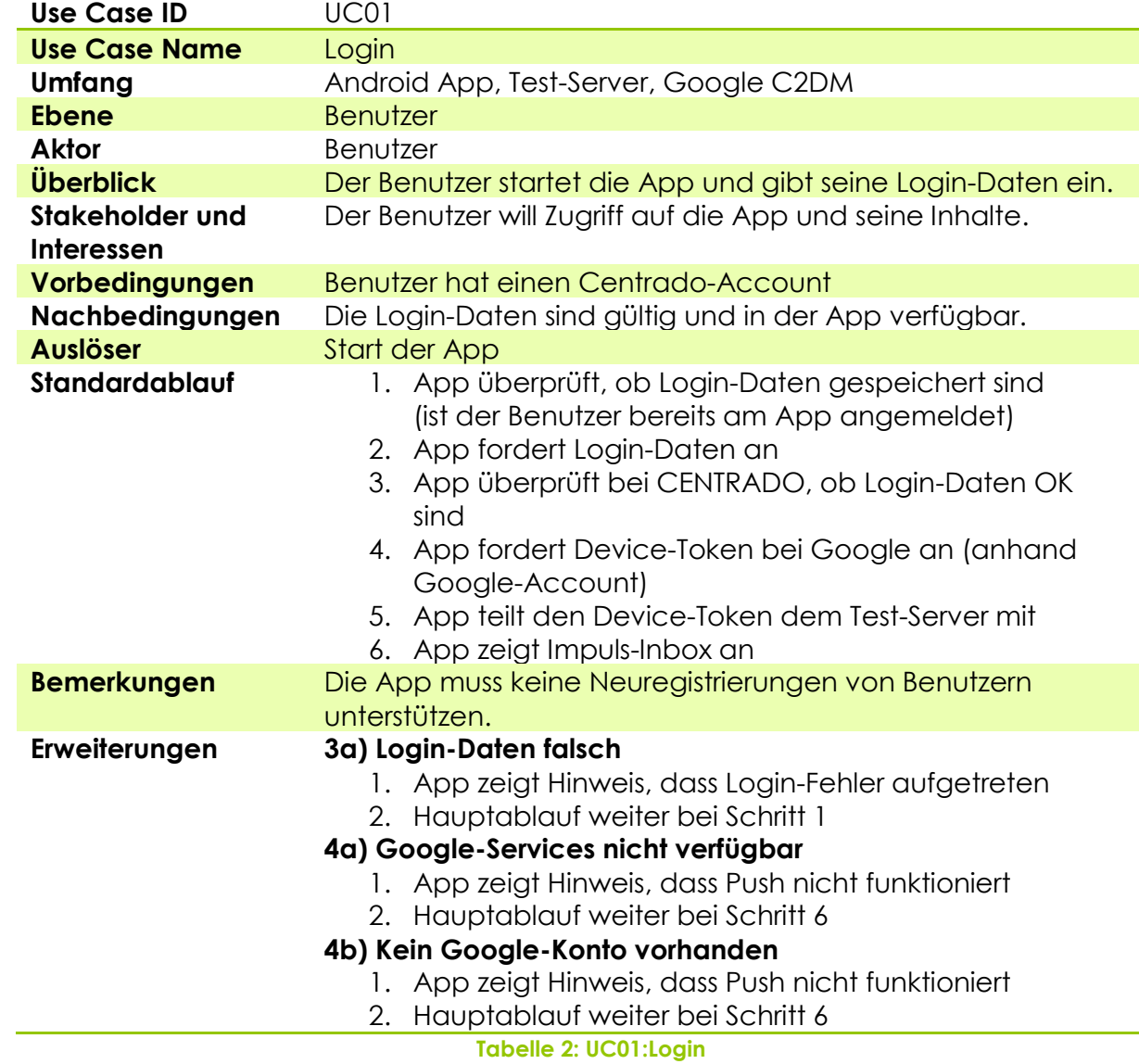

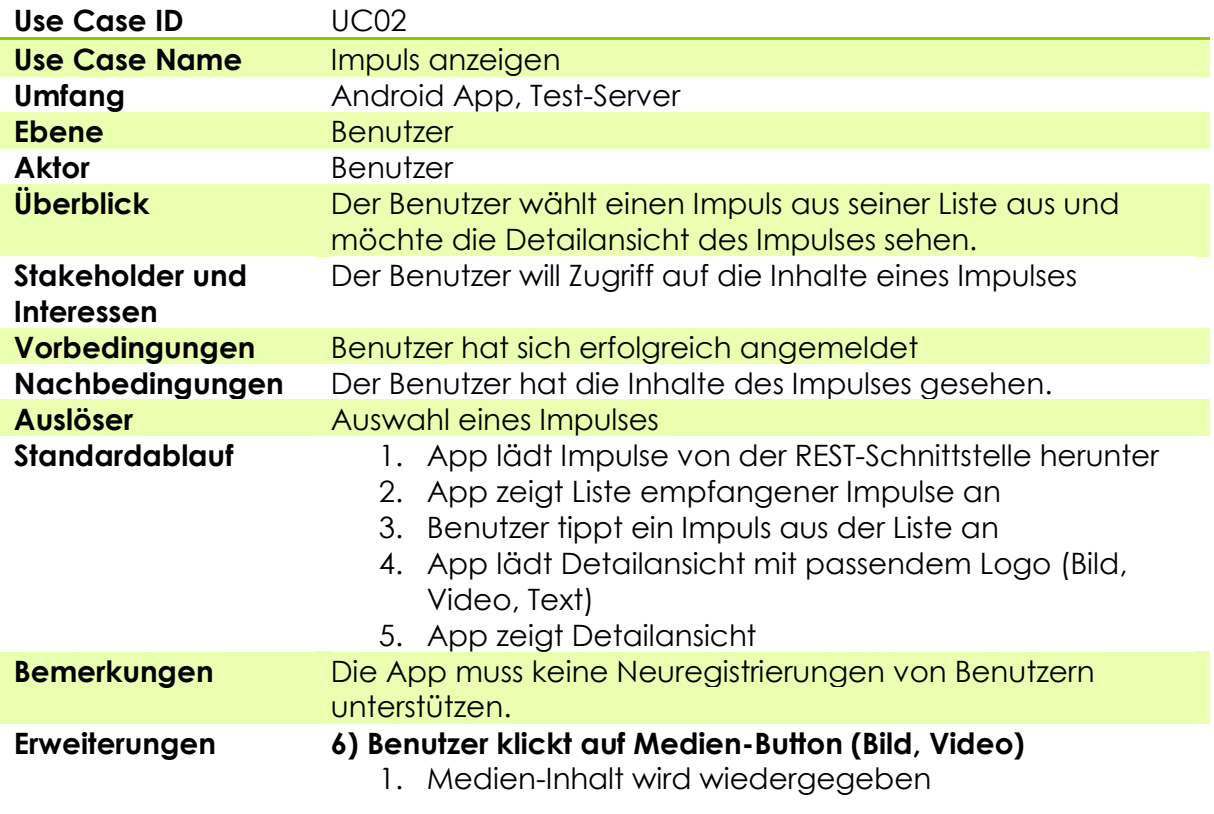

# *4.3.3.2 UC02: Impuls anzeigen*

**Tabelle 3: UC02 Impuls anzeigen**

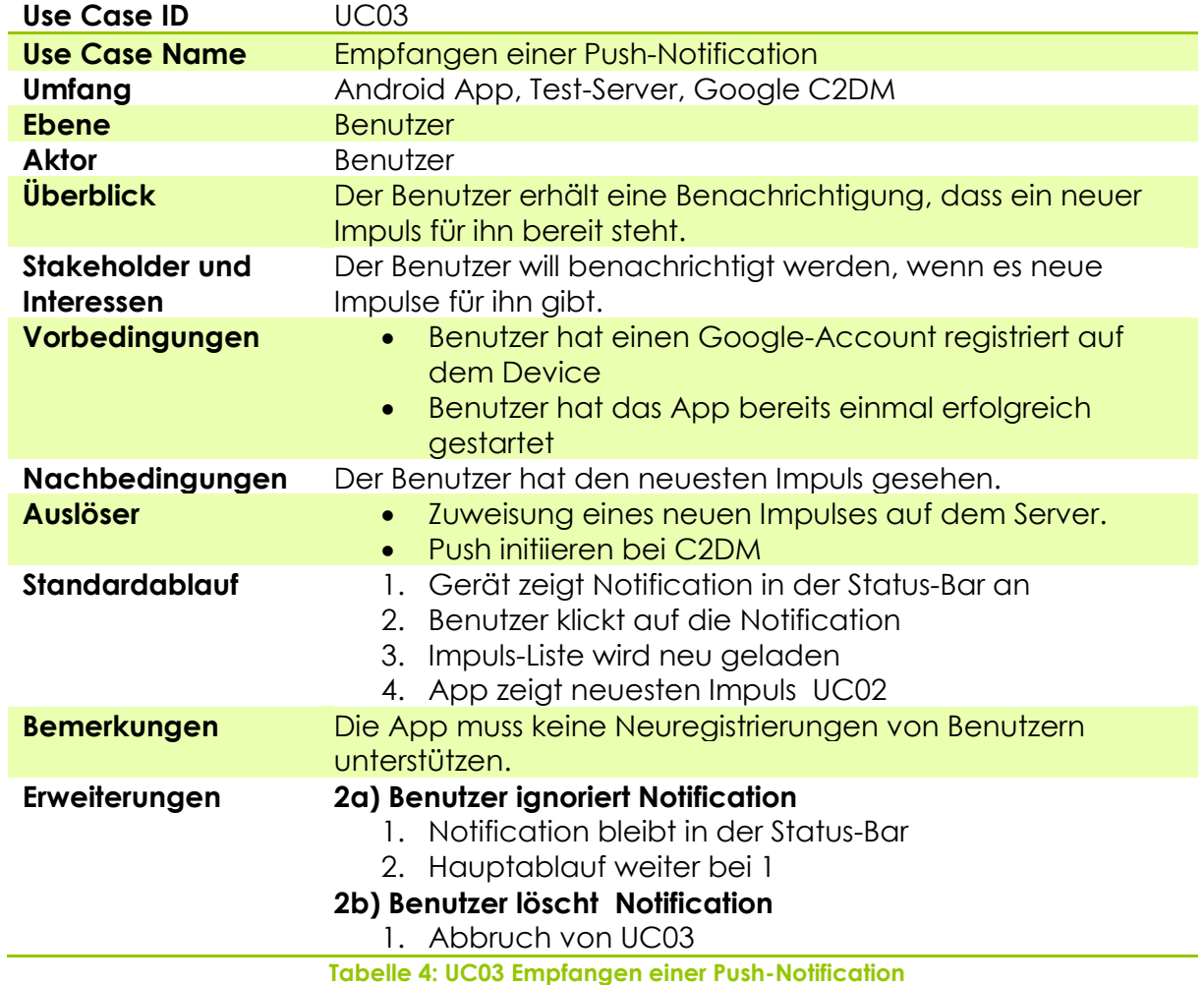

# *4.3.3.3 UC03: Empfangen einer Push-Notification*

# *4.3.3.4 UC04: Logout*

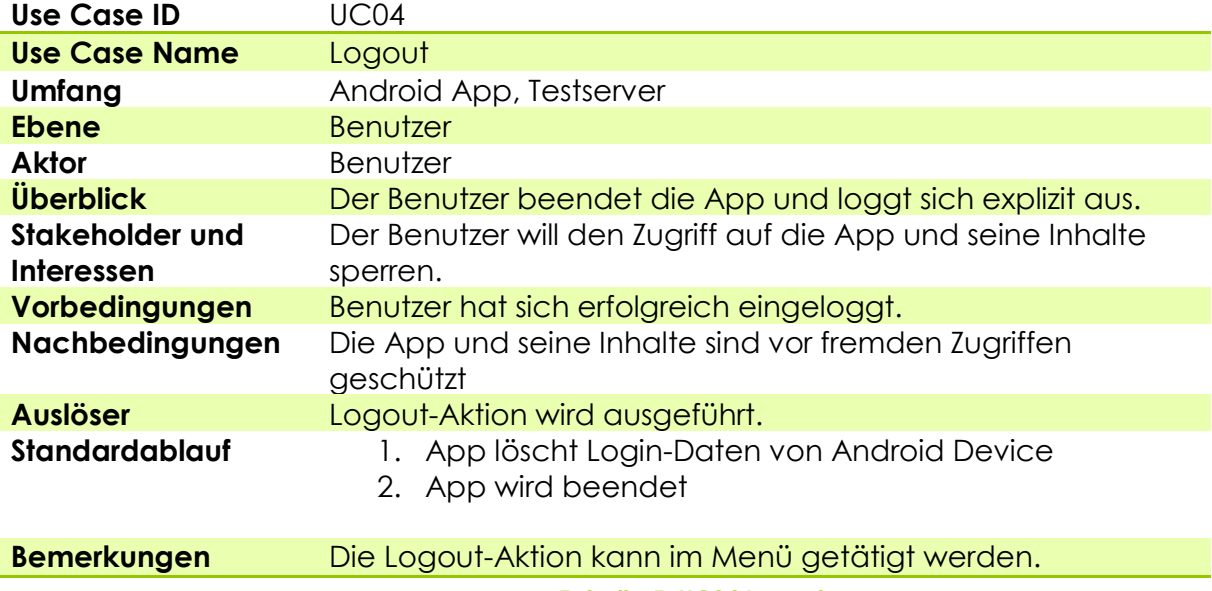

**Tabelle 5: UC04:Logout**

# **4.4 Optionale Anforderungen**

Während der Arbeit sind laufend neue Ideen vom Auftraggeber eingegangen. Diese Ideen wurden jeweils diskutiert und in die Liste der optionalen Anforderungen aufgenommen. Es war wichtig, dass die optionalen Anforderungen priorisiert wurden. Zudem wurde jeweils vom Projektteam eine Aufwandschätzung abgegeben. Anforderungen, bei denen der Aufwand mit einem "?" markiert wurde, konnten nicht geschätzt werden, da dem Projektteam die Erfahrung in diesem Bereich fehlte.

<span id="page-16-0"></span>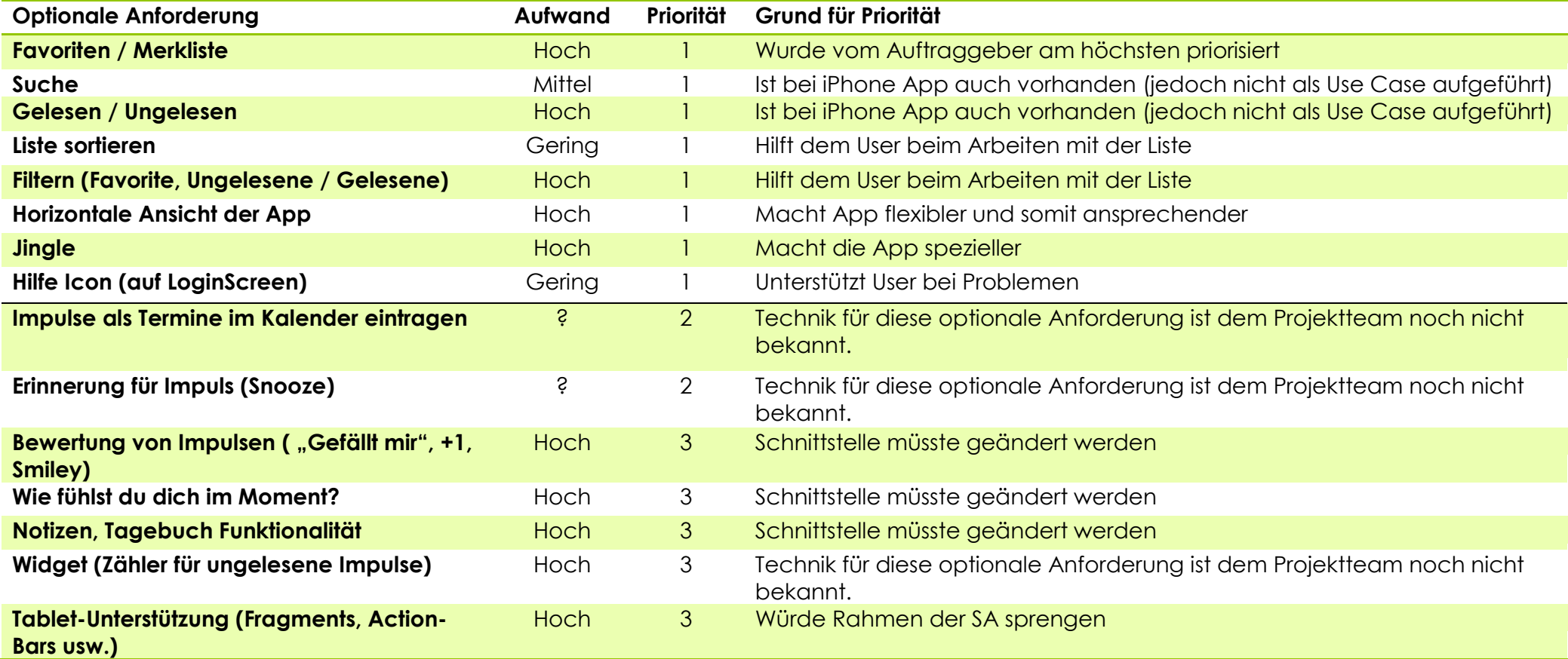

**Tabelle 6: Optionale Anforderungen**

# <span id="page-17-0"></span>**4.4.1 Optionale Anforderungen (Priorität 1)**

## *4.4.1.1 Favoriten / Merkliste*

Das Prinzip der Favorisierung ist aus vielen Anwendungen bekannt. Es ermöglicht dem Benutzer, meistens Listeneinträge, speziell zu markieren, um sie somit vom Rest abzuheben. Dem Benutzer des CENTRADO Android Apps sollte die Möglichkeit geboten werden, seine Lieblingsimpulse speziell markieren zu können.

## *4.4.1.2 Suche*

Wie in den meisten Apps mit einer Liste sollte auch hier die Möglichkeit bestehen, die Liste nach speziellen Impulsen durchsuchen zu können.

### *4.4.1.3 Gelesen / Ungelesen*

Da die App vom Erscheinungsbild her sehr stark einem Mailclient gleicht, sollte dem Benutzer die Information angezeigt werden, ob ein Impuls bereits gelesen, oder noch ungelesen ist.

### *4.4.1.4 Liste sortieren*

Eine weitere Möglichkeit, um dem Benutzer die Arbeit mit einer Liste zu erleichtern, ist die Sortierung. Diese Idee stammt vom Projektteam.

### *4.4.1.5 Filterung*

Durch die Möglichkeit Impulse als Favoriten zu markieren und zusätzlich anzuzeigen, ob der Impuls gelesen/ungelesen ist, bietet sich die Möglichkeit an, die Liste nach diesen Kriterien zu Filtern. Dies unterstützt den Benutzer, um schneller an die richtigen Impulse zu gelangen.

## *4.4.1.6 Horizontale Ansicht der App*

Viele Apps bieten die Möglichkeit, auch im horizontalen Modus benutzt zu werden.

## *4.4.1.7 Jingle*

Ein neuer CENTRADO Impuls, welcher per Push-Mechanismus beim Kunden angezeigt wird, sollte von anderen Meldungen, welche auf dem Android Gerät eingehen, abgehoben werden. Durch einen Jingle, der beim Empfang des Impulses abgespielt wird, weiss der Kunde, dass er einen CENTRADO Impuls erhalten hat.

## *4.4.1.8 Hilfe Icon (auf Login Screen)*

Um den CENTRADO Dienst nutzen zu können, muss nur auf der Firmenwebseite dafür bezahlt werden. Die App wird in naher Zukunft auf dem Android Market gratis angeboten. Somit könnte der Fall eintreten, dass jemand die App herunterlädt, ohne als Benutzer registriert zu sein. Folglich hätten diese Personen keinen Login und könnten die App nicht verwenden. Für diesen Fall sollte auf dem Login Screen die Möglichkeit bestehen, sich Hintergrundinformationen zur heruntergeladenen App zu beschaffen.

# <span id="page-18-0"></span>**4.4.2 Optionale Anforderungen (Priorität 2 und 3)**

Die optionalen Anforderungen mit Priorität 2 sind als Vision einzustufen. Bei einigen dieser optionalen Anforderungen hätte die Schnittstelle angepasst werden müssen, was während der Arbeit sowieso nicht möglich war. Diese Ideen wurden jedoch trotzdem dokumentiert, da sie die Grundlage für allfällige Erweiterungen des CENTRADO Android Apps darstellen.

# <span id="page-18-1"></span>**4.5 Nichtfunktionale Anforderungen**

Die nichtfunktionalen Anforderungen wurden ebenfalls aus der Anforderungsanalyse der iPhone App übernommen. Nicht relevante Anforderungen wurden mit "*nicht*  relevant, gekennzeichnet. Die Nummerierung erfolgt analog zur iPhone App.

## <span id="page-18-2"></span>**4.5.1 Benutzbarkeit**

- NF01: Die Android App soll in der Bedienung intuitiv sein. Es darf keine Schulung erforderlich sein. Wenn nötig, werden Hinweise und Kontexthilfe in *der App eingebaut.*
- NF02: Best Practice: Anlehnung an bestehende/bewährte Designs für Android Apps

## <span id="page-18-3"></span>**4.5.2 Attraktivität**

- *NF03: Die App soll ansprechend sein.*
- *NF04: Die App wird nur von Benutzern verwendet, die ein Abo haben. Die App wird nicht verwendet, um neue Kunden anzuwerben.*

## <span id="page-18-4"></span>**4.5.3 Sicherheit**

- *NF05: Alle Zugriffe auf persönliche Daten des Benutzers sollen nur mit Login möglich sein.*
- NF06: Übertragungen zwischen Server und Android Phone sollen immer verschlüsselt werden.
- *NF07: Der Zugriff auf Medien (Bilder, Videos etc.) muss weder verschlüsselt noch autorisiert (Login) erfolgen.*
- *NF08: Nach einem Logout darf nicht mehr auf persönliche Daten zugegriffen werden können.*
- NF09: Die persönlichen Daten (Benutzername und Passwort) sollen angemessen geschützt sein, auch wenn das Android Phone verloren oder gestohlen wird. Impulse sind nicht speziell gesichert, es sind keine "persönlichen Daten".

## <span id="page-18-5"></span>**4.5.4 Reife**

- *NF10: Der Funktionssatz "Anzeigen von Impulsen inklusive deren lokale Speicherung" soll bis zur Produktionsreife entwickelt werden.*
- *NF11: Die Qualität ist wichtiger als der Funktionsumfang.*

# <span id="page-19-0"></span>**4.5.5 Wartbarkeit**

- *NF12: Der gesamte Programm-Code, sowie die Dokumentation im Code sollen in Englisch verfasst sein.*
- *NF13: Es soll, soweit vorhanden, der Coding Style von Crealogix übernommen werden. Ansonsten sind die üblichen Standards zu verwenden.*
- *NF14: Wo sinnvoll (Aufwand und Nutzen), sollen Unit-Tests geschrieben werden.*
- NF22: Einfaches Hinzufügen zusätzlicher Sprachfiles. (Standardsprache: Deutsch)

## <span id="page-19-1"></span>**4.5.6 Konformität**

• NF15: nicht relevant

# <span id="page-19-2"></span>**4.5.7 Portabilität**

- NF16: Die App soll für das Android Phone erstellt werden. Eine Tablet-Version ist nicht gefordert.
- NF17: Für den Datenaustausch zwischen Android Phone und Serverkomponenten soll JSON verwendet werden. (Gleich wie beim iPhone)
- *NF18: Für die Anmeldung am Server soll http Basic Authentication1 (mit SSL) verwendet werden.*

## <span id="page-19-3"></span>**4.5.8 Umgebung (Vorgaben)**

- NF19: Die App soll auf Android Geräten mit Version 2.2 (C2DM) oder höher ausführbar sein.
- NF20: nicht relevant
- *NF21: Alle Serverkomponenten sollen in Java 1.6 geschrieben werden.*

# <span id="page-20-0"></span>**5 Domainanalyse**

Die Domainanalyse wurde bereits in der Bachelorarbeit gemacht [BAiPhone] und betrifft hauptsächlich den Server. Da die Serverschnittstelle im Rahmen dieser Arbeit nicht angepasst werden konnte, waren keinen Änderungen an der bestehenden Domainanalyse notwendig.

# <span id="page-21-0"></span>**6 Android Grundkonzepte**

Dieses Kapitel gibt einen kurzen Einblick in Android, sowie in die Android-Programmierung. Es werden die wichtigsten Komponenten kurz erläutert und der Lebenszyklus einer Android App aufgezeigt.

# <span id="page-21-1"></span>**6.1 Android-Facts**

Android ist eine Software-Plattform für mobile Geräte. Seit Oktober 2008 ist Android offiziell verfügbar. Entwickelt wird die Software-Plattform von Google und anderen Mitgliedern der Open Handset Alliance.

Im Android Market haben Entwickler die Möglichkeit, ihre Software allen Android Benutzern anzubieten. Der Android Market ist der am schnellsten wachsende Software-Markt. Heute besteht der Market aus 580'000 Apps, im Juli 2010 waren es noch 40'000.

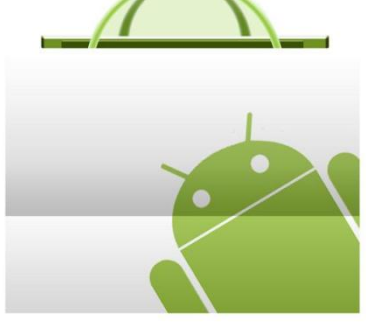

**Abbildung 3: Android Market**

Laut Google werden pro Tag 400'000 Android Smartphones ausgeliefert.

Im dritten Quartal 2011 erreicht Android einen Marktanteil von 52,5%.

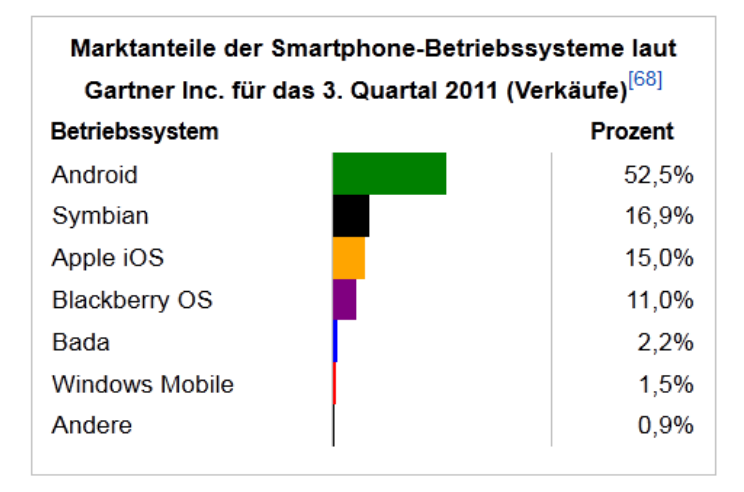

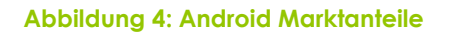

Business Applikationen für die Android Plattform werden in Java geschrieben. Bei zeitkritischen Abläufen kann auf C oder C++ Bibliotheken zugegriffen werden. Die Informationen und Bilder für dieses Kapitel stammen aus [WikiAndroidDE].

# <span id="page-22-0"></span>**6.2 Versionen**

Am 19. Oktober 2011 wurde die neuste Android Version "Ice Cream Sandwich" veröffentlicht. "Ice Cream Sandwich" ist somit die 8. Android Version seit dem Februar 2009.

In Tabelle 7: [Android Versionen](#page-22-1) wird die Verwendung aller Versionen seit Cupcake dargestellt (November 2011).

| <b>Distribution</b>           | <b>API level</b> | %     |
|-------------------------------|------------------|-------|
| <b>4.0 Ice Cream Sandwich</b> | $14-15$          | 0%    |
| <b>3.x.x Honeycomb</b>        | $11 - 13$        | 1.9%  |
| 2.3.x Gingerbread             | $9 - 10$         | 44.4% |
| 2.2 Froyo                     | 8                | 40.7% |
| 2.1 Eclair                    |                  | 10.7% |
| 1.6 Donut                     | 4                | 1.4%  |
| 1.5 Cupcake                   | З                | 0.9%  |

**Tabelle 7: Android Versionen**

<span id="page-22-1"></span>In [Abbildung 5: Android Versionen](#page-22-2) ist die Verwendung der einzelnen Versionen grafisch dargestellt.

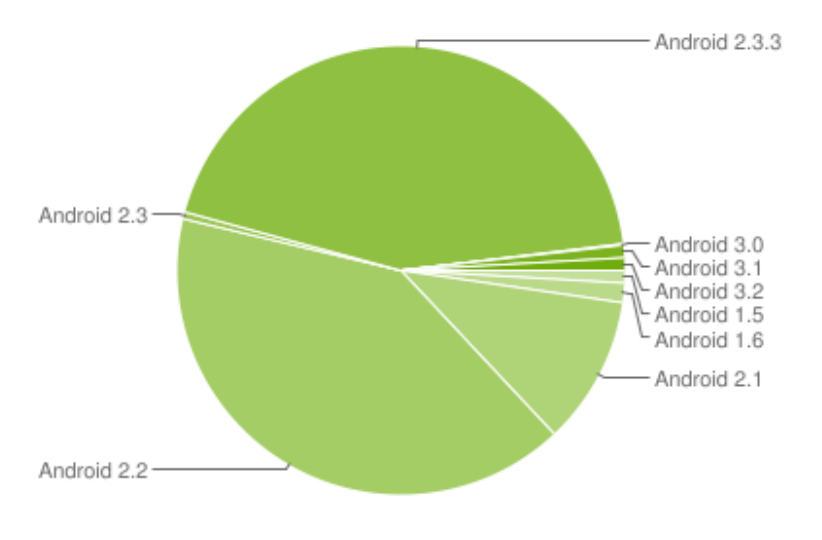

**Abbildung 5: Android Versionen**

<span id="page-22-2"></span>Diese Grafik zeigt, dass Apps mit Mindest-Version 2.2, von den meisten Kunden genutzt werden können.

Welche Auswirkungen die unterschiedlichen Versionen auf die Tests hatten, sind im Anhang im Dokument Systemtest-Protokoll genauer beschrieben. Die Informationen, Bilder und Tabellen für dieses Kapitel stammen aus [WikiAndroidEN].

# <span id="page-23-0"></span>**6.3 Auflösungen**

Da das Android Betriebssystem nicht auf eine spezielle Hardware zugeschnitten ist, haben viele Smartphone Hersteller die Chance genutzt und liefern ihre Geräte mittlerweile mit Android aus. Zum Leidwesen der Android-Entwickler muss eine App auf unterschiedliche Geräte angepasst werden.

Um den Entwicklern die Gestaltung des GUI's zu vereinfachen, wurden vier verschiedene Bildschirmgrössen, sowie vier verschiedene Auflösungen definiert.

- Bildschirmgrössen: small, normal, large, xlarge
- Auflösungen: low, medium, high, extra high

Im Dezember 2011 wurden Informationen über die verschiedenen Bildschirmgrössen sowie Auflösungen gesammelt. Eine grafische Auswertung der verschiedenen Kombinationen ist in [Abbildung 6: Android Auflösungen/Grössend](#page-23-1)argestellt.

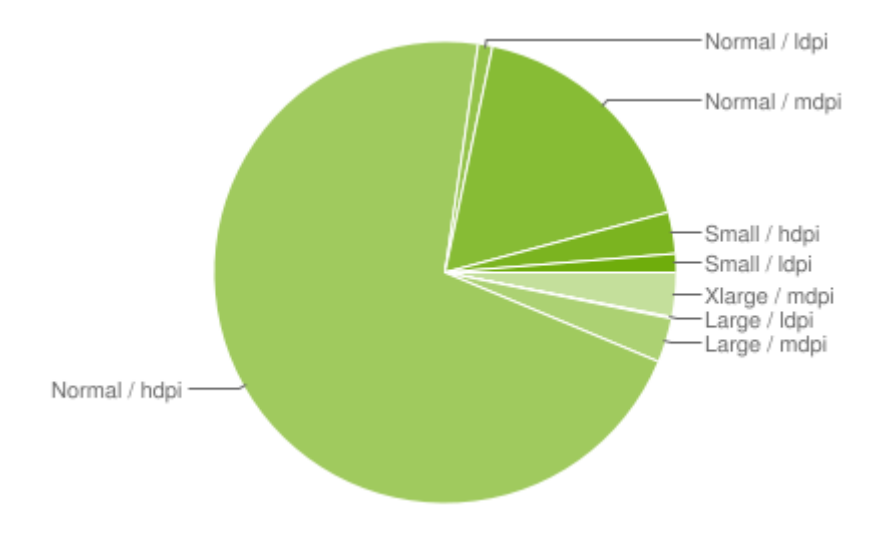

**Abbildung 6: Android Auflösungen/Grössen**

<span id="page-23-1"></span>Die Problemlösung, um die App auf verschiedene Auflösungen vorzubereiten, ist im Kapitel [7.7](#page-45-0) beschrieben. Welche Auswirkungen die unterschiedlichen Auflösungen auf die Tests hatten sind im Anhang im Dokument Systemtest-Protokoll genauer beschrieben.

In der Liste unterhalb sind jeweils bekannte Geräte aus den jeweiligen Kategorien aufgelistet:

- **ldpi** Samsung Galaxy Mini, HTC Wildfire
- **mdpi** HTC Magic, HTC Hero
- **hdpi** HTC Desire, Samsung Galaxy S2, Nexus S
- **xhdpi** Samsung Galaxy Nexus

Die Informationen und Bilder für dieses Kapitel stammen von [AndroidDev].

# <span id="page-24-0"></span>**6.4 Architektur**

Die Informationen und Bilder für die folgenden Kapitel stammen von [AndroidDev].

Die folgende Übersicht veranschaulicht die Hauptkomponenten des Android Betriebssystems.

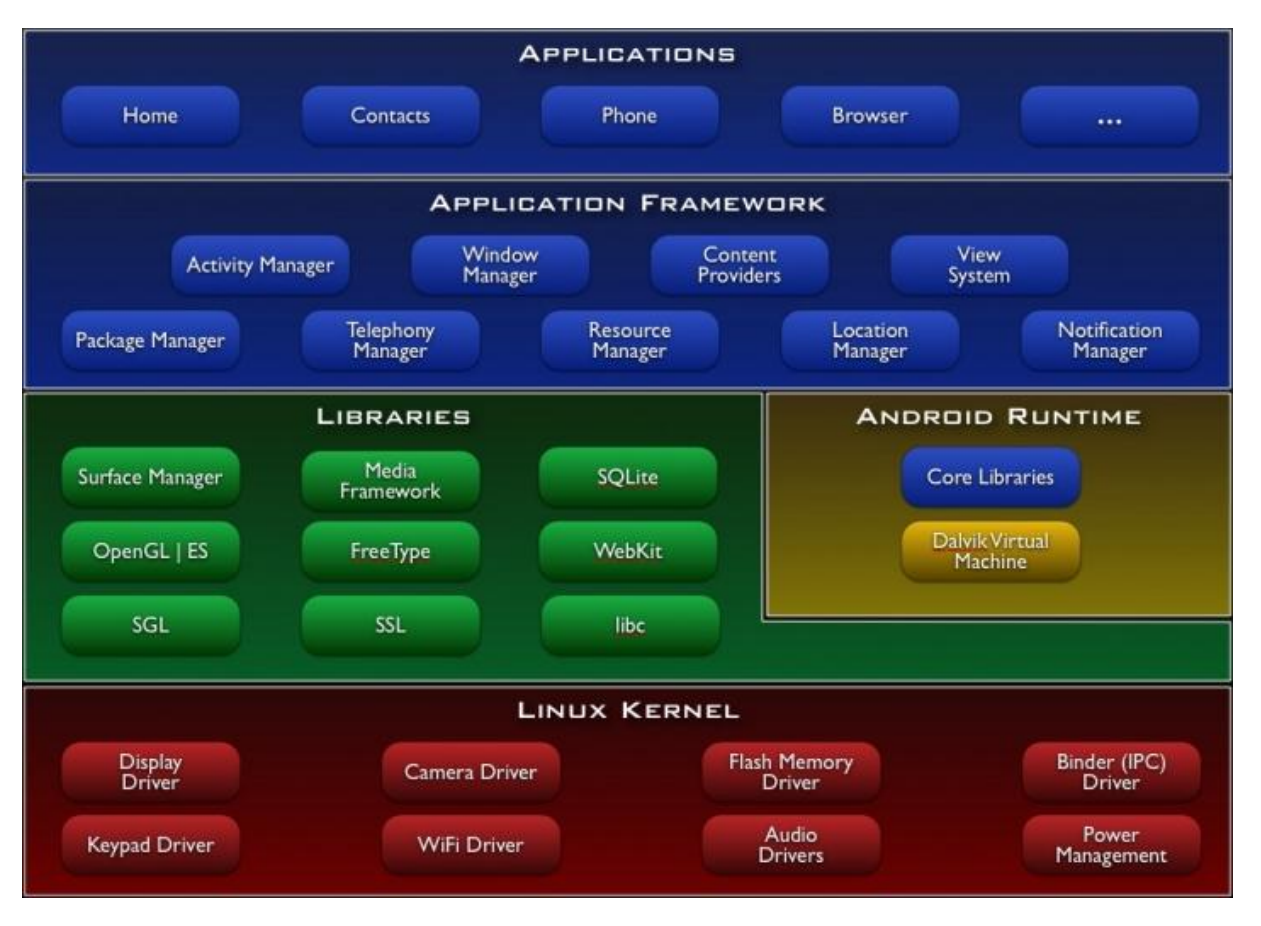

**Abbildung 7: Android Architektur-Übersicht**

- *Applications* sind die vorinstallierten Standardprogramme von Android (E-Mail, Kalender, SMS, Maps usw.)
- Das *Application Framework* bietet den Android Entwicklern zahlreiche APIs für verschiedenste Applikationen.
- Android umfasst diverse C/C++ *Libraries* (System C Library, OpenGL, SQLite usw.). Diese stehen dem Entwickler über das *Application Framework* zur Verfügung.
- Die *Android Runtime* umfasst einen Grossteil der Java Core Library, sowie die Dalvik Virtual Machine, welche zu einem späteren Zeitpunkt erläutert wird.
- Der *Kernel* dient als Abstraktionsschicht zwischen Hard- und Software. Er beinhaltet die Treiber für die Hardware-Komponenten und ist verantwortlich für Memory und Prozess-Management, Netzwerk und so weiter.

# <span id="page-25-0"></span>**6.5 Grundlagen**

Android Applikationen werden in Java geschrieben. Das Android SDK kompiliert den Source-Code, zusammen mit allen benötigten Daten (Bilder usw.) in ein Android-Package (\*.apk). Dieses Android-Package wird von den Geräten verwendet um die Applikation zu installieren.

## <span id="page-25-1"></span>**6.5.1 Dalvik Virtual Machine**

Sobald die Applikation auf dem Gerät installiert ist, lebt sie in einer eigenen virtuellen Umgebung DVM (Dalvik Virtual Machine), diese läuft in einem eigenen Prozess. Die DVM stellt die Schnittstelle zu den Java Core Libraries dar und verfügt über einen Garbage Collector.

Das Android-System ist ein Multi-User Linux System, auf dem jede Applikation einem eigenen Benutzer zugewiesen wird. Die Benutzer-IDs sind allerdings nur im System bekannt. Das System setzt die Zugriffsberechtigungen so, dass nur die Applikation selbst Zugriff auf ihre Dateien hat.

Android implementiert somit das "Least-Privilege Principle", was sich in einer sicheren Umgebung auszahlt, da standardmässig nicht auf Dateien zugegriffen werden kann, für die man keine Berechtigung hat.

## <span id="page-25-2"></span>**6.5.2 Prozesse**

Jede Android Applikation läuft normalerweise in einem eigenen Prozess. Das System startet den Prozess, wenn eine Komponente der Applikation gebraucht wird und beendet diesen wieder, wenn er nicht mehr gebraucht wird oder das System die Ressourcen für andere Applikationen benötigt.

Es gibt fünf verschiedene Prozesstypen, diese sind nach absteigender Priorität aufgelistet (Der erste Prozesstyp ist der wichtigste und wird zuletzt terminiert):

- 1. Foreground process
- 2. Visible process
- 3. Service process
- 4. Background process
- 5. Empty process

## <span id="page-26-0"></span>**6.5.3 Threads**

Wenn die Applikation ausgeführt wird, startet das System einen sogenannten "main" Thread oder auch UI Thread genannt. Dieses Konzept unterscheidet sich von der Java Virtual Machine, wo es einen Main und UI Thread gibt. Der UI Thread ist aber, analog zu Java, der einzige Thread, der das GUI verändern darf. Bei zeitintensiven Aufgaben macht es Sinn, diese Aufgaben in Worker-Threads auszulagern. Damit der UI Thread nicht blockiert.

Android bietet dafür eine abstrakte Klasse *AsyncTask<Param, Progress, Result>* an. Dieses Konzept wird in der CENTRADO Android App verwendet um unterschiedlichste Tasks durchzuführen. Eine genaue Beschreibung befindet sich im Architektur und Design Abschnitt.

# <span id="page-26-1"></span>**6.6 Komponenten**

Die Applikationskomponenten sind die Bausteine einer Android App. Jede Komponente ist ein separater Einstiegspunkt, durch welchen das System die Möglichkeit hat, sich in die App einzuklinken. Natürlich sind nicht alle Komponenten auch Einstiegspunkte für die Benutzer der App, aber jede Komponente hat eine spezifische Rolle und ist ein Baustein, der das Gesamtverhalten der Applikation beeinflusst.

Im Ganzen gibt es vier verschiedene Komponenten-Typen.

- Activity
- Service
- Broadcast-Receiver
- Content-Provider

Jeder dieser vier Typen hat einen unterschiedlichen Nutzen, einen eigenen Lebenszyklus und definiert zusätzlich wie die Komponente erstellt und gelöscht werden kann.

Ein spezieller Aspekt von Android ist, dass grundsätzlich jede Applikation die Komponenten anderer Applikationen starten kann. Durch diesen Mechanismus kann man bestehende Komponenten (z.B. Kamera) einfach in die eigene Applikation einbinden. Dem Benutzer wird somit das Gefühl vermittelt, dass die Kamera Bestandteil der App ist.

## <span id="page-26-2"></span>**6.6.1 Activity**

Eine Activity repräsentiert genau eine Benutzeroberfläche. Zum Beispiel beinhaltet eine Mail-Applikation: eine Listenansicht der Mails, eine Detailansicht und eine Ansicht zum Verfassen neuer Nachrichten. Jede dieser Ansichten wäre eine eigene Activity und möglicherweise auch ein eigener Einstiegspunkt in die Applikation. Es wäre zum Beispiel denkbar, dass eine Galerie-App die "Ansicht zum Verfassen neuer Nachrichten" aufrufen kann, um ein Bild direkt aus der Galerie zu versenden.

Eine solche Ansicht (Activity) wird immer als Unterklasse von *android.app.Activity*  implementiert.

## <span id="page-27-0"></span>**6.6.2 Service**

Ein Service ist eine Komponente, die im Hintergrund läuft und zeitintensive Arbeiten oder Remote-Prozeduren aufführt. Ein Service besitzt keine Benutzeroberfläche. Beispielsweise kann ein Musik-Player als Service implementiert sein, dies ermöglicht es, während dem Surfen im Internet auch Musik zu hören.

Ein Service wird von einer anderen Komponente (z.B. Activity) gestartet und leitet von der *android.app.Service* Klasse ab.

## <span id="page-27-1"></span>**6.6.3 Content Provider**

Wie im Kapitel 6.5 [Grundlagen](#page-25-0) erwähnt, sind die Anwendungsdaten vor fremden Zugriff geschützt. Mit Content Providern kann anderen Applikationen die Möglichkeit geboten werden, auf die Daten der eigenen App zuzugreifen.

Ein Content Provider leitet von der *android.content.ContentProvider* Klasse ab. Für die Centrado Android App wurde kein Content Provider gebraucht.

## <span id="page-27-2"></span>**6.6.4 Broadcast Receiver**

Ein Broadcast Receiver ist eine Komponente, die auf systemweite Broadcast-Meldungen reagiert. Eine solche Meldung könnte zum Beispiel sein, dass der Screen ausgeschaltet wurde. Broadcast Receiver besitzen keine Benutzeroberfläche, sie können jedoch Benachrichtigungen erstellen (Status-Bar). In der Regel ist ein Broadcast Receiver eine Art Gateway zu anderen Komponenten. In der CENTRADO App instanziiert ein Broadcast Receiver (*C2DMBroadcastReceiver*) einen Service, sobald eine Push-Nachricht empfangen wurde.

Ein Broadcast Receiver leitet von der *android.content.BroadcastReceiver* ab. Eine Broadcast-Meldung ist ein *android.content.Intent*.

## <span id="page-27-3"></span>**6.6.5 Komponenten aktivieren (Intents)**

Drei der vier Komponenten-Typen(Activities, Services und Broadcast Receivers) werden durch sogenannte Intents aktiviert. Ein Intent ist eine asynchrone Nachricht, welche die unterschiedlichen Komponenten zur Laufzeit aktivieren kann. Ein Intent leitet von der *android.content.Intent* Klasse ab und beschreibt eine Nachricht, welche entweder eine spezifische Komponente (expliziter Intent) oder einen spezifischen Typ einer Komponente (impliziter Intent) aktiviert. Die impliziten Intents werden anhand von Intent-Filtern beschrieben. Wird ein Intent mit einem solchen Intent-Filter gestartet, sucht das System automatische alle passenden Komponenten und bietet dem Benutzer eine Auswahl, falls mehrere Komponenten diesen Intent-Filter erfüllen.

# <span id="page-28-0"></span>**6.7 Android Manifest**

Bevor das Android System eine Komponente starten kann, muss das System wissen, dass die Komponente überhaupt existiert und wo sie zu finden ist. Innerhalb des Android Manifest (AndroidManifest.xml) müssen alle Komponenten deklariert werden.

Im Android Manifest werden ausser den Komponenten noch andere Dinge konfiguriert:

- Berechtigungen, welche die App benötigt (z.B. Internetzugang)
- Benötigtes API Level (min. SDK Version)
- Deklaration von Hard- und Software Features (Multitouch, Kamera usw.)
- Third-Party Libraries

In [Code-Snippet 1: AndroidManifest.xml](#page-28-3) ist ein Beispiel eines Android Manifests zu sehen.

### <span id="page-28-1"></span>**6.7.1 Beispiel**

```
<?xml version="1.0" encoding="utf-8"?>
<manifest xmlns:android="http://schemas.android.com/apk/res/android"
      package="MyListApp.ch"
      android:versionCode="1"
      android:versionName="1.0">
    <uses-sdk android:minSdkVersion="8" />
     <application android:icon="@drawable/icon" android:label="@string/app_name">
         <activity android:name=".MyListAppActivity"
                   android:label="@string/app_name">
             <intent-filter>
                 <action android:name="android.intent.action.MAIN" />
                 <category android:name="android.intent.category.LAUNCHER" />
             </intent-filter>
         </activity>
         <activity android:name=".MyDetailActivity"></activity>
     </application>
</manifest>
```
#### **Code-Snippet 1: AndroidManifest.xml**

# <span id="page-28-3"></span><span id="page-28-2"></span>**6.8 Ressourcen**

Alle Ressourcen (Bilder, Audio-Files, Animationen, Binary-Files und XML-Dateien) werden im Ordner /res oder einem Unterordner davon abgelegt.

Auch Animationen, Menüs, Styles, Farben und Layouts werden in XML Dateien definiert und in den entsprechenden Unterordnern von /res abgelegt.

Für jede Ressource wird automatische eine eindeutige ID generiert (in der R Klasse), mit der die Ressource aus dem Programmcode referenziert werden kann (z.B: R.drawable.icon).

Werden die Ressourcen in den dafür vorgesehenen Verzeichnissen abgelegt, kann das System automatisch die richtigen Sprachfiles (Internationalisierung) oder die für das Display optimierten Bilder (DPI) laden.

#### <span id="page-29-0"></span>**6.8.1 Ordnerstruktur**

```
MyProject/
     src/
          MyActivity.java 
     res/
          drawable-xhdpi/
              icon.png
          drawable-hdpi/
              icon.png
          drawable-mdpi/
              icon.png
          drawable-ldpi/
              icon.png 
          layout/ 
              main.xml
          values/ 
              strings.xml
          values-en/ 
              strings.xml
     AndroidManifest.xml
```
#### **Abbildung 8: Projektstruktur**

# <span id="page-29-1"></span>**6.9 Layouts**

Android-Anwendungen beschreiben ihre Benutzeroberflächen mittels deklarativen, XML-basierten Layout-Dateien. Das System instanziiert zur Laufzeit die Objektstrukturen anhand der XML-Dateien. Der Aufbau der GUI wird somit sauber von der Programm-Logik (Controller) getrennt.

Die Activity-Klassen können über einen einzigen Befehl die Layout-Strukturen in ihren Inhaltsbereich laden. [AndroidGalileo]

Das [Code-Snippet 2: Layout main.xml](#page-29-2) zeigt die Deklaration eines Layouts in XML Form. [Code-Snippet 3: Laden eines Layouts](#page-29-3) zeigt den Java-Code, wie das zuvor erstellte Layout eingebunden werden kann.

```
<?xml version="1.0" encoding="utf-8"?>
<LinearLayout xmlns:android="http://schemas.android.com/apk/res/android"
       android:orientation="vertical" android:layout_width="fill_parent"
       android:layout_height="fill_parent" android:background="@drawable/background">
       <TextView android:layout_width="fill_parent"
              android:layout_height="wrap_content" android:text="@string/app_name"
              android:textColor="#008080" android:textSize="18dp" android:textStyle="bold"
/>
       <ListView android:id="@android:id/list" android:layout_height="fill_parent"
              android:layout_width="fill_parent"></ListView>
</LinearLayout>
```
**Code-Snippet 2: Layout main.xml**

<span id="page-29-3"></span><span id="page-29-2"></span>setContentView(R.layout.*main*);

**Code-Snippet 3: Laden eines Layouts**

# <span id="page-30-0"></span>**7 Implementation**

In diesem Kapitel wird die Umsetzung von einzelnen Android Technologien vorgestellt. Ebenfalls werden Abläufe und konkrete Implementationen mit Code-Beispielen aus der CENTRADO Android App erklärt.

# <span id="page-30-1"></span>**7.1 Android Cloud to Device Messaging (C2DM)**

Das Centrado Impuls Prinzip basiert auf Push Events, welche der Abonnent auf seinem Android Gerät empfängt. Android Entwickler haben erst seit Android Version 2.2 die Möglichkeit, einen Push-Mechanismus zu benutzen. Dieser Push-Mechanismus nennt sich Android Cloud to Device Messaging, kurz C2DM. C2DM ist bis jetzt die einzige Möglichkeit, Push Events auf ein Android Gerät zu senden. Ausführlichere Informationen sind im Anhang C2DM-Spezifikation dokumentiert. Dieses Kapitel zeigt, wie C2DM im CENTRADO Android App integriert wurde.

# <span id="page-30-2"></span>**7.1.1 Registrierung des Servers**

Damit der Push-Mechanismus getestet werden konnte, wurde ein entsprechender Testserver mit C2DM implementiert. Da von Crealogix kein Testserver zur Verfügung gestellt wurde, wurde ein Server von den HSR Informatik-Diensten beantragt. Dieser Abschnitt soll die Implementation des Servers kurz erläutern.

Damit der Server überhaupt Push-Notifications an seine Clients schicken kann, muss er sich zuerst beim Google-Service ein Authentication-Token besorgen. Dies geschieht über einen speziell dafür eingerichteten Google-Account. Ein solcher Account kann unter<http://code.google.com/intl/de-DE/android/c2dm/signup.html> registriert werden. Für die Erläuterung dieser Problematik wird ein fiktiver Google-Account mit dem folgenden Benutzerangaben verwendet:

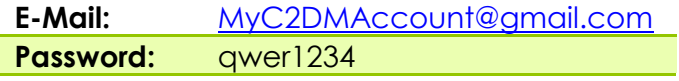

#### **Tabelle 8: Beispiel C2DM Account**

Die Freischaltung dieses Accounts kann bis zu zwei Tagen dauern. Sobald das Bestätigungs-Mail empfangen wurde, können unter diesem Benutzer-Account C2DM-Nachrichten verschickt werden. Der Server muss dazu ein sogenanntes Authentication-Token für diesen Benutzer-Account erlangen. Die Klasse *AuthenticationUtil* im Server Projekt bietet diese Funktionalität an. Dieses Token muss einmalig vom Google-Service [\(https://www.google.com/accounts/ClientLogin](https://www.google.com/accounts/ClientLogin) ) geholt werden.

Das [Code-Snippet 4: AuthenticationUtil C2DM-Server](#page-31-1) zeigt wie das Authentication-Token beim Google-Server geholt wird.

```
public class AuthenticationUtil {
       public static String getToken(String email, String password) throws IOException{
              byte[] data = formDataString(email,password).getBytes();
              URL url = new URL("https://www.google.com/accounts/ClientLogin");
              HttpURLConnection con = (HttpURLConnection) url.openConnection();
              con.setUseCaches(false);
              con.setDoOutput(true);
              con.setRequestMethod("POST");
              con.setRequestProperty("Content-Type", "application/x-www-form-urlencoded");
              con.setRequestProperty("Content-Length", Integer.toString(data.length));
              OutputStream output = con.getOutputStream();
              output.write(data);
              output.close();
               BufferedReader reader = new BufferedReader(new
                  InputStreamReader(con.getInputStream()));
              String[] split = reader.readLine().split("=");
              String authToken = split[1];
              return authToken;
       }
       private static String formDataString(String email, String password){
              StringBuilder builder = new StringBuilder();
              builder.append("Email="+email);
              builder.append("&Passwd="+password);
              builder.append("&accountype=GOOGLE_OR_HOSTED");
              builder.append("&source=Centrado-C2DM-Example");
              builder.append("&service=ac2dm");
              return builder.toString();
       }
}
```
**Code-Snippet 4: AuthenticationUtil C2DM-Server**

<span id="page-31-1"></span>Falls dieses Token einmal von Google geändert wird, wird es beim Versenden der Push-Nachrichten gemeldet (Header-Feld "Update-Client-Auth" in der HTTP-Response). Dieser Update-Mechanismus wurde auf dem Testserver jedoch nicht implementiert.

# <span id="page-31-0"></span>**7.1.2 Registrierung des Clients**

Damit der Client Push-Notifications vom Google-Service erhalten kann, muss er zuerst einen Push-Service abonnieren. Grundvoraussetzung dafür ist ein registrierter Google-Account in den Account-Einstellungen des Android-Phones.

Sobald sich der Benutzer erfolgreich an der App angemeldet hat, wird das C2DM-Enabling durchgeführt. Wie auf der Skizze [Abbildung 9: Skizze C2DM Registrierung](#page-32-0) erläutert, wird zuerst eine Device-Registration-ID (registrationID) angefordert. Die Anfrage beinhaltet die beiden Parameter Sender-ID und Application-ID. Die Sender-ID ist dabei der vom C2DM-Server verwendete Benutzer-Account (z.B. [MyC2DMAccount@gmail.com\)](mailto:MyC2DMAccount@gmail.com).

# <span id="page-32-1"></span>*7.1.2.1 Empfangen der Device-Registration-ID*

Die CENTRADO Android App installiert einen eigenen Broadcast-Receiver, welcher Push-Notifications, sowie die Device-Registration-ID empfängt. Diese Informationen werden mittels Intents geschickt. Sobald ein solcher Intent vom Google-Service empfangen wird, instanziiert der Broadcast-Receiver einen entsprechenden Service, welcher dann die Notification in der Status-Bar anzeigt, oder die Device-Registration-ID an den C2DM-Server übermittelt und so die C2DM-Registrierung abschliesst. [\(Abbildung 9: Skizze C2DM Registrierung\)](#page-32-0)

### $CZOM - Englishing$

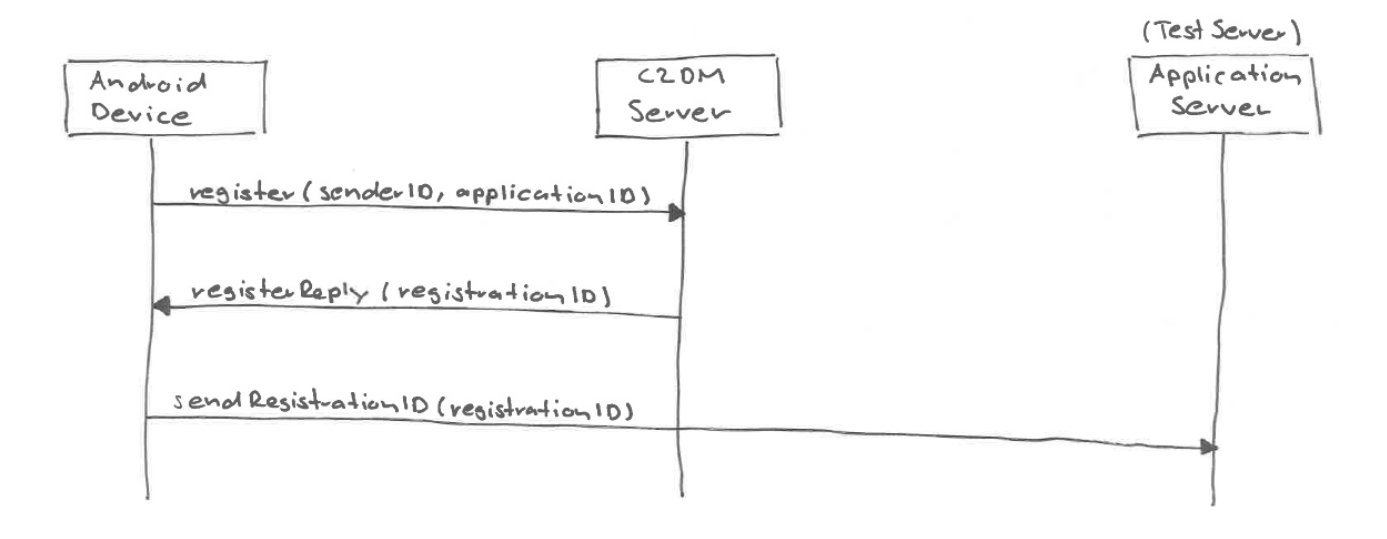

#### **Abbildung 9: Skizze C2DM Registrierung**

<span id="page-32-0"></span>Das untenstehende Sequenzdiagramm [Abbildung 10: C2DM Registrierung](#page-33-0) zeigt den detaillierten Ablauf der C2DM-Registrierung auf dem Client.

## **Ablauf:**

- 1. Sobald die Listen-Ansicht (*ImpulseListActivity*) gestartet wird, registriert sich die App für das C2DM.
- 2. Die *C2DMessaging* Klasse schickt die Anforderung zu Google
- 3. Google löst einen sog. *REGISTRATION\_CALLBACK\_INTENT* aus, welcher vom *C2DMBroadcastReceiver* empfangen wird.
- 4. Der *C2DMBroadcastReceiver* übergibt den Intent an den *C2DMBaseReceiver* (Service), welcher zusammen mit dem *C2DMReceiver* für die Verarbeitung des Intents (Anzeigen einer Benachrichtigung o.ä.) verantwortlich ist.

## 34 Implementation

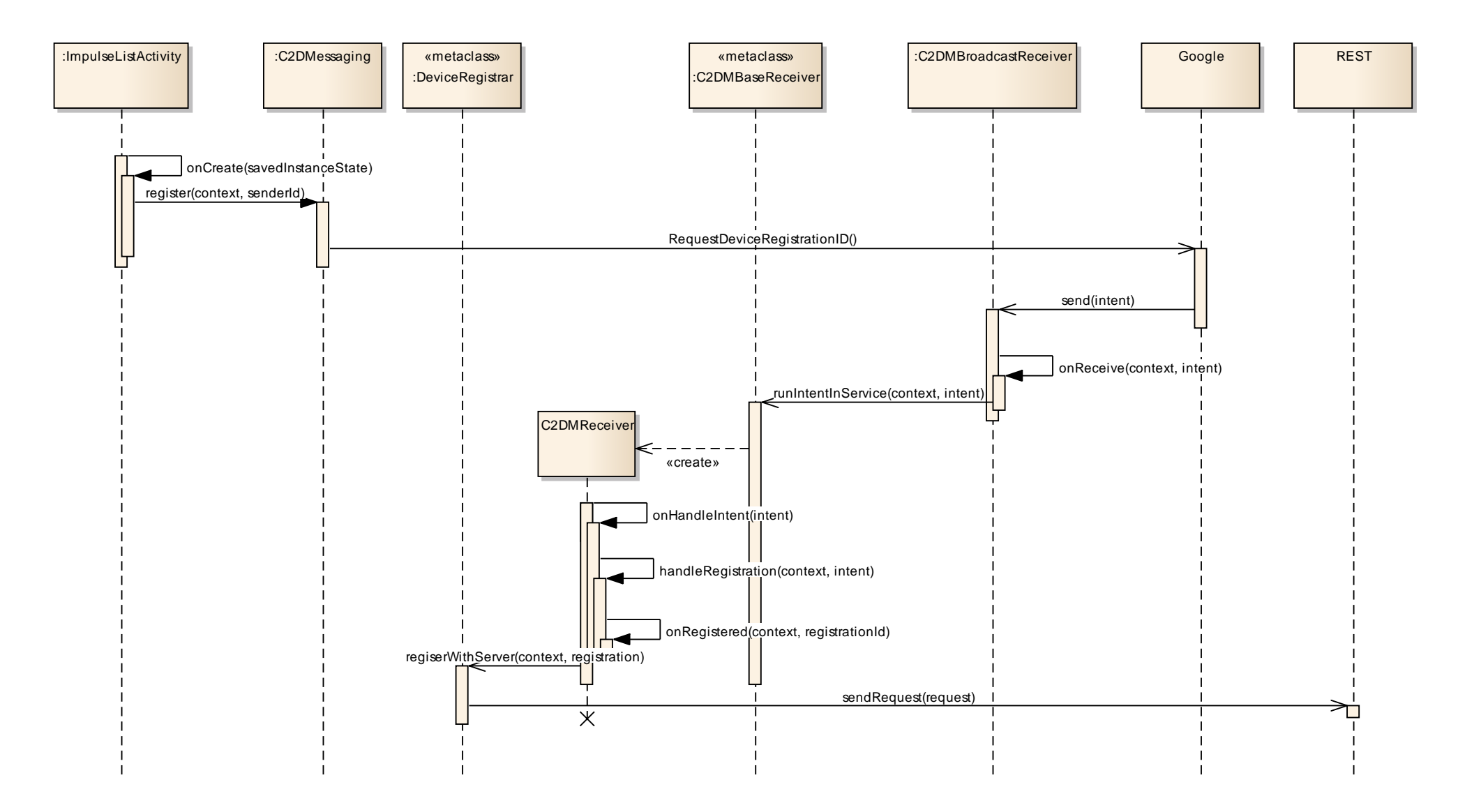

<span id="page-33-0"></span>**Abbildung 10: C2DM Registrierung**

## <span id="page-34-0"></span>**7.1.3 Senden einer Push-Notification**

Sobald sich der Client beim Server registriert hat, kann dieser die Push-Notifications versenden. Dieses Szenario wird in der nächsten Skizze [Abbildung 11: Senden einer](#page-34-1)  [Push-Notification](#page-34-1) veranschaulicht.

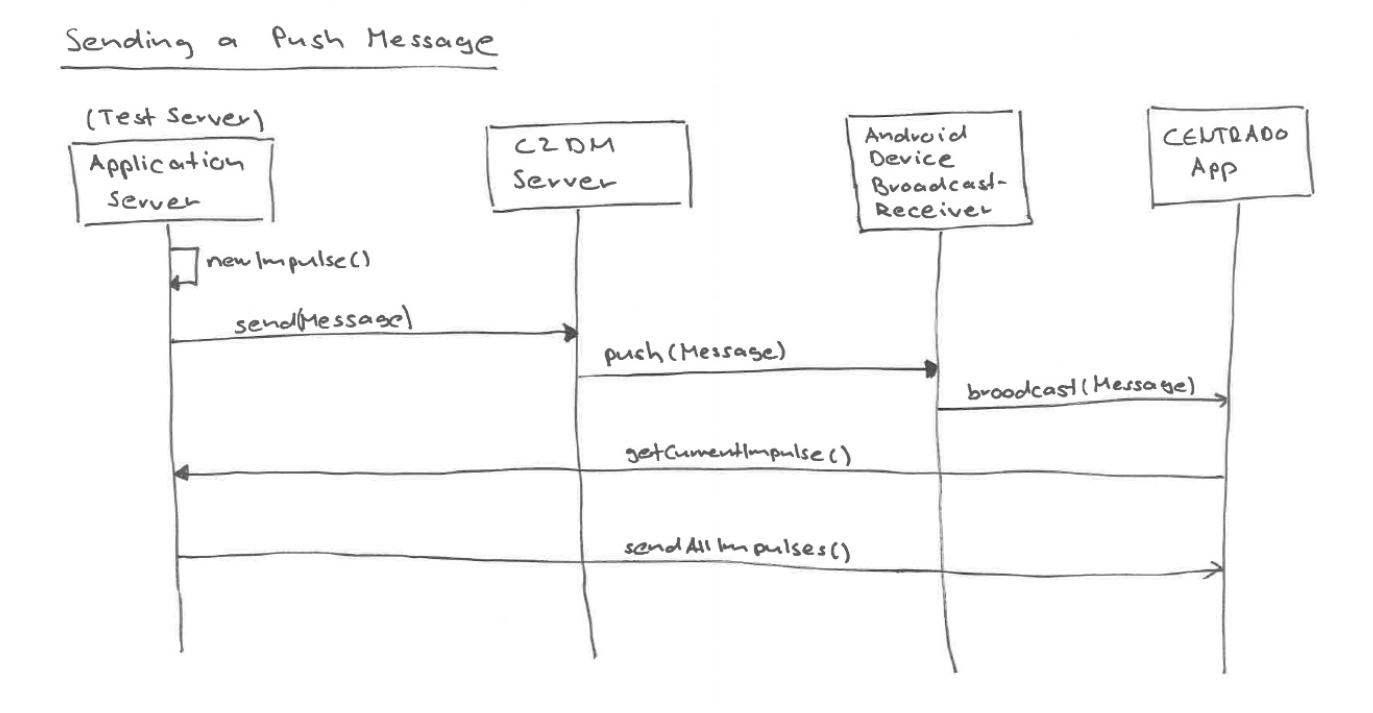

#### **Abbildung 11: Senden einer Push-Notification**

<span id="page-34-1"></span>Dazu generiert der C2DM-Server einen HTTP-Post-Request an die Google-Schnittstelle, dieser Request beinhaltet das Authentication-Token, sowie die Device-Registration-ID. Die *C2DMSender* Klasse des Servers realisiert diesen Teil.

In vielen Anleitungen wird bei diesem POST-Request das Property-Feld "Content-Type" gesetzt. Bei der Implementation des Prototyps sind wegen diesem Property-Feld Probleme aufgetreten. Aus diesem Grund wurde dieses Feld nicht mehr weiter verwendet.

```
public class C2DMSender {
       public static final String PARAM_REGISTRATION_ID = "registration_id";
       public static final String AUTH_TOKEN = "DQAAAL8AAAAx1MEeT…";
       public static final String DATAMESSAGING_SEND_ENDPOINT = 
             "http://android.apis.google.com/c2dm/send";
       public static void sendTestNotification(String deviceRegistrationID, String message)
                     throws Exception {
              URL url = new URL(DATAMESSAGING_SEND_ENDPOINT);
              HttpURLConnection request = (HttpURLConnection) url.openConnection();
              request.setDoOutput(true);
              request.setUseCaches(true);
              StringBuilder buf = new StringBuilder();
              buf.append(PARAM_REGISTRATION_ID).append("=")
                             .append((URLEncoder.encode(deviceRegistrationID, "UTF-8")));
              buf.append("&collapse_key").append("=")
                             .append((URLEncoder.encode("0", "UTF-8")));
              if (message != null) {
                     buf.append("&data.MESSAGE=").append(message);
              }
              request.setRequestMethod("POST");
              request.setRequestProperty("Authorization", "GoogleLogin auth="
                            + AUTH_TOKEN);
              request.setRequestProperty("Content-Length",
                            buf.toString().getBytes().length + "");
              OutputStreamWriter post = new OutputStreamWriter(
                            request.getOutputStream());
              post.write(buf.toString());
              post.flush();
              System.out.println("Response-Code: " + request.getResponseCode());
       }
}
```
#### **Code-Snippet 5: C2DMSender C2DM-Server**

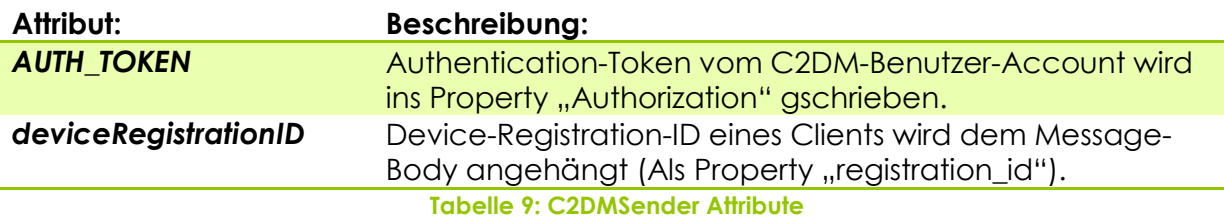

Wie im Kapitel [7.1.1](#page-30-2) beschrieben, kann das Authentication-Token von Google geändert werden.

An dieser Stelle müsste die Response vom Google-Server überprüft werden, ob sich darin ein neues Authentication-Token befindet (Header-Feld "Update-Client-Auth").

## <span id="page-35-0"></span>**7.1.4 Empfangen der Push-Notification**

Wie im Kapitel [7.1.2.1](#page-32-1) Empfangen der Device-Registration-ID diskutiert, installiert die App einen Broadcast-Receiver, welcher auf die Google-Messages reagiert. Sobald eine Push-Notification eintrifft, instanziiert der *C2DMBroadcastReceiver* einen Service, welcher die Notification in der Status-Bar anzeigt.

Im [Code-Snippet 6: C2DMBaseReceiver](#page-36-1) entscheidet der Service, ob es sich bei der Nachricht von Google um eine Push-Notification (C2DM\_INTENT) oder um die Device-Registration-ID (REGISTRATION\_CALLBACK\_INTENT) handelt.
```
 @Override
    public final void onHandleIntent(Intent intent) {
        try {
            Context context = getApplicationContext();
            if (intent.getAction().equals(REGISTRATION_CALLBACK_INTENT)) {
                handleRegistration(context, intent);
             } else if (intent.getAction().equals(C2DM_INTENT)) {
                onMessage(context, intent);
             } else if (intent.getAction().equals(C2DM_RETRY)) {
                C2DMessaging.register(context, senderId);
 }
        } finally {
            mWakeLock.release();
        }
    }
```
**Code-Snippet 6: C2DMBaseReceiver**

### **7.1.5 C2DM-Klassen**

Das C2DM-Grundgerüst wird von Google zur Verfügung gestellt. Die Code-Beispiele stehen unter GNU General Public License und können von frei verwendet werden. Folgende Klassen entstammen aus den Google-Beispielen: *C2DMessaging*, *C2DMBroadcastReceiver* und *C2DMBaseReceiver*. Die beiden Klassen *DeviceRegistrar* und *C2DMReceiver* wurden, unseren Bedürfnissen entsprechend, implementiert und befinden sich darum nicht im Source-Ordner "C2DM".

## **7.2 SQLite**

Die CENTRADO Android App hat eine SQLite-Datenbank, um die Impulse dauerhaft speichern zu können. In der Datenbank werden alle Informationen zum jeweiligen Impuls abgelegt. Zusätzlich wird abgespeichert, ob der Impuls bereits gelesen wurde und ob der Impuls als Favorit markiert wurde. Jedes Mal wenn die *ImpulsListActivity* angezeigt wird, werden alle Impulse von Server geladen. Da die Serverschnittstelle während der Semesterarbeit nicht angepasst werden konnte, musste bei jedem Impuls wird überprüft, ob er bereits in der Datenbank gespeichert ist.

 Falls dies der Fall ist, wird der Inhalt des Impulses neu in die Datenbank gespeichert. Dies hat zum Vorteil, dass zum Beispiel Impulse, welche auf dem Server auf Rechtschreibung korrigiert wurden, auch beim Android Benutzer angepasst werden.

Die Flags, welche Auskunft darüber geben ob der Impuls bereits gelesen wurde, oder ob er ein Favorit ist, werden dabei nicht überschrieben.

 Wenn der Impuls neu ist wird der Impuls in der Datenbank abgelegt. Die Flags Favorit/Gelesen werden dabei auf Default gestellt (Kein Favorit/Ungelesen).

#### **7.2.1 Fetch All**

Die Impulsliste hat immer einen aktuellen Cursor. Ein Cursor repräsentiert die Ergebnisse einer Datenbankabfrage. Wenn die Impulsliste neu geladen wird, wird über den *DBController* per fetchAll(), eine SQL-Query an die Datenbank abgesetzt. Die SQL-Query für den fetchAll() Aufruf ist im Hintergrund eine "SELECT \* FROM ImpulseTable" Abfrage. Von der Datenbank erhalten wir einen neuen Cursor, der somit alle Einträge aus der Datenbank beinhaltet.

Da in der Liste immer der neuste Impuls zuoberst sein sollte, wird bei allen Abfragen auf die Datenbank ein Sortierargument mitgegeben.

```
private static final String SQL_SORTING_ARGUMENT = ImpulseColumns.TIMESTAMP + " DESC";
public Cursor fetchAll() {
              return db.query(TABLE_NAME, null, null, null, null, null,
                             SQL_SORTING_ARGUMENT);
       }
```
#### **Code-Snippet 7: SQLite fetchAll()**

Die optionalen Anforderungen Suchen und Filtern arbeiten beide nach dem gleichen Schema wie der fetchAll() Aufruf. Der einzige Unterschied ist die query() Abfrage auf der Datenbank. Konkret bedeutet dies, dass die Suche eingeschränkt wird und der *Cursor* somit meistens weniger Einträge enthält.

### **7.2.2 Suche**

Die Search Methode wird mit dem Suchwort, welches der User eingegeben hat, aufgerufen. Bei der Suche wird der Titel (TITLE), die kurze Beschreibung (DESCRIPTIONSHORT) sowie der Impulstext (DESCRIPTION) mithilfe der LIKE Anweisung durchsucht.

```
public Cursor search(String query) {
       String formattedQuery = \frac{9x}{6} + query + \frac{9x}{6};
       return db.query(
       TABLE_NAME, 
       null, 
       TITLE + " LIKE ? OR " + DESCRIPTION + " LIKE ? OR " + DESCRIPTIONSHORT + " LIKE ?", 
       new String[] { formattedQuery, formattedQuery, formattedQuery },
       null, 
       null, 
       SQL_SORTING_ARGUMENT);
}
```

```
Code-Snippet 8: SQLite search()
```
In diesem Sequenzdiagramm wird der Ablauf einer Textsuche aufgezeigt.

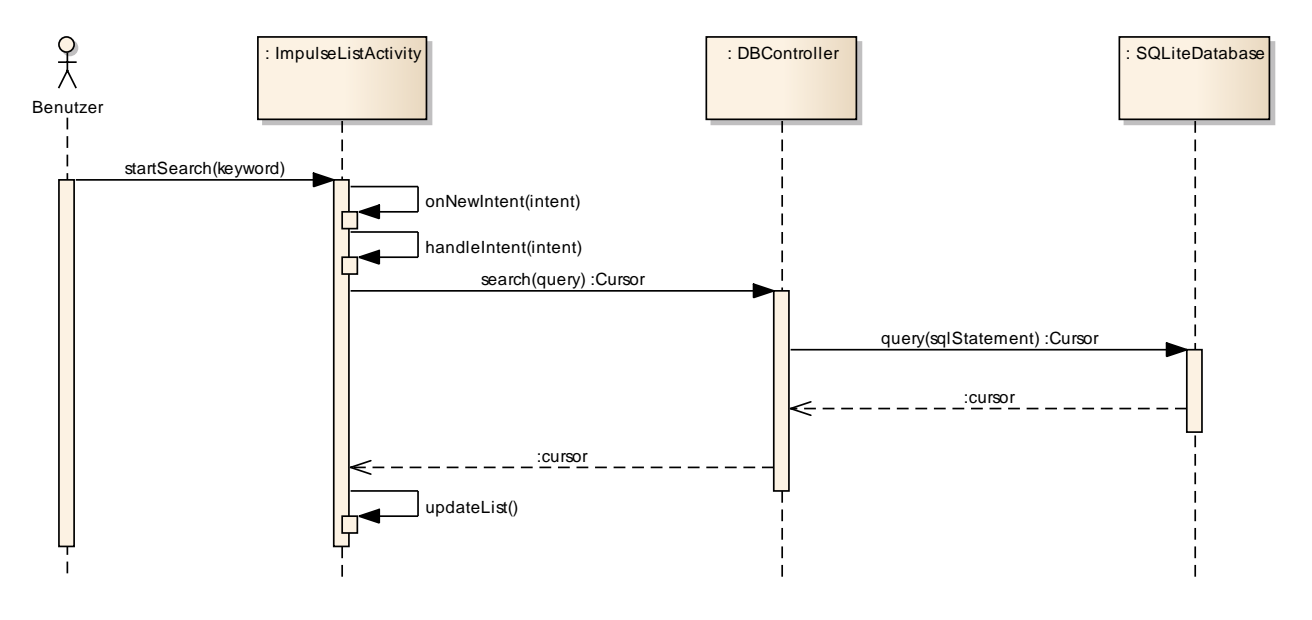

#### **Abbildung 12: Suchablauf**

### **Ablauf:**

- 1. Nachdem der Benutzer seinen Suchtext eingegeben hat, startet er die Suche.
- 2. Durch das Starten der Suche bekommt die ImpulseListActivity einen Intent, welcher in der Methode onNewIntent(Intent intent) abgefangen wird.
- 3. In der handleIntent(Intent intent) Methode wird das Suchwort aus dem neuen Intent folgendermasse ausgepackt:

```
String query = intent.getStringExtra(SearchManager.QUERY);
```
- 4. Der Suchstring wird anschliessend der search(String query) Methode übergeben.
- 5. Der *DBController* setzt nun eine SQL Abfrage ab, indem er nach dem String sucht.
- 6. Von der SQLiteDatabase wird ein *Cursor* zurückgegeben, der die entsprechenden Impulse beinhaltet.

#### **22.12.2011**

- 7. Der *DBController* gibt den Cursor an die *ImulseListActivity* zurück.
- 8. In der updateList() Methode auf der *ImpulseListActivity* wird ein neuer *ImpulseCursorAdapter* instanziiert, welcher die Einträge des Cursors auf die Liste abbildet.

#### **7.2.3 Filter**

Der Filtermethode wird die zu durchsuchende Spalte (filterColumn), sowie das Filterkriterium (filterKeyword) mitgegeben. Wenn zum Beispiel nach allen Favoriten-Impulsen gefiltert werden soll, lautet die filterColumn: "favoriteFlag" und das filterKeysword: "favorite". Somit bekommt man einen Cursor, welcher nur die als Favoriten markierten Impulse beinhaltet.

```
public Cursor filter(String filterColumn, String filterKeyword) {
       return db.query(
       TABLE_NAME, 
       null, 
       filterColumn + " = ? ",
       new String[] { filterKeyword }, 
       null, 
       null,
       SQL_SORTING_ARGUMENT);
}
```
**Code-Snippet 9: SQLite filter()**

## **7.3 Android Manfiest**

#### **7.3.1 Berechtigungen**

Die App muss vom System bzw. Benutzer folgende Berechtigungen erlangen:

```
<!-- Only this application can receive the messages and registration result -->
<permission android:name="ch.centrado.app.permission.C2D_MESSAGE"
       android:protectionLevel="signature" />
<uses-permission android:name="ch.centrado.app.permission.C2D_MESSAGE" />
<!-- This app has permission to register and receive message -->
<uses-permission android:name="com.google.android.c2dm.permission.RECEIVE" />
<!-- Permissions for internet access and account access -->
<uses-permission android:name="android.permission.INTERNET" />
<!-- App must have this permission to use the library -->
<uses-permission android:name="android.permission.WAKE_LOCK" />
<uses-permission android:name="android.permission.GET_ACCOUNTS" />
<uses-permission android:name="android.permission.USE_CREDENTIALS" />
```
**Code-Snippet 10: Manifest Permissions**

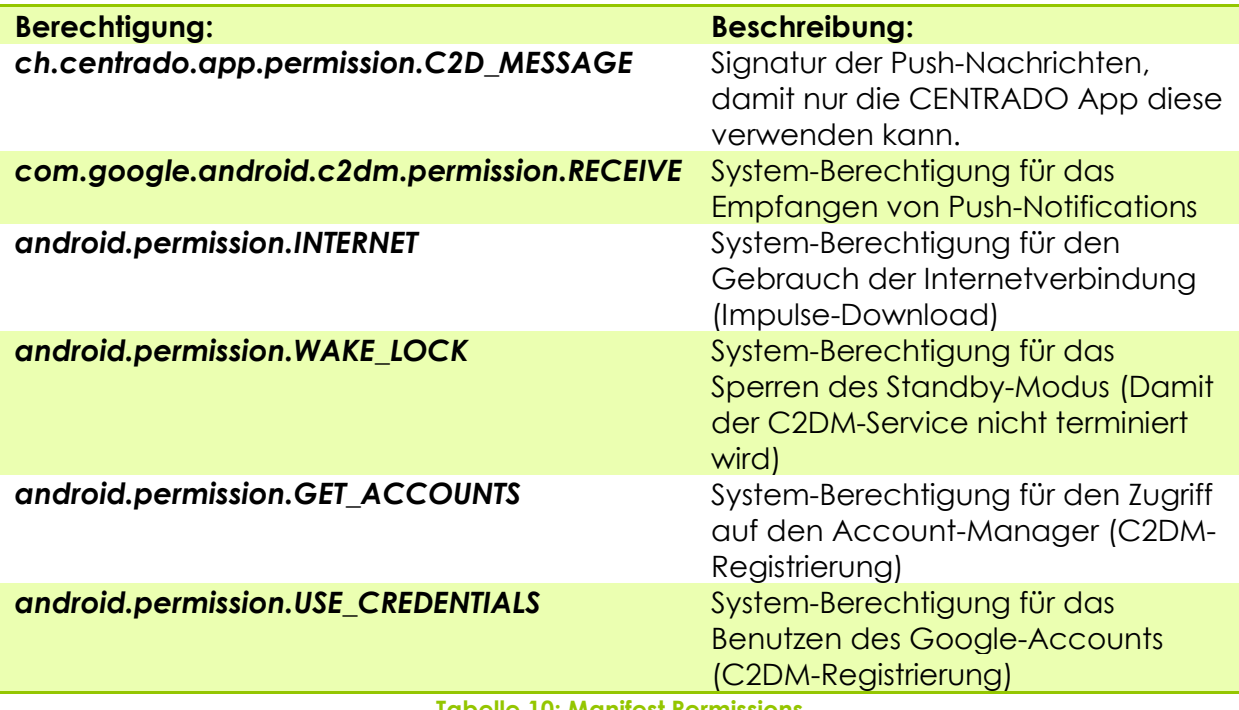

**Tabelle 10: Manifest Permissions**

#### **7.3.2 Activities**

Wie im Kapitel 7 [Android Grundkonzepte](#page-21-0) beschrieben, sind im Android Manifest alle Komponenten der Applikation deklariert. Folgende Intent-Filter sind dabei speziell zu beachten:

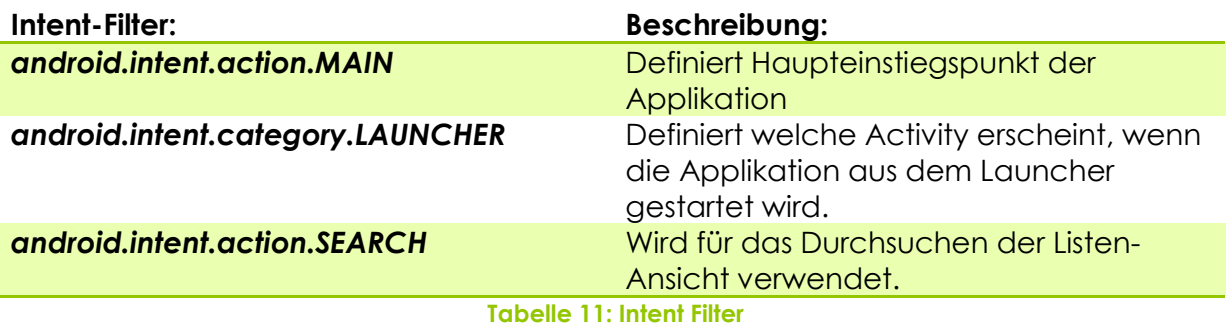

**22.12.2011**

#### *7.3.2.1 Horizontale Ansicht*

Die App unterstützt zurzeit nur die vertikale Ansicht (Portrait). Damit die App auch in horizontaler Ansicht verwendet werden kann, muss auf den gewünschten Activities das Flag (android:screenOrientation=*"portrait"*) gelöscht werden.

```
<activity android:name=".gui.ImpulseListActivity"
       android:label="@string/app_name" android:theme="@style/ImpulseTheme"
       android:screenOrientation="portrait" android:launchMode="singleTask">
       <intent-filter>
              <action android:name="android.intent.action.SEARCH" />
       </intent-filter>
       <meta-data android:name="android.app.searchable"
              android:resource="@xml/searchable" />
</activity>
```
#### **Code-Snippet 11: Manifest horizontale Ansicht**

## **7.4 Login**

Für den Login wird preemptive HTTP-Basic-Authentication verwendet. SSL wird nicht unterstützt. Die Abfrage auf den Server ist in einen Hintergrund-Thread ausgelagert (*LoginTask*). Falls eine *LoginException* (fehlerhafte Benutzerdaten) oder eine *IOException* (Verbindungsproblem) auftritt, wird eine Fehlermeldung angezeigt und der Benutzer zur erneuten Eingabe aufgefordert.

```
@Override
protected AsyncTaskResult<Object> doInBackground(String... params) {
      username = params[0];password = params[1];try {
             ConnectionUtil.login(username, password);
      } catch (LoginException e) {
            e.printStackTrace();
             return new AsyncTaskResult<Object>(e);
      } catch (IOException e) {
            e.printStackTrace();
             return new AsyncTaskResult<Object>(e);
      } catch (Exception e) {
             e.printStackTrace();
             return new AsyncTaskResult<Object>(e);
      }
      return new AsyncTaskResult<Object>("success");
}
```

```
Code-Snippet 12: LoginTask
```

```
public static void login(String username, String password)
      throws IOException, LoginException {
      setCredentials(username, password);
      HttpResponse response = makeRequest(LOGIN);
      if (getStatusCode(response) != SUCCESS_CODE) {
             throw new LoginException();
      }
}private static void setCredentials(String username, String password) {
      UPC = new UsernamePasswordCredentials(username, password);
      ((AbstractHttpClient) HTTP_CLIENT).getCredentialsProvider()
                    .setCredentials(AUTH_SCOPE, UPC);
}
```

```
Abbildung 13: ConnectionUtil
```
## **7.5 Shared Preferences**

Android stellt mehrere Möglichkeiten zur Verfügung, um Daten persistent abzuspeichern. Shared Preferences ist eine Möglichkeit, um primitive Datentypen in Key-Value-Paaren abzuspeichern. Shared Preferences bieten sich daher sehr gut an, um Einstellungen des Users oder Benutzerinformation abzuspeichern. Aus diesem Grund wurden für die Login-Informationen des Benutzers Shared Preferences verwendet. [AndroidGrundProg]

Nachdem sich der Benutzer einmal erfolgreich eingeloggt hat, muss er sich nicht mehr erneut Anmelden, ausser wenn er sich explizit abmeldet. Um diesen Autologin anzubieten muss der Username und das Passwort des Benutzers abgespeichert werden.

## **7.6 GUI**

Beim CENTRADO Android App wurde viel Wert auf ein ansprechendes GUI gelegt. Dies umfasst nicht nur ein ausgewogenes Layout, sondern auch Corporate Identitiy.

Folgende GUI Elemente wurden bei den GUI-Prototypen im Corporate Identity Stil designet:

- Hintergrund
- Titelleiste
- Farben
- Schriften

Android bietet gute Möglichkeiten, um die Gestaltung des GUI möglichst einheitlich zu machen. Nebst der zentralen Definition von Farben, können auch Styles und Themes erstellt werden. Styles und Themes werden im Ordner /values in der XML-Datei styles.xml gespeichert.

- Style: Formatvorlagen für View-Elemente
- Themes: Formatvorlagen für Layouts

#### **7.6.1 Styles**

Styles können als Formatvorlagen für View-Elemente genutzt werden. Ein View ist in diesem Fall ein GUI-Element, wie zum Beispiel eine *TextView*. Globale Eigenschaften einer *TextView* können somit im in der style.xml Datei definiert werden. Der Vorteil davon ist, dass diese Attribute nicht mehr in den Layout Files zugewiesen werden müssen, was das die Layout Dateien schlanker und übersichtlicher macht. [AndroidGrundProg]

**Es mil (c)** 15:22 lñ. **Anmeldung** Benutzername:

**Abbildung 14: Login-Screen**

Da die beiden TextViews Benutzername und Passwort die gleiche Farbe, sowie gleichen Schrifttyp und Schriftgrösse haben, wird ihre Definition mithilfe von Code-Snippets erläutert.

In der colors.xml Datei, welche sich im Ordner /values befindet, wurden zwei Farben definiert.

```
<?xml version="1.0" encoding="utf-8"?>
<resources>
       <color name="centrado_blue_light">#39BDCD</color>
       <color name="centrado_blue">#008080</color>
</resources>
```
**Code-Snippet 13: /values/colors.xml**

In der Datei styles.xml wurde ein Style mit dem Namen "txt\_normal" erstellt. Dieser definiert die Schriftgrösse, sowie die Schriftfarbe.

```
<style name="txt_normal">
       <item name="android:textSize">15sp</item>
      <item name="android:textColor">@color/centrado_blue</item>
</style>
```
#### **Code-Snippet 14: /values/styles.xml**

Im Layout (login.xml) werden die View-Elemente definiert. Dabei wird für Benutzername und Passwort jeweils eine *TextView* für die Beschriftung der Eingabefelder verwendet, sowie zwei *EditText* Elemente, in denen die Eingaben getätigt werden können. Beiden TextViews wird mithilfe des Attributs "style", der zuvor definierte "txt\_normal"-Style zugewiesen. Somit ist die Einheitliche Gestaltung von View-Elementen möglich.

```
<TextView android:layout_width="fill_parent"
       android:layout_height="wrap_content"
       android:text="@string/txt_login_username"
       android:paddingTop="10dp"
      style="@style/txt_normal"/>
<EditText android:id="@+id/edit_login_username"
       android:layout_height="wrap_content"
       android:layout_width="match_parent"
       android:singleLine="true">
       <requestFocus></requestFocus>
</EditText>
<TextView android:layout_width="fill_parent"
       android:layout_height="wrap_content"
       android:text="@string/txt_login_password"
      style="@style/txt_normal"/>
<EditText android:id="@+id/edit_login_password"
       android:layout_height="wrap_content"
       android:layout_width="match_parent"
       android:inputType="textPassword"
       android:singleLine="true">
</EditText>
```
**Code-Snippet 15: Styles /layout/login.xml**

### **7.6.2 Themes**

Im Gegensatz zu den Styles, welche das Format einzelner Views vorgeben, kann mit Themes das Erscheinungsbild einer ganzen Activity definiert werden. [AndroidGrundProg]

Da im CENTRADO Android App überall, ausser auf dem Splash-Screen, die Titelleiste mit dem CENTRADO Logo angezeigt wird, wurde dafür ein Theme definiert.

Themes werden ebenfalls in der styles.xml Datei definiert. Dabei wurde ein *MainTheme* definiert, in welchem die Titelleiste definiert wurde. Für jede Activity wurde anschliessend ein eigenes Theme mit dem richtigen Hintergrund definiert, welches vom *MainTheme* erbt. Somit ist die Titelleiste in jeder Activity gleich.

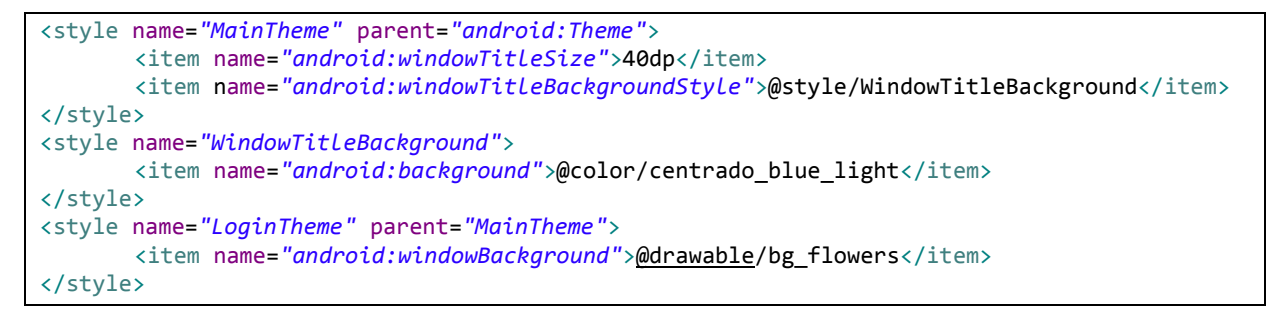

#### **Code-Snippet 16: /values/styles.xml**

Nachdem das Theme definiert wurde, kann es über das Manifest einer konkreten Activity zugewiesen werden.

```
<activity android:name=".gui.LoginActivity" android:label="@string/app_name"
       android:theme="@style/LoginTheme" android:screenOrientation="portrait">
</activity>
```
#### **Code-Snippet 17: Theme in AndroidManifest.xml**

Die Platzierung des Logos innerhalb der Titelleiste wird wiederum über ein eigenes Layout gemacht um den Standort des Logos zu definieren (/layout/titlebar.xml).

## **7.7 Internationalisierung**

Die Internationalisierung kann durch verschiede Sprachdateien realisiert werden. Alle Sprachfragmente, welche in verschiedenen Sprachen dargestellt werden sollen, müssen in den strings.xml Dateien abgelegt werden. Die Standard-Sprachdatei wird im Ordner "values" abgelegt. Wenn man weitere Sprachen unterstützten möchte, müssen dafür neue Values-Ordner angelegt werden "values-xx".

Beim laden des Apps wird jeweils die Systemsprache des Geräts mit den vorhandenen Sprachdateien abgeglichen. Wenn eine entsprechende Sprache angeboten wird, wird diese geladen. Ansonsten wird die Standardsprache verwendet.

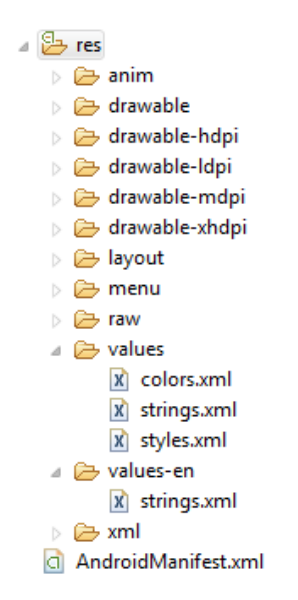

#### **Abbildung 15: Internationalisierungs-Ordnerstruktur**

In den Code-Snippets unterhalb sind jeweils zwei internationalisierte Strings dargestellt.

```
<string name="txt_login_username">Benutzername:</string>
<string name="txt_login_password">Passwort:</string>
```
#### **Code-Snippet 18: /values/strings.xml**

```
<string name="txt_login_username">Username:</string>
<string name="txt_login_password">Password:</string>
```
**Code-Snippet 19: /values-en/strings.xml**

Die internationalisierten Strings können anschliessend im Layout mittels dem Attribut "android:text" referenziert werden. Das Code-Snippet unterhalb zeigt die TextViews Benutzername und Password aus der *LoginActivity*.

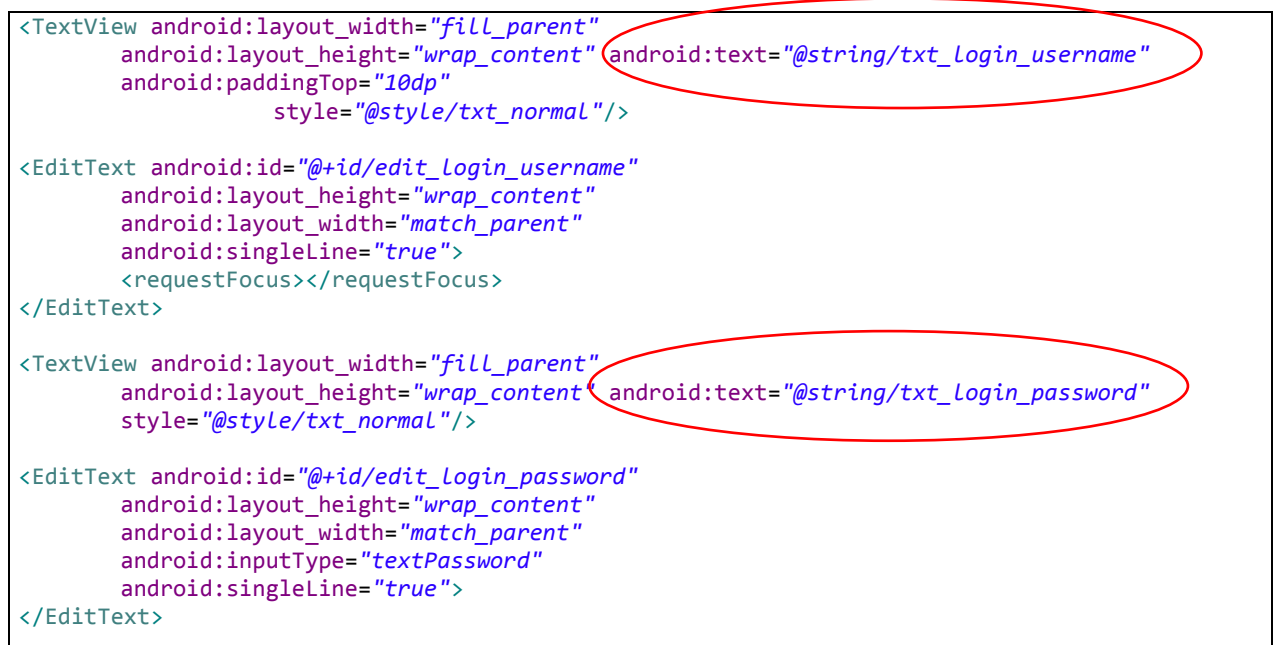

**Code-Snippet 20: Internationalisierung /layout/login.xml**

Damit das Empfangsdatum der einzelnen Impulse in der Liste angezeigt wird, wurde das Datum folgendermassen gesetzt.

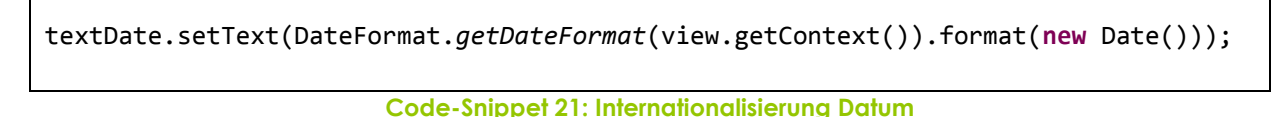

Somit wird das Datumsformat auch an die eingestellte Systemsprache angepasst.

### **7.8 Auflösungsoptimierung**

Wenn die App auf allen verfügbaren Geräten ein einheitliches und ansprechendes GUI bieten sollte, müssen alle Grafiken in den vier definierten Auflösungen designet werden. Dies bedeutet, dass zum Beispiel für die CENTRADO Hintergrundgrafiken jeweils eine Version in ldpi, mdpi, hdpi und xhdpi angefertigt werden musste.

- **ldpi** 240x320 px
- **mdpi** 320x480 px
- **hdpi** 480x800 px
- **xhdpi** 720x1280 px

Sobald die Grafiken vorbereitet sind, bietet Android eine einfache Ordnerstruktur an, in welcher die Grafiken abgelegt werden können.

Ähnlich wie bei der Internationalisierung gibt es auch hier einen Standardordner, indem Grafiken abgelegt werden können (drawable). Wenn man die Grafiken jedoch in den unterschiedlichen Grössen hat, kann man diese in den passenden Ordnern ablegen. Beim Laden der App wird, wie bei der Internationalisierung, überprüft, ob es Grafiken gibt, welche zum Gerät passen. Falls dies nicht der Fall ist werden die Grafiken aus dem Standardordner geladen.

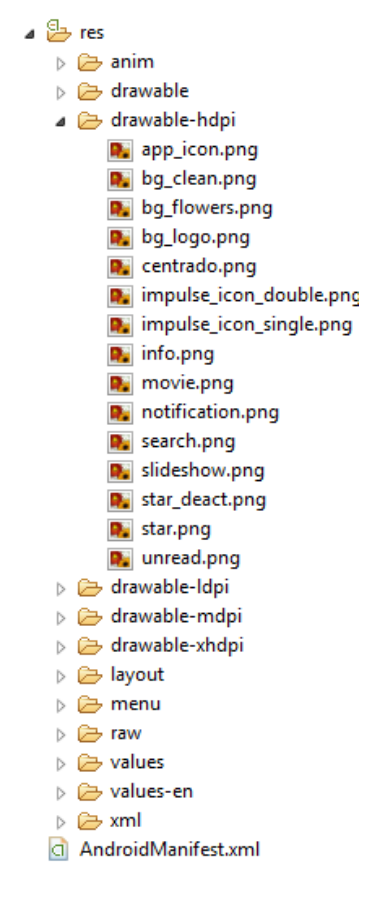

**Abbildung 16: Auflösungsoptimierung Ordnerstruktur**

## **7.9 Galerie**

Wie im Kapitel [10](#page-67-0) beschrieben, wurde eine eigene Galerie-Ansicht implementiert. Durch die Galerie kann mittles Swipe-Gesten navigiert werden.

#### **7.9.1 Gesture Detector**

Die *GalleryActivity* besitzt einen *GestureDetector*, welcher Swipe-Bewegungen auf dem Display erkennt. Folgendes Code-Snippet zeigt die Implementation:

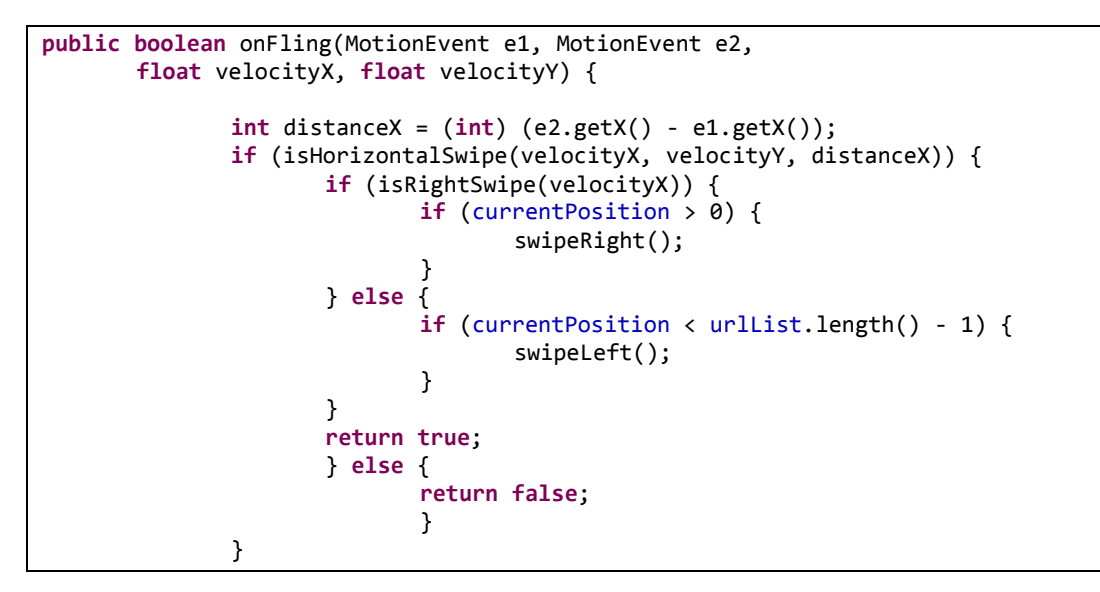

**Code-Snippet 22: GestureDetector (GalleryActivity)**

Die Methoden swipeRight() und swipeLeft() zeigen das nächste Bild an.

```
private void swipeLeft() {
      currentImage.startAnimation(slideLeftOut);
      currentPosition++;
      loadCurrentImage();
      currentImage.startAnimation(slideLeftIn);
}
```
#### **Code-Snippet 23: Swipe**

Die Methode loadCurrentImage() übergibt dem ImageCache die URL zum nächsten Bild.

```
private void loadCurrentImage() {
       currentImage.setImageDrawable(null);
       try {
              imageLoader.loadImage(urlList.getString(currentPosition),currentImage);
              loadInfoBar();
       } catch (JSONException e) {
              showError();
       }
}
```
**Code-Snippet 24: loadCurrentImage()**

### **7.9.2 Image Cache**

Damit die Bilder der Impulse dargestellt werden können, müssen diese lokal gecached werden. Dafür wurde die Klasse *ImageCache* erstellt, welche mit AsyncTasks und einer LinkedHashMap einen einfachen Cache implementiert. Damit kein Memory-Leak entsteht, wurde die Grösse des Caches auf 18 Bilder beschränkt (Erfahrungswert), so wird gewährleistet, dass die App auch über lange Zeit nicht zu viel Memory in Anspruch nimmt, oder gar abstürzt.

Die Methode loadImage() schaut anhand der URL, ob das angeforderte Bild noch im Cache verfügbar ist (LinkedHashMap) und lädt anderenfalls mithilfe eines AsyncTasks das Bild vom Server herunter.

```
public void loadImage(String imageurl, ImageView imageview) {
       if (imagCacheMap.containsKey(imageurl)) {
              Drawable drawable = imagCacheMap.get(imageurl);
              imageview.setImageDrawable(drawable);
       } else {
              ImageDownloaderTask imagetask = new ImageDownloaderTask(imageview);
              imagetask.execute(imageurl);
       }
}
```
#### **Code-Snippet 25: loadImage() ImageCache**

```
@Override
protected AsyncTaskResult<Drawable> doInBackground(String... params) {
       url = params[0];Drawable drawable = null;
       try {
              drawable = loadImageFromUrl(url);
              imagCacheMap.put(url, drawable);
              return new AsyncTaskResult<Drawable>(drawable);
       } catch (MalformedURLException e) {
              return new AsyncTaskResult<Drawable>(e);
       } catch (IOException e) {
              return new AsyncTaskResult<Drawable>(e);
       } catch (Exception e) {
              return new AsyncTaskResult<Drawable>(e);
       }
}
```
#### **Code-Snippet 26: ImageLoaderTask**

## **7.10 Intents**

Grundsätzlich werden alle Activities durch explizite Intents gestartet. Grund dafür ist, der statische Programmablauf (Splash->Login ->Liste->Detail-Ansicht). Die Suche nach Impulsen, das Abspielen von Videos und das Anzeigen von Webseiten werden mit Hilfe von impliziten Intents realisiert. Somit ist dem Benutzer freigestellt mit welchen 3rd Party-Apps er den Multimedia-Inhalt anschauen möchte.

# **8 Externes Design**

## **8.1 Prototypen**

Als Vorlage für das externe Design des Android Apps galt die iPhone App. Natürlich gibt es Android Eigenheiten, die speziell berücksichtigt werden mussten.

Mithilfe des Tools "Pencil" von der Firma Pencil Project, wurden erste GUI Prototypen im Android Stil entworfen. Alle GUI Prototypen sind im Verzeichnis /GUI-Prototypes zu finden.

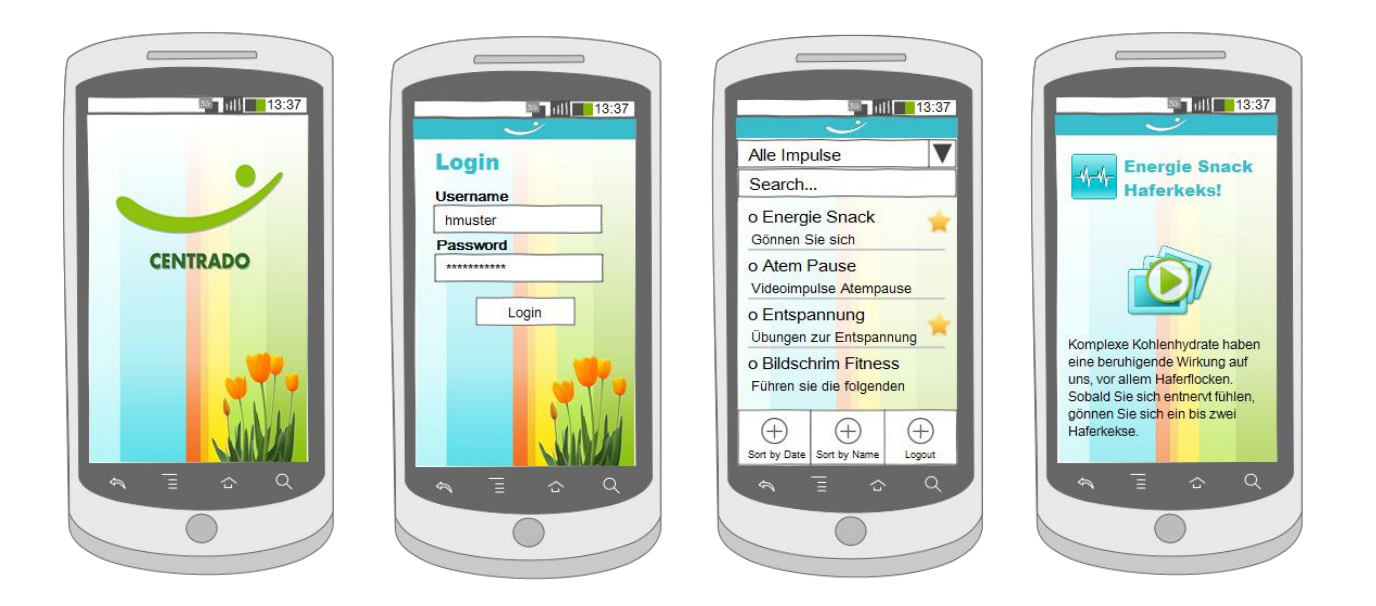

**Abbildung 17: GUI-Prototypen**

## **8.2 GUI-Map**

[Abbildung 18: GUI-Map](#page-51-0) zeigt alle Activities der CENTRADO Android App. Die Pfeile stellen den Programmablauf dar. Bei den Übergängen ist jeweils die auslösende Aktion beschrieben.

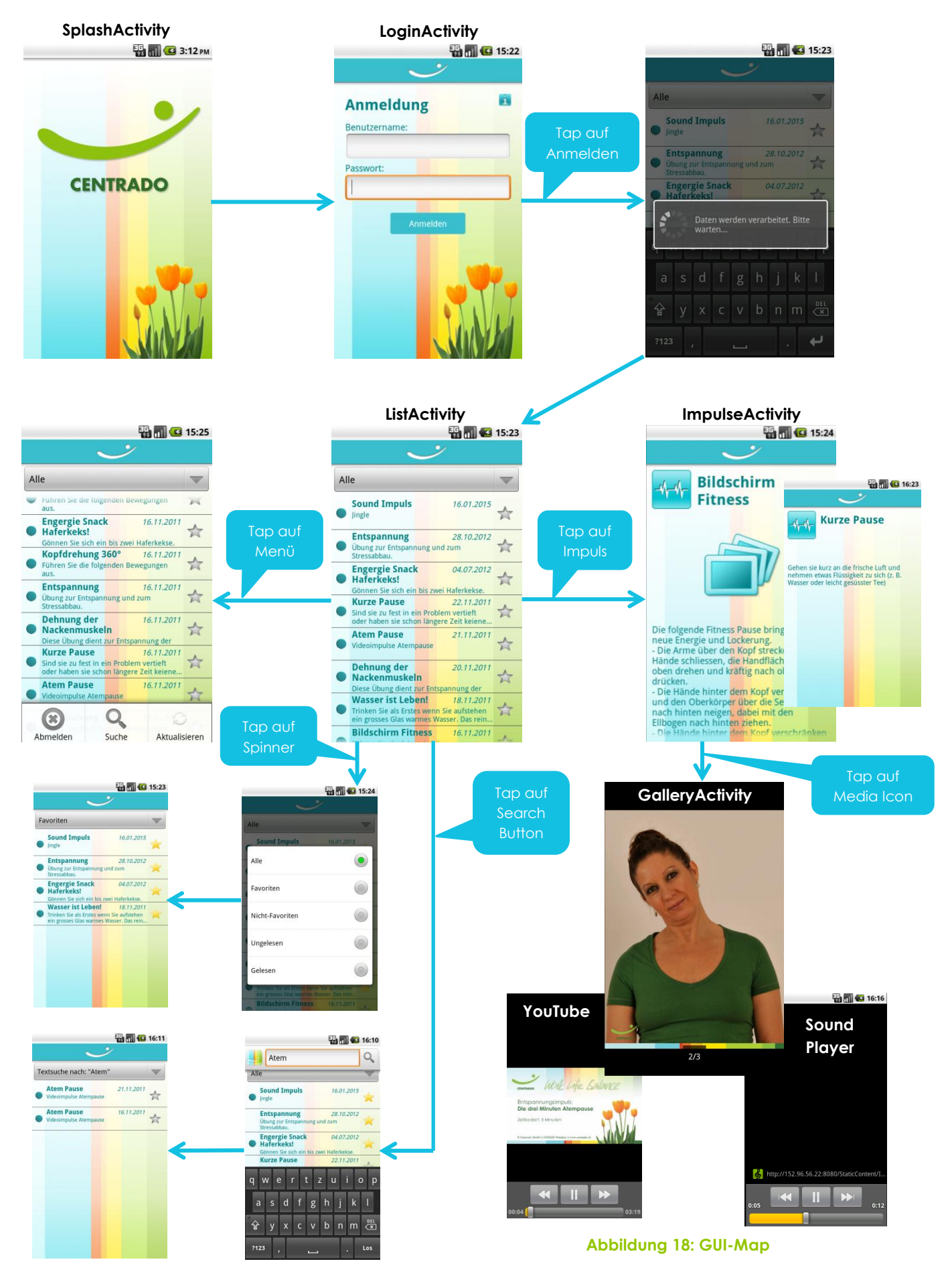

<span id="page-51-0"></span>**22.12.2011**

## **9 Architektur und Design**

Dieses Kapitel erläutert den Aufbau, sowie die Funktionsweise der App. Ausserdem wird aufgezeigt, wie die verschiedenen Komponenten miteinander interagieren.

## **9.1 Überblick**

Das folgende Diagramm gibt eine Einsicht in alle involvierten Komponenten. Die CENTRADO Einheit wurde in dieser Arbeit mithilfe des Testservers simuliert.

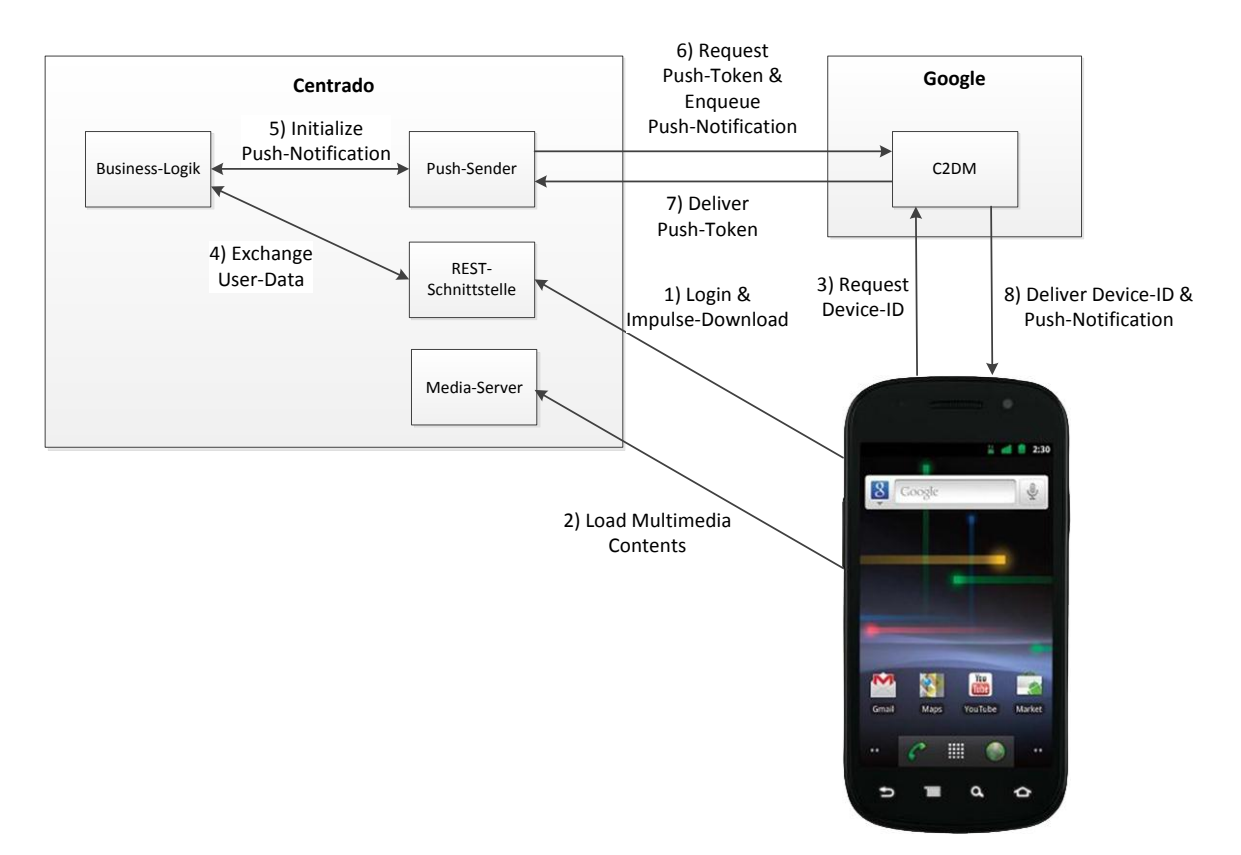

#### **Abbildung 19: Architektur Übersicht**

#### **9.1.1 Komponenten**

Einzelne Komponenten aus Abbildung 19: Architektur Übersicht werden in der [Tabelle](#page-52-0)  [12: Architektur Komponenten](#page-52-0) genauer erläutert.

<span id="page-52-0"></span>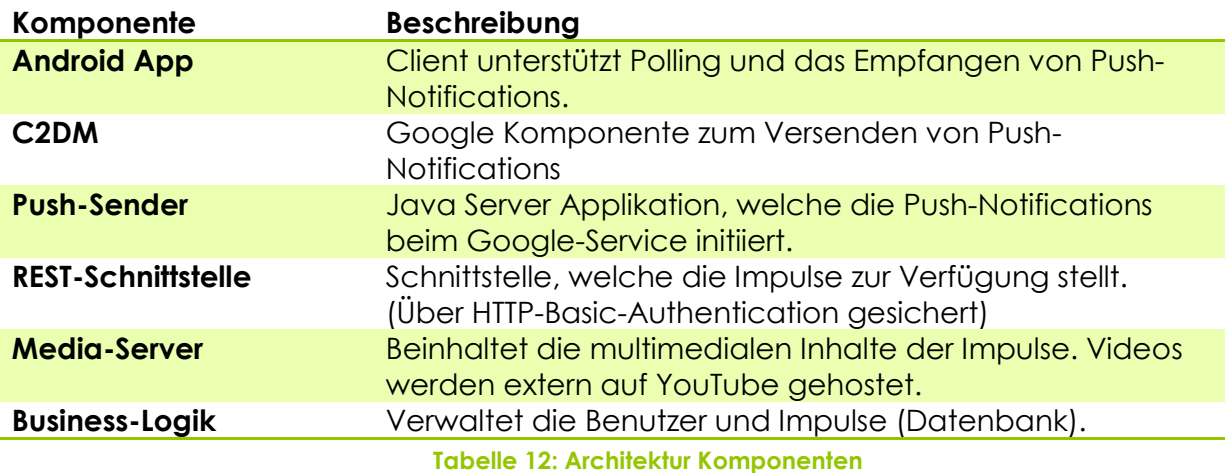

#### **9.1.2 Starten der Applikation**

Die CENTRADO Android App startet mit einem "Splash-Screen". Danach befindet sich der Benutzer auf der Login-Ansicht. Diese authentifiziert sich mit dem Server. Sind die Login-Daten fehlerhaft oder besteht keine Verbindung mit dem Internet, wird eine Fehlermeldung angezeigt und der Benutzer wird zur erneuten Authentifizierung aufgefordert.

Sobald die Authentifizierung erfolgt ist, wird der Client für den Push-Service (C2DM) registriert. Dazu wird ein Device-Token vom Google-Service angefordert und an den Server übermittelt. Das C2DM-Framework setzt voraus, dass auf dem Gerät ein Google-Account registriert ist. Ist dies nicht der Fall, wird eine Fehlermeldung angezeigt, die App kann jedoch trotzdem weiter verwendet werden.

Anschliessend werden die für den Benutzer vorbereiteten Impulse vom Server geladen und in die lokale Datenbank gespeichert. Dieser Ablauf ist in [Abbildung 20:](#page-53-0)  [Ablauf beim Starten der App](#page-53-0) dargestellt. **act Dynamics**

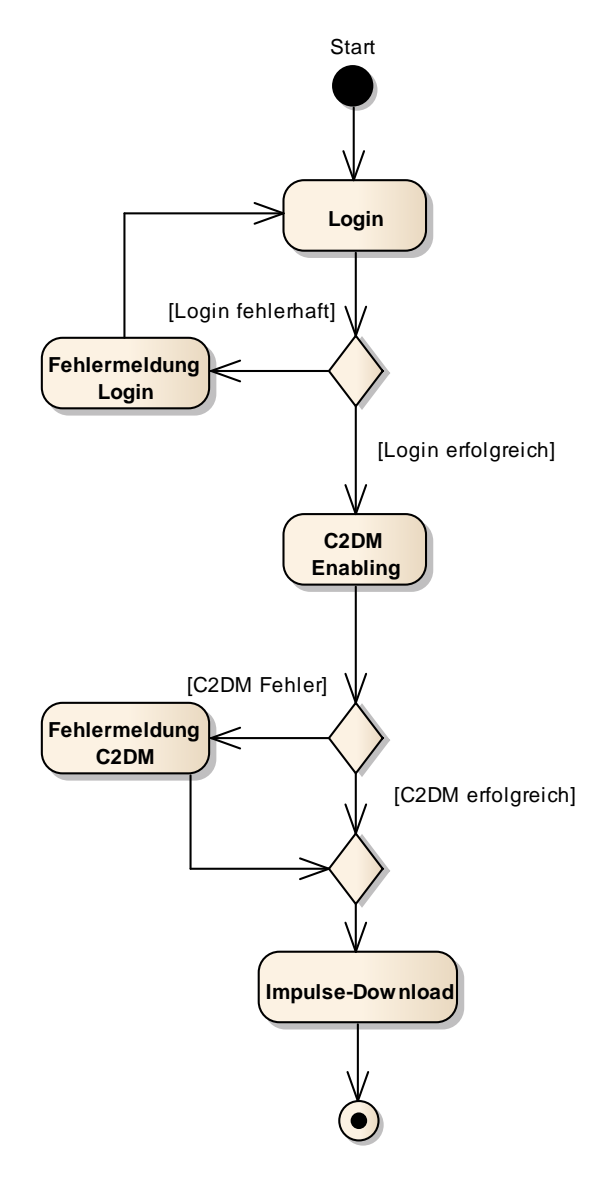

<span id="page-53-0"></span>**Abbildung 20: Ablauf beim Starten der App**

## **9.2 Logical View**

Die Architektur-Entscheide werden im Kapitel "Design-Entscheide" genauer diskutiert. Die Performance ist bei der Implementation von mobilen Applikationen von grosser Bedeutung. Trotzdem ist die App in mehrere Schichten aufgeteilt.

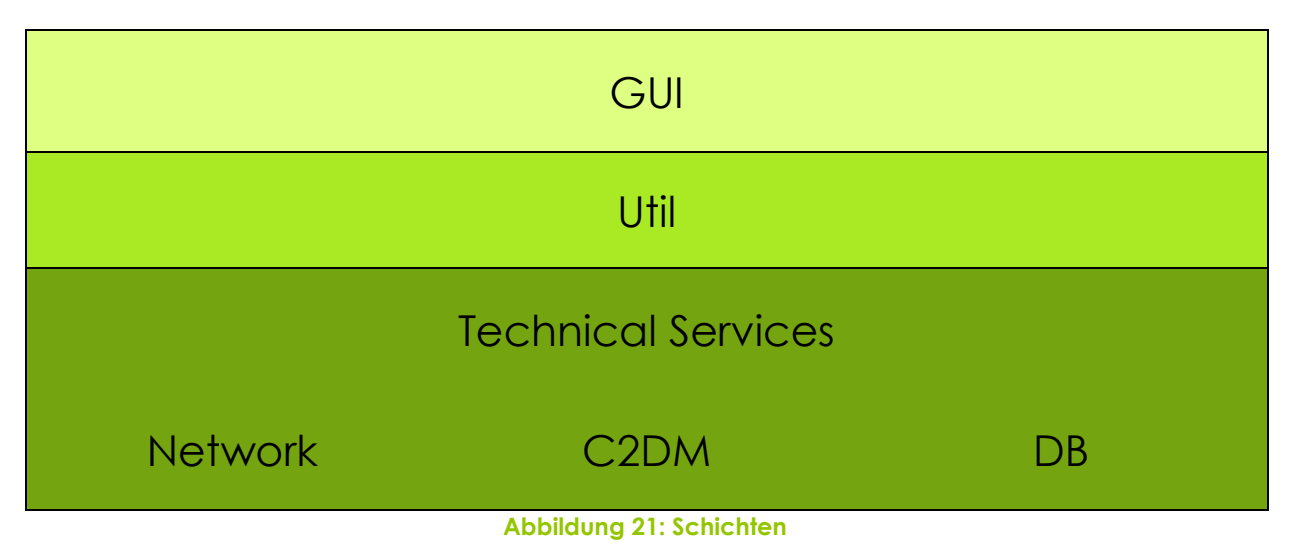

Die oberste Schicht stellt der Presentation-Layer (GUI) dar, darunter liegt der Util-Layer, welcher diverse Hilfsklassen umfasst (z.B. JSON-Parser). Darunter ist die "Technical-Services" Schicht, mit Datenbank und Netzwerk.

#### **9.2.1 Package-Struktur**

Die [Abbildung 22: Package-Diagramm](#page-55-0) zeigt die Package-Struktur in der Schichtenanordnung.

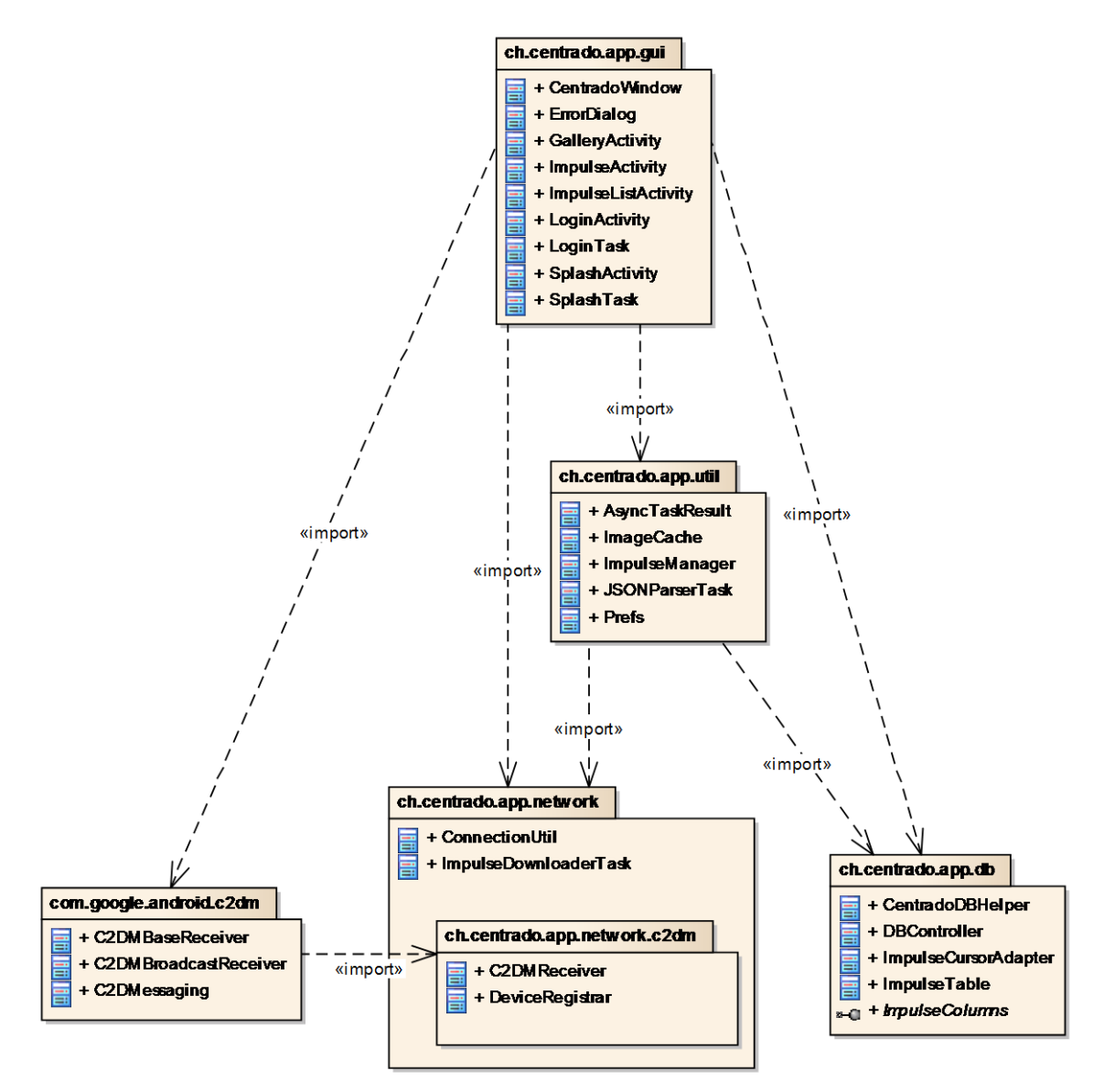

<span id="page-55-0"></span>**Abbildung 22: Package-Diagramm**

### **9.2.2 GUI**

Wie in den Android-Grundlagen bereits diskutiert, erleichtert Android die Kapselung der GUI-Elemente. Der eigentliche "Presentation-Layer" sind die XML-Dateien, welche die Layouts der Benutzeroberflächen definieren.

Die Activities implementieren die Logik (Controller des MVC-Patterns) der Benutzeroberfläche. Die folgenden Klassen befinden sich im Package ch.centrado.app.GUI:

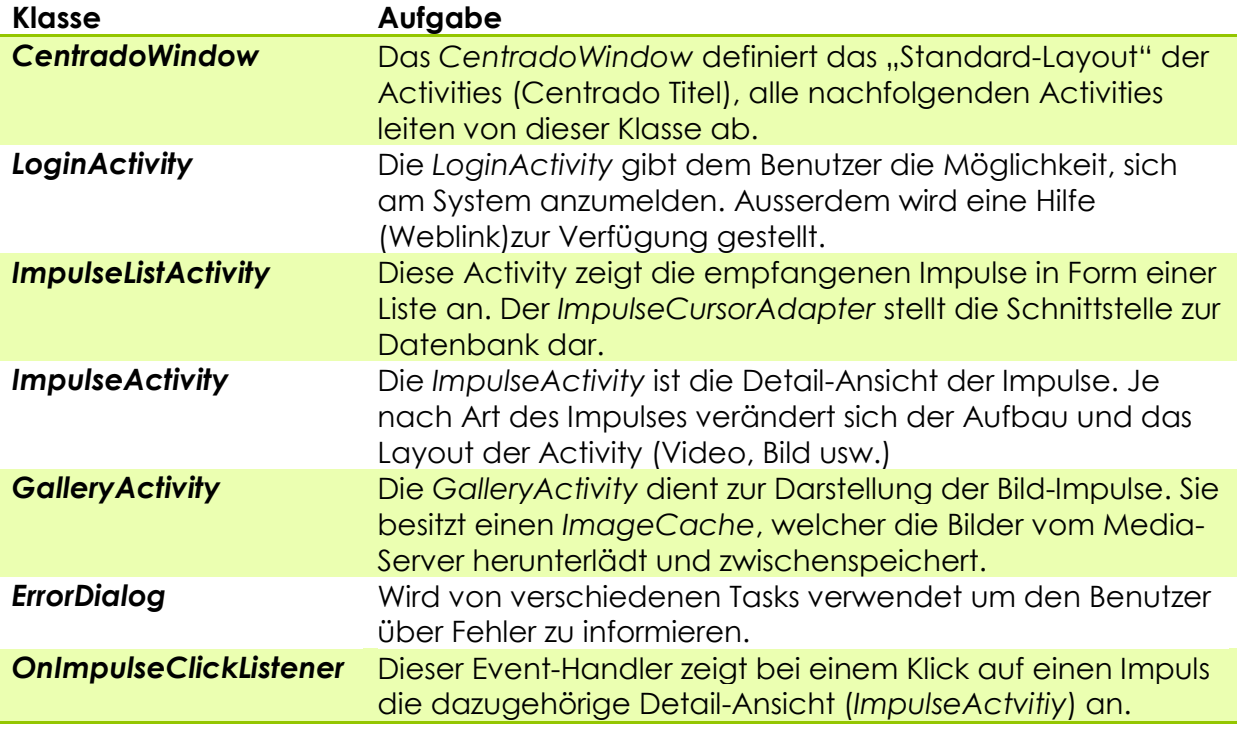

#### **Tabelle 13: GUI-Klassen**

Die [Abbildung 23:](#page-57-0) GUI-Layer zeigt das Klassendiagramm des GUI-Layers.

<span id="page-57-0"></span>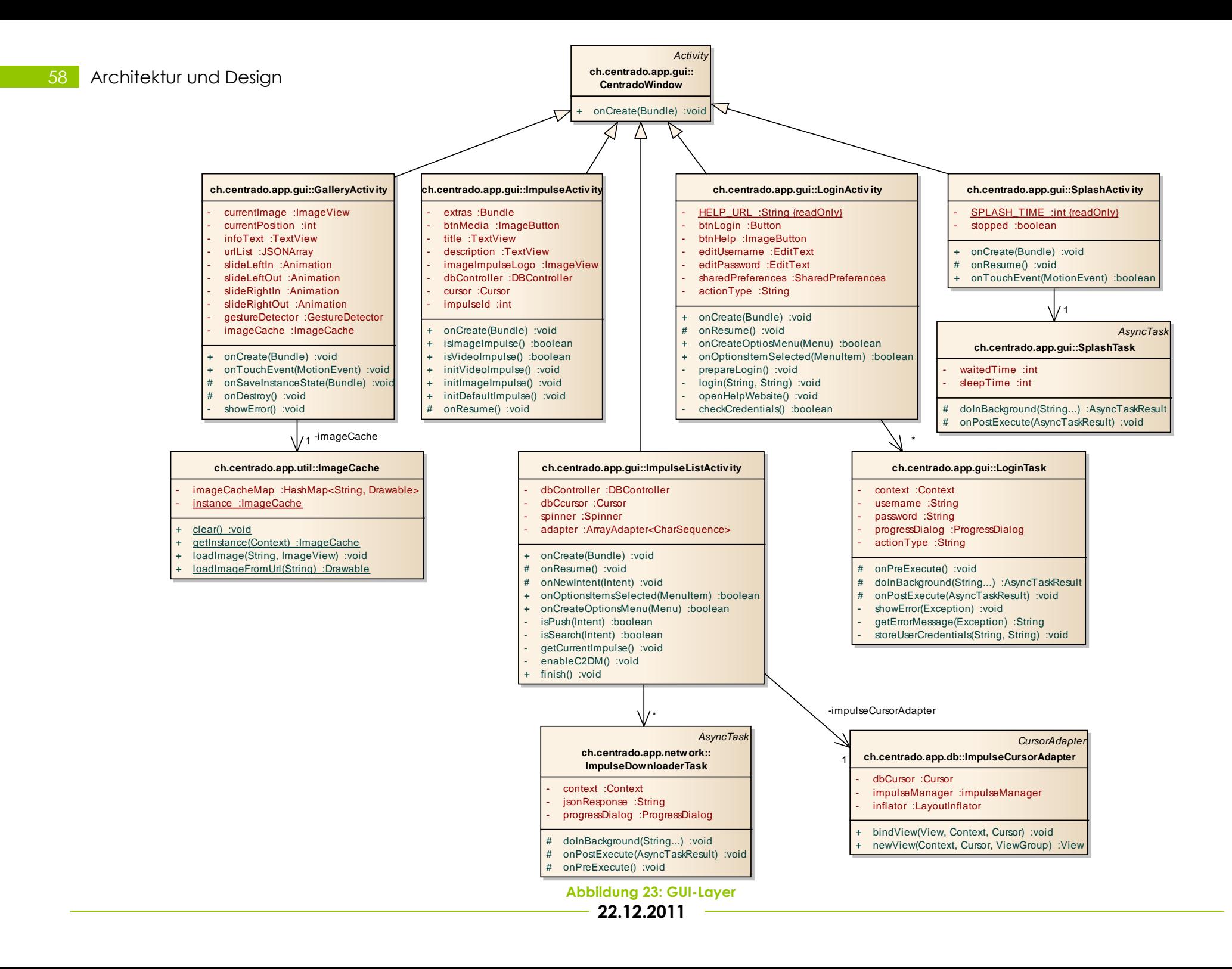

#### **9.2.3 DB**

Das Package ch.centrado.app.db besteht aus vier Klassen und einem Interface.

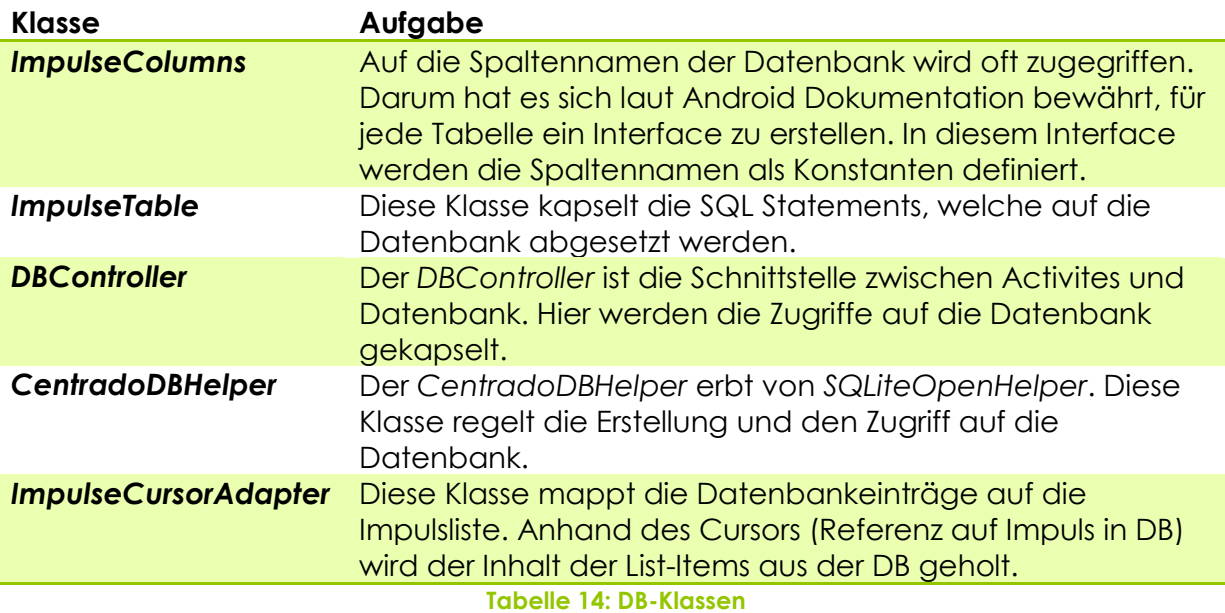

Die [Abbildung 24: DB-Layer](#page-58-0) zeigt das Klassendiagramm des DB-Layers.

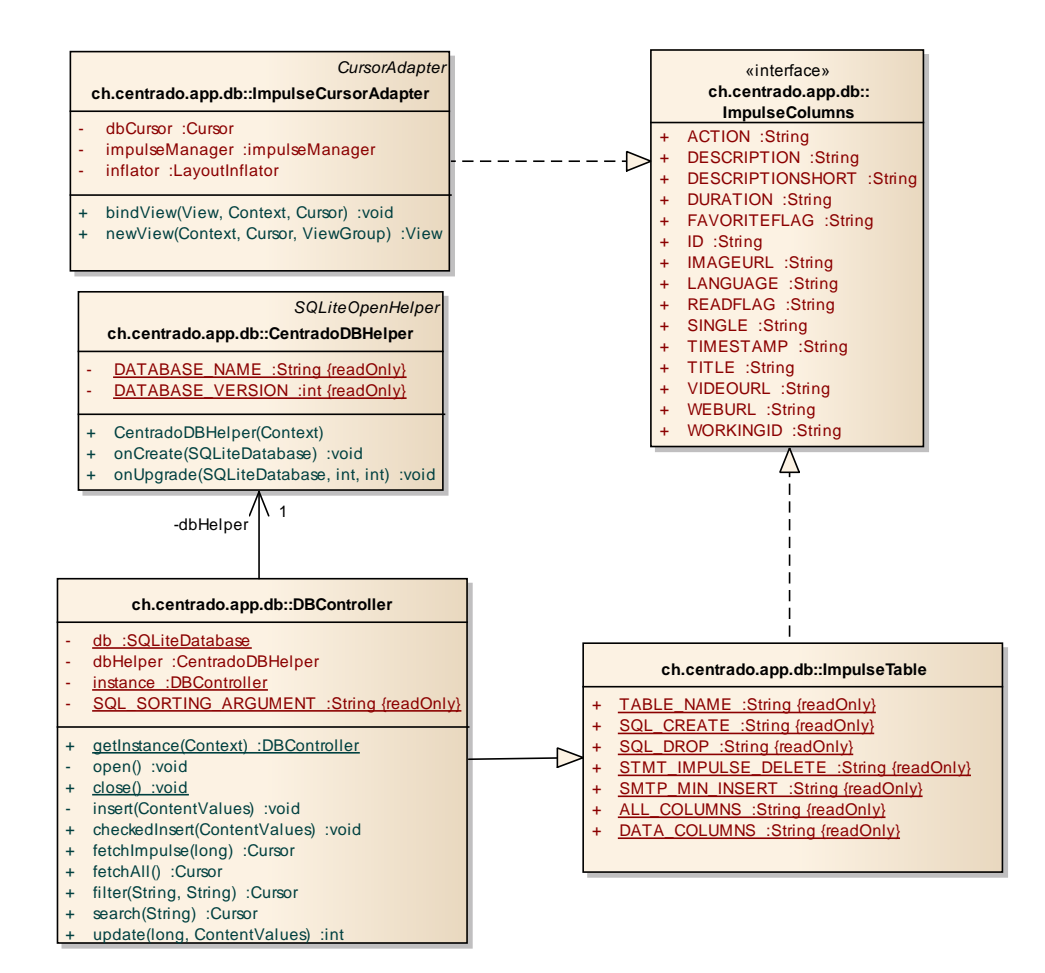

<span id="page-58-0"></span>**Abbildung 24: DB-Layer**

### **9.2.4 Network**

Der Network-Layer ist Teil der Technical Services und umfasst alle Klassen, die den Zugriff auf den CENTRADO Server oder die Google-Services ermöglichen. Das Package ch.centrado.app.network.C2DM enthält die von uns implementierten C2DM-Klassen. Der Source-Ordner C2DM enthält, die von Google implementierten C2DM-Klassen, welche unter der GNU GPL stehen und frei verwendbar sind.

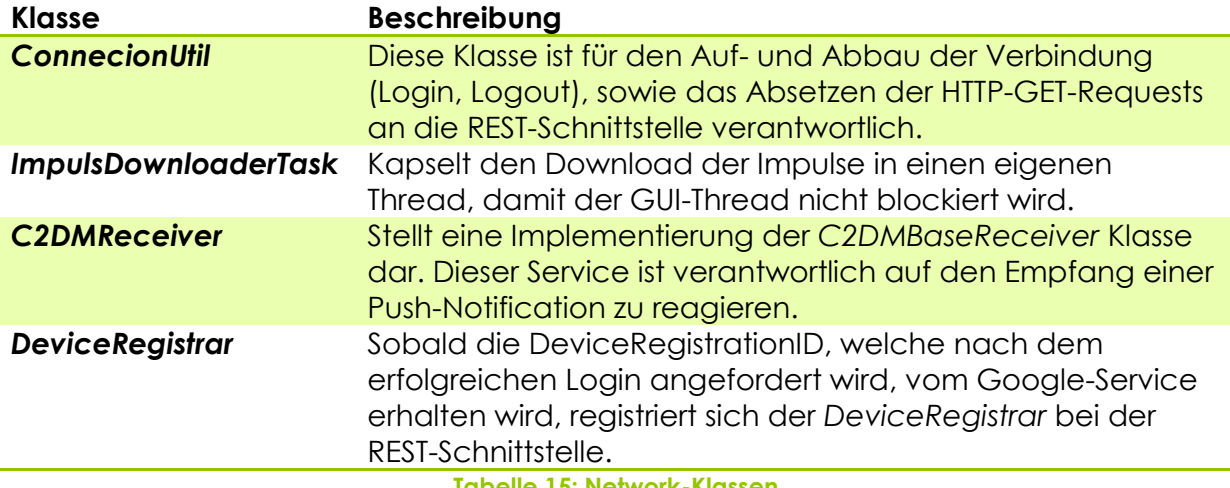

**Tabelle 15: Network-Klassen**

Die [Abbildung 25: Network-Layer](#page-60-0) zeigt das Klassendiagramm des Network-Layers.

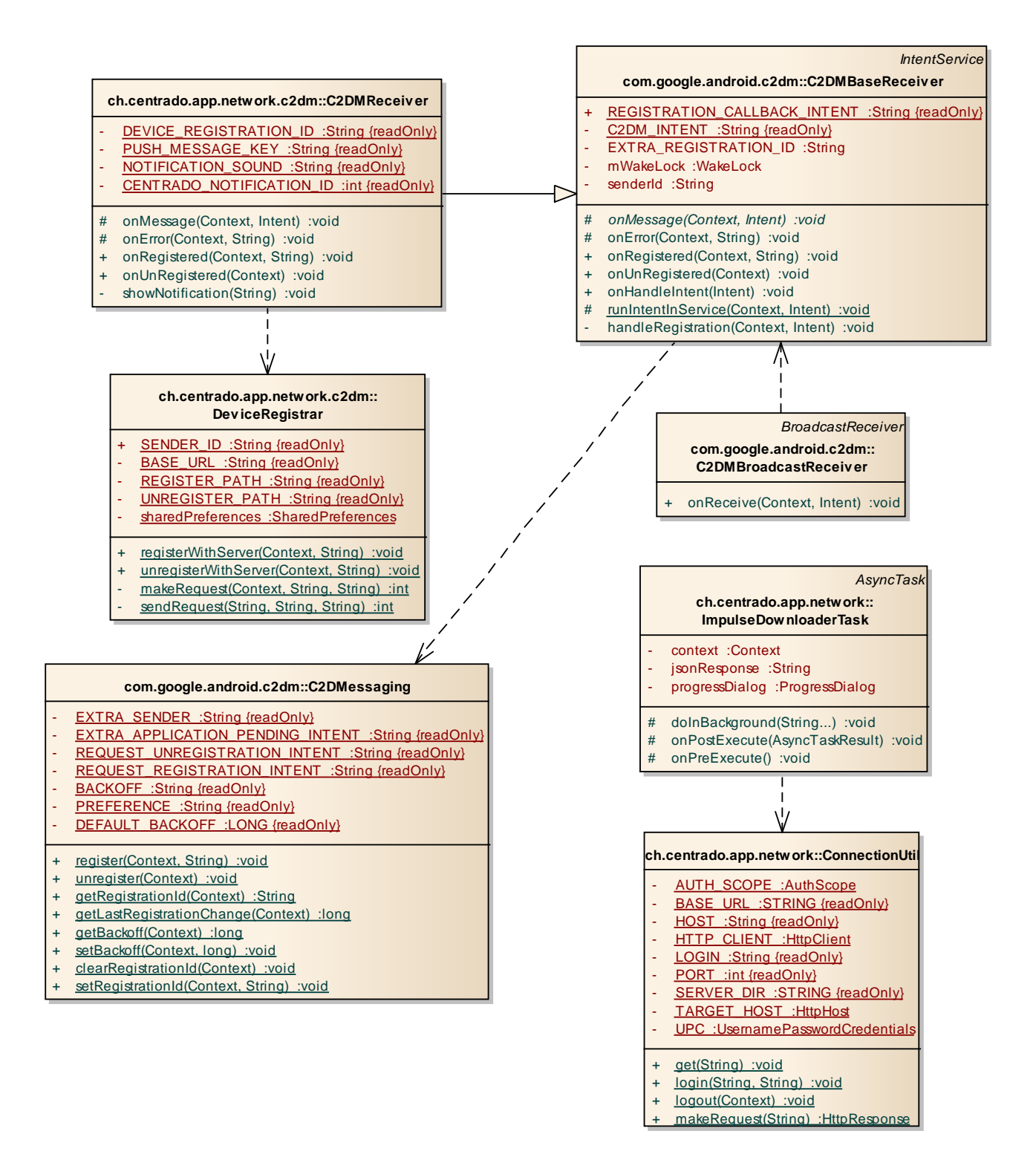

**Abbildung 25: Network-Layer**

<span id="page-60-0"></span>Die Dependancy-Pfeile visualisieren statische Methodenaufrufe.

### **9.2.5 Util**

Im Util-Layer befinden sich diverse Hilfs-Klassen. (*Prefs*, *JSONParserTask*, *ImageCache* usw.)

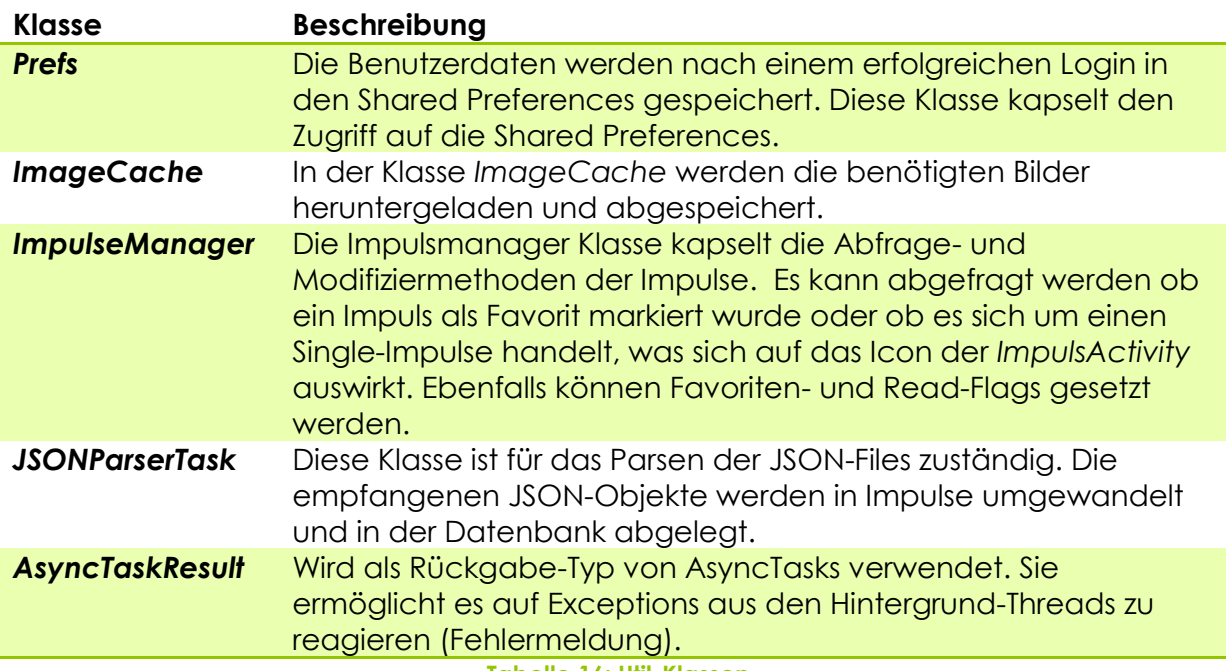

**Tabelle 16: Util-Klassen**

Die [Abbildung 26:](#page-61-0) Util-Layer zeigt das Klassendiagramm des Util-Layers.

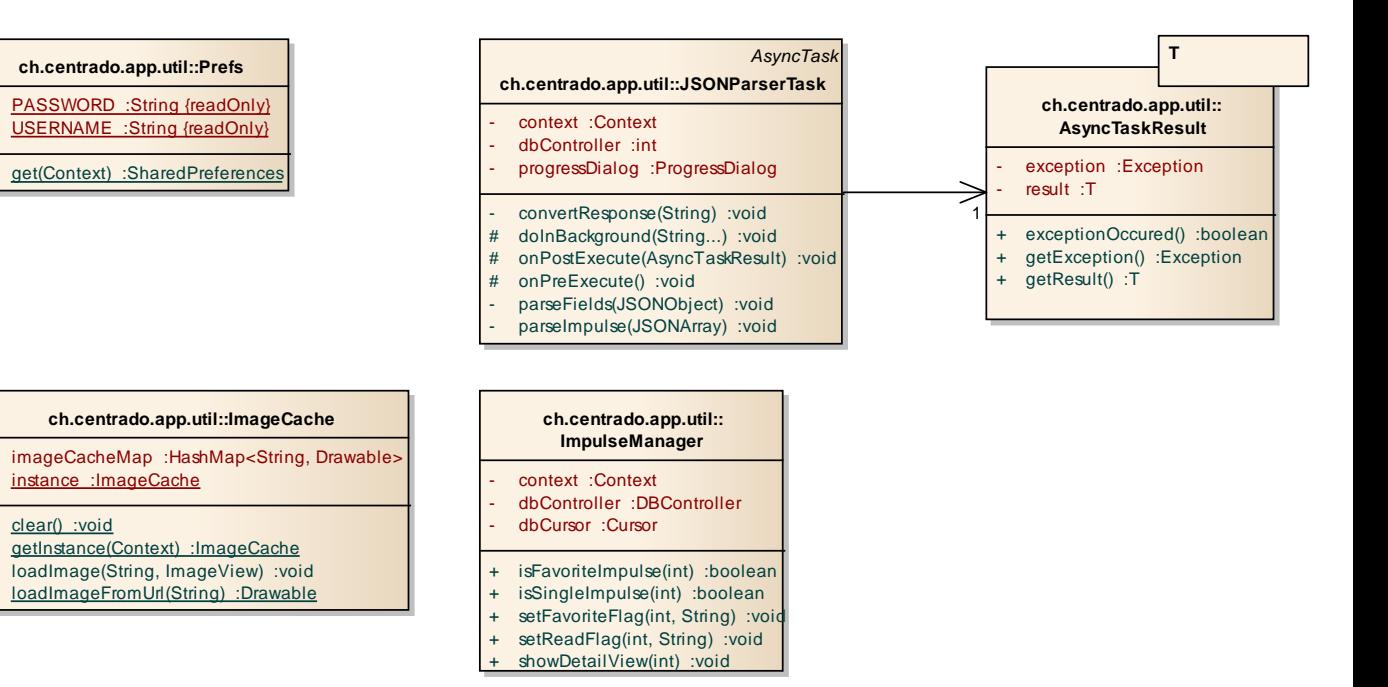

<span id="page-61-0"></span>**Abbildung 26: Util-Layer**

## **9.3 Deployment View**

Die Deployment View zeigt die drei Device-Nodes, welche für die Anwendung relevant sind. Die Kommunikation beruht auf dem HTTP Protokoll.

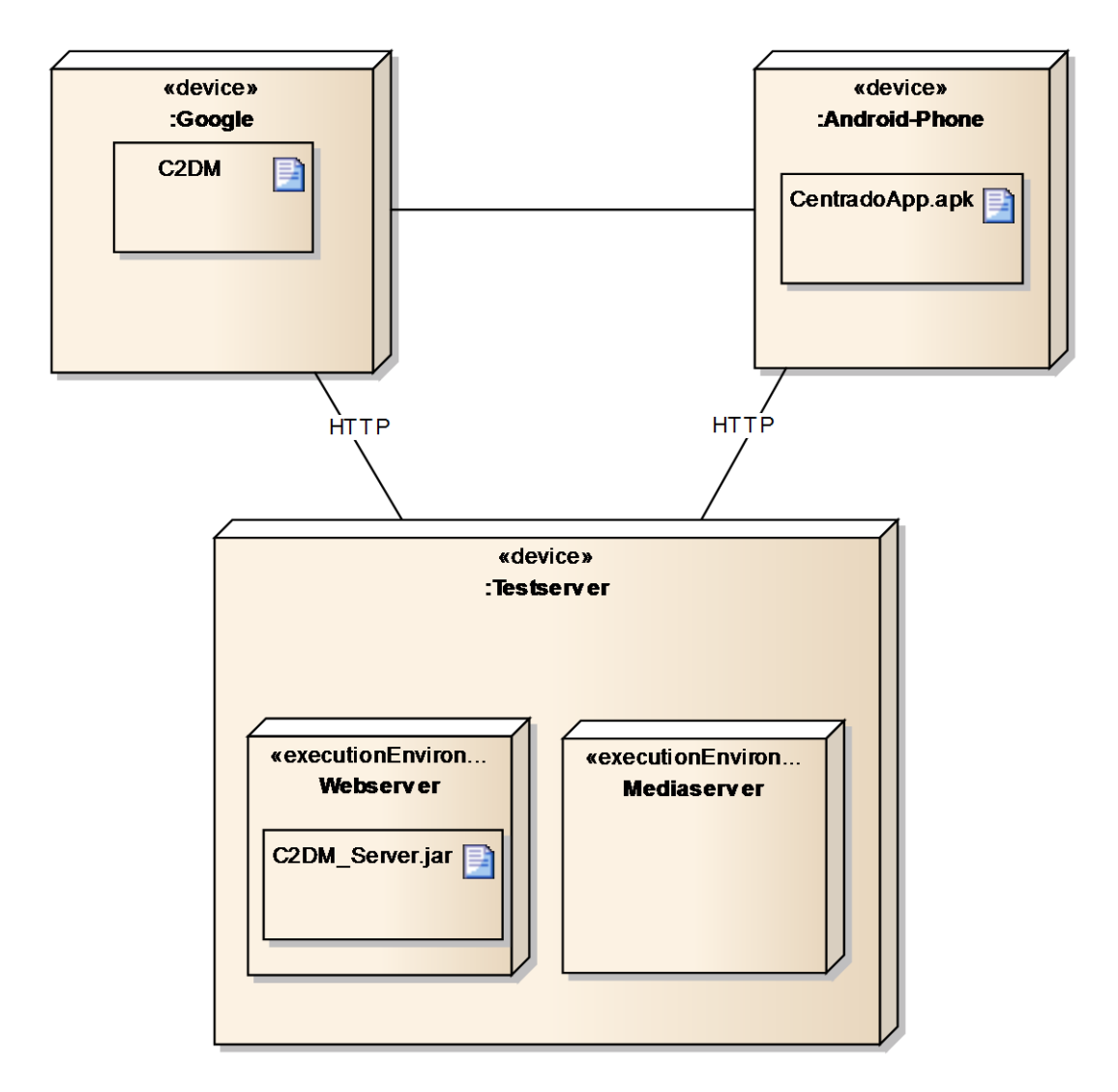

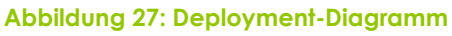

## **9.4 Process View**

Android instanziiert für jede Applikation einen eigenen Prozess. Dieser beinhaltet standardmässig einen GUI-Thread. Damit bei zeitintensiven Aufgaben nicht die App einfriert, arbeitet die Centrado-App mit zusätzlichen Threads. Die Android Library umfasst ein Konzept, welches es erlaubt elegant eine Multithread-Applikation zu realisieren.

## **9.4.1 AsyncTasks**

Die abstrakte Klasse *AsyncTask<Params, Progress, Result>* bietet die Möglichkeit eine Aufgabe im Hintergrund auszuführen und sobald diese fertig ist, die Resultate auf dem GUI darzustellen. Das wäre sonst problematisch, weil nur der GUI-Thread Änderungen auf der Benutzeroberfläche vornehmen darf.

Für jede Instanz eines solchen Tasks wird ein Hintergrund-Thread erzeugt.

Die *AsyncTask<Params, Progress, Result>* Klasse umfasst folgende Methoden:

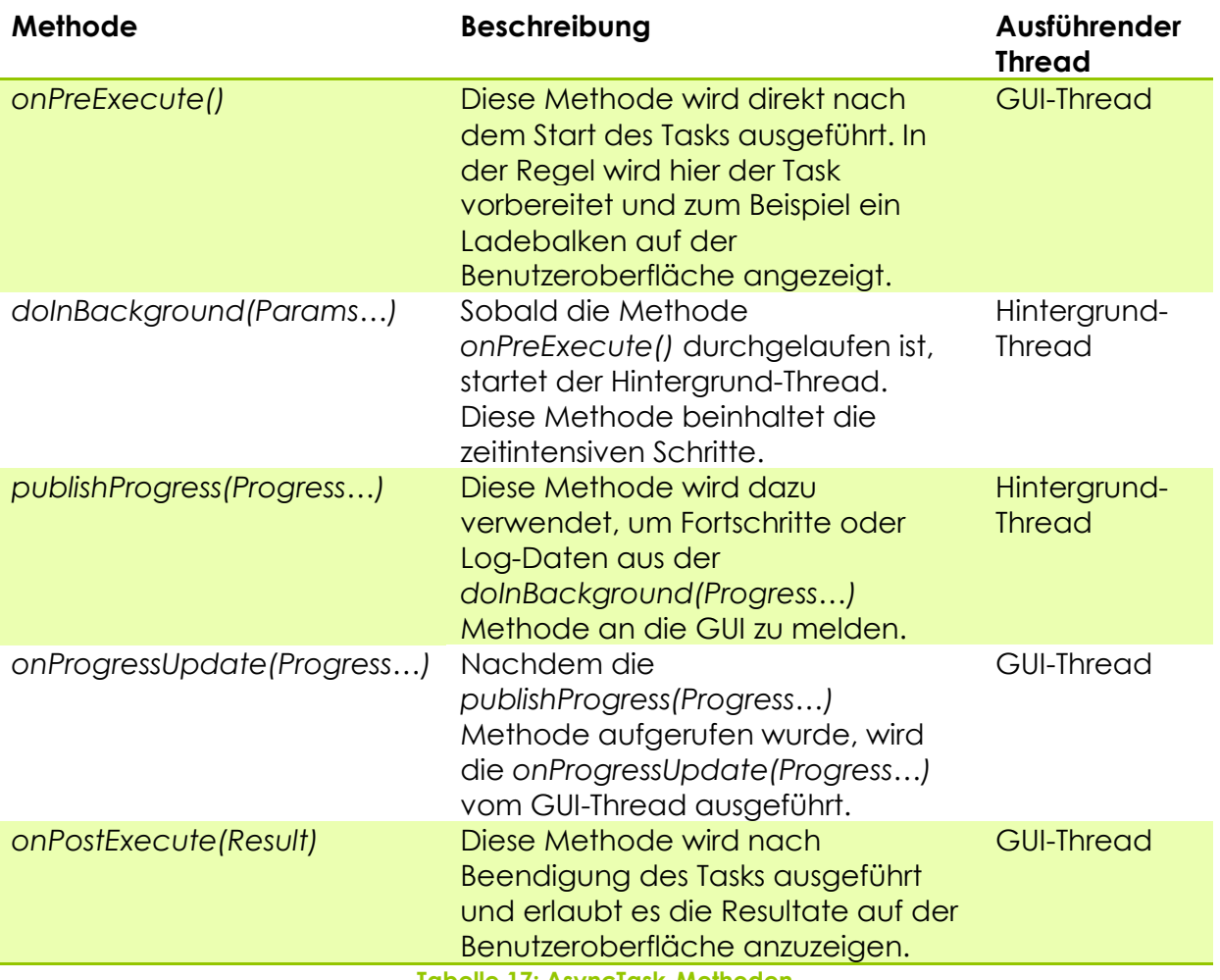

**Tabelle 17: AsyncTask-Methoden**

### **9.4.2 AsyncTaskResult**

Die Klasse *AsyncTaskResult<T>* erlaubt es die Resultate sowie Exceptions (bzw. Fehlermeldungen) aus der *doInBackground(Params…)*Methode sauber auf der Benutzeroberfläche anzuzeigen. Es ist vorteilhaft als Rückgabe-Typ eines *AsnycTasks*  immer die *AsyncTaskResult* Klasse zu verwenden.

Über die Methode *exceptionOccured()*kann abgefragt werden, ob im Hintergrund-Thread eine Exception aufgetreten ist und allenfalls eine Fehlermeldung auf der Benutzeroberfläche angezeigt werden.

Ist keine Exception aufgetreten kann das Resultat normal verarbeitet werden. Ohne dieses Konstrukt wäre es schwierig, Fehlermeldungen zu den Exceptions, die in einem Hintergrund-Task auftreten, auf der Benutzeroberfläche anzuzeigen.

Die Klasse *AsyncTaskResult<T>* beinhaltet folgende Methoden und Konstruktoren:

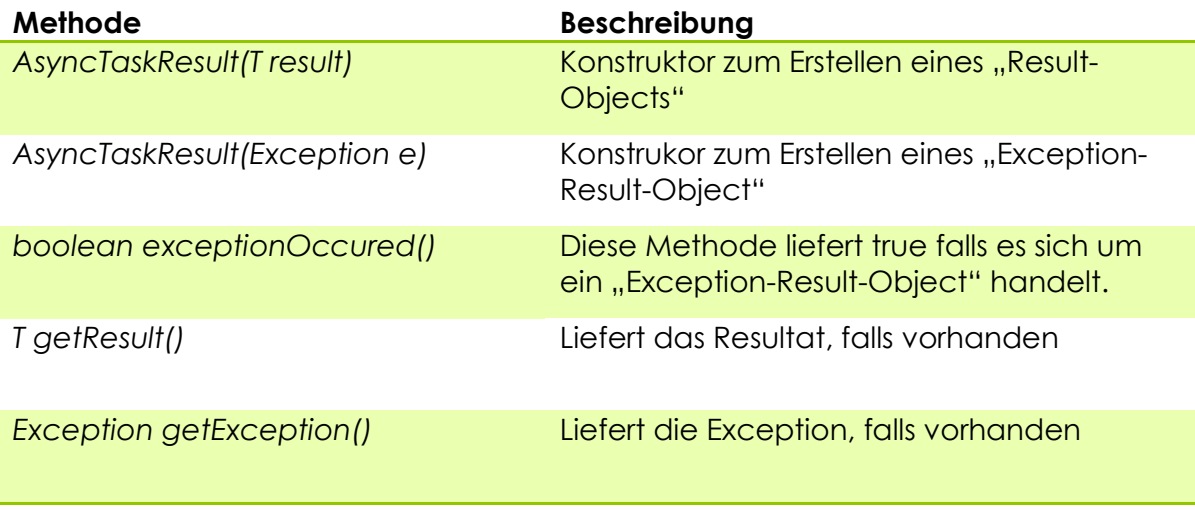

**Tabelle 18: AsyncTaskResult-Methoden**

### **9.4.3 Beispiel LoginTask**

Die [Abbildung 28: LoginTask](#page-65-0) zeigt den Ablauf des LoginTasks.

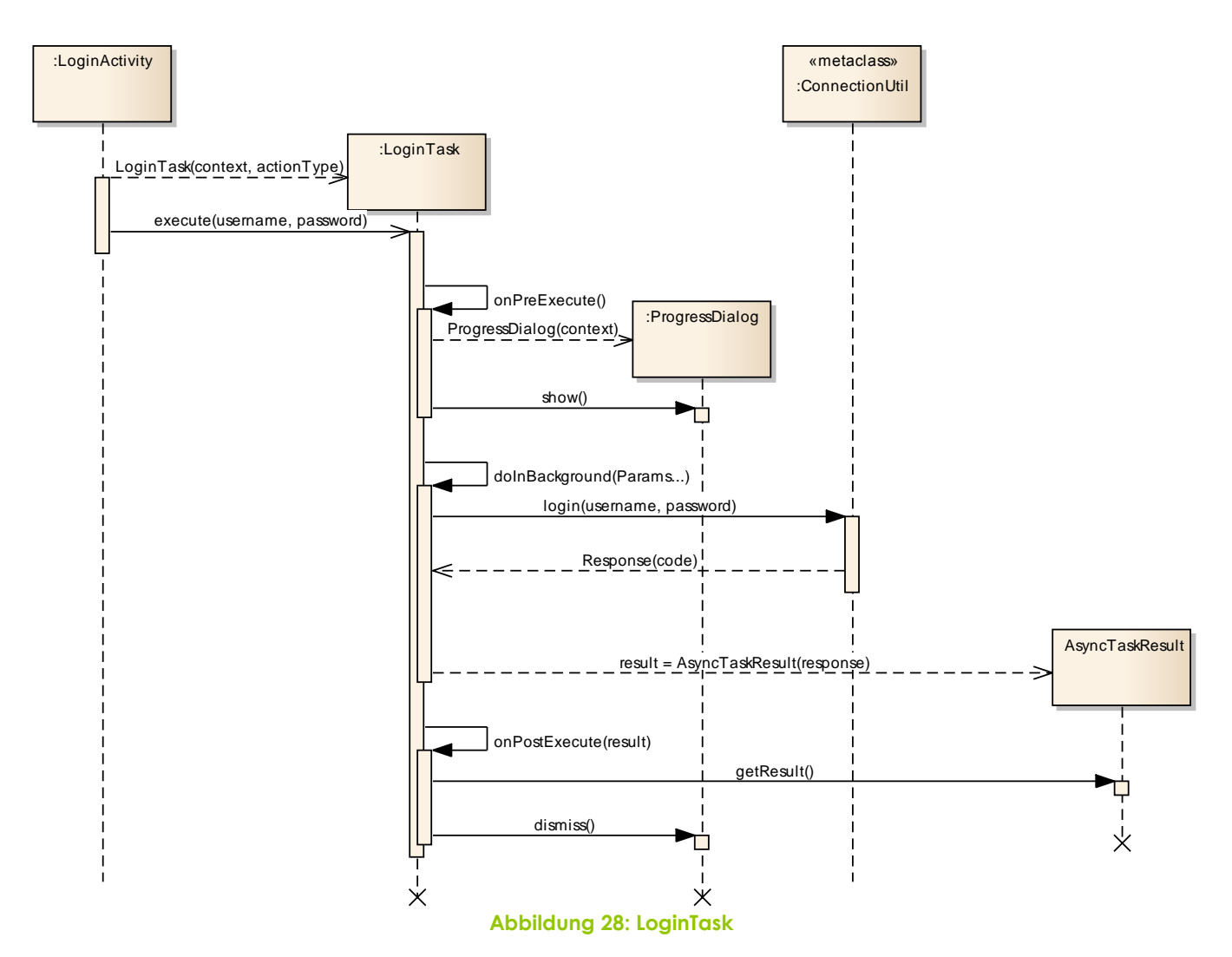

### <span id="page-65-0"></span>**Ablauf:**

- 1. *LoginActivity* instanziiert (Konstruktor) und startet den *LoginTask* (*execute()*)
- 2. *LoginTask* führt die Methode *onPreExecute()* aus und zeigt einen *ProgressDialog* an.
- 3. *LoginTask* führt *doInBackGround(Params…)* Methode aus und instanziiert ein AsyncTaskResult Objekt.
- 4. *LoginTask* führt *onPostExecute(result)* aus, dieser schliesst den ProgressDialog wieder.

Hier wird zusätzlich mit *exceptionOccured()* auf dem *AsyncTaskResult* überprüft, ob im Hintergrund-Thread eine Exception aufgetreten ist. Falls dies der Fall ist, wird eine Fehlermeldung angezeigt, ansonsten wird die *ListActivity* angezeigt. (weggelassen)

Die *publishProgress(Progress…)* und *onProgressUpdate(Progress…)* werden nicht gebraucht, da ein "zustandsloser" *ProgressDialog*, anstelle einer *ProgressBar* verwendet wird.

### **9.4.4 Anwendung**

Die CENTRADO App umfasst im Ganzen fünf solche AsyncTasks:

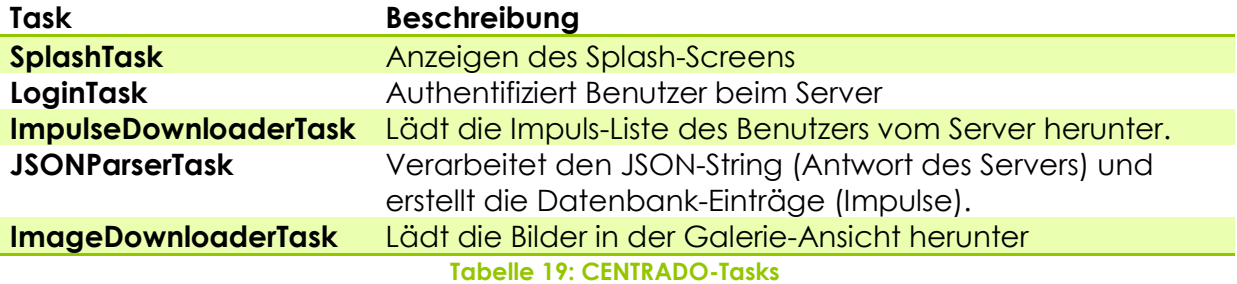

# <span id="page-67-0"></span>**10 Design-Entscheide**

## **10.1 Einleitung**

Während der Arbeit wurden innerhalb des Projektteams, sowie auch an den wöchentlichen Meetings einige Design-Entscheide getroffen. Diese Entscheide hatten Auswirkungen auf Technologien, Use Cases und das externe Design. Bei den Entscheiden ist jeweils in Klammern angegeben, welche nichtfunktionalen Anforderungen dabei beachtet und umgesetzt wurden.

## **10.2 Entscheide**

### **10.2.1 Push vs. Poll**

Eine Alternative zum Push-Mechanismus wäre eine Polling Lösung. Dabei könnte der Benutzer selbstständig überprüfen ob ein neuer Impuls für ihn vorhanden ist. Eine andere Alternative, jedoch auch mit Polling wäre, wenn die App im Hintergrund zu bestimmten Zeiten ein Polling ausführt.

#### *10.2.1.1 Push*

Der Push-Mechanismus spart den Akku des Smartphones. Die App wird erst benachrichtigt, sobald ein neuer Impuls vorliegt. Ein häufiges Polling würde den Akku belasten und zusätzlichen Traffic-Overhead produzieren.

Viele Android Applikationen von Google nutzten bereits Push um ihre Apps mit aktuellen Daten zu versorgen (Gmail, Kontakte, Calender). [AndroidDev]

#### *10.2.1.2 Polling*

Beim Polling ist es schwierig, eine gute Abfragefrequenz zu finden: Wenn man zu viel pollt, sind keine neuen Impulse vorhanden und es würde ein Traffic-Overhead generiert werden. Wenn die Wartezeit zwischen den Polls zu gross ist, hätte der Benutzer keine aktuellen Impulse.

Dieses Poll Problem könnte jedoch gelöst werden, indem die Impulse für alle Benutzer, jeden Tag zur gleichen Zeit online gestellt werden. Die Apps könnten anschliessend im Hintergrund pollen. Somit wäre gewährleistet, dass kein Overhead entsteht, die Impulse jedoch trotzdem aktuell sind.

Diese Lösung wäre jedoch, im Gegensatz zu Push, wieder änderungsanfälliger. Wenn der Zeitpunkt der Freigabe der Impulse ändert, müsste die App aktualisiert werden.

Dieser Designentscheid wurde vom Auftraggeber zu Beginn der Arbeit getroffen.

### **10.2.2 Datenbank**

Android bietet den Programmierern die Möglichkeit, eine SQLite Datenbank zu verwenden. SQLite bietet für dieses Projekt folgende Vorteile (NF10):

- SQLite unterstützt eine umfangreiche SQL-Syntax und benötigt nur sehr wenig **Speicherplatz**
- SQLite muss nicht installiert werden

Aus diesen Gründen wurde für die Speicherung von Impulsen SQLite verwendet.

#### **10.2.3 Textsuche in Impulsliste**

Auf der Impulsliste sollte man die Möglichkeit haben, nach spezifischen Impulsen suchen zu können. In Android gibt es zwei Möglichkeiten, um eine Liste zu durchsuchen.

- Ab Android Version 3.0 (API Level 11 oder höher) ist ein **Search Widget** verfügbar, welches als Action View in der Action Bar eingepflegt werden kann. Das Widget kann aber auch beliebig in einem Layout platziert werden.
- Für Apps, die mit einer Android Version tiefer als 3.0 entwickelt wurden, steht ein **Search Dialog** zur Verfügung. Welcher in den meisten Apps verwendet wird, und daher vor Version 3.0 als Best Practise gilt. Es ist zu vermeiden eine eigene Textbox zu erstellen, welche die Suche koordiniert.

Da die CENTRADO Android App unter API Level 8 entwickelt wurde (Version 2.2) wurde der Search Dialog verwendet. Der Search Dialog kann mithilfe des Search Buttons, welcher auf den meisten Geräten verfügbar ist, angezeigt werden. Da nicht alle Geräte einen Search-Button besitzen, ist es wichtig, dass die Suche auch über einen Menü-Eintrag gestartet werden kann (NF01, NF02).

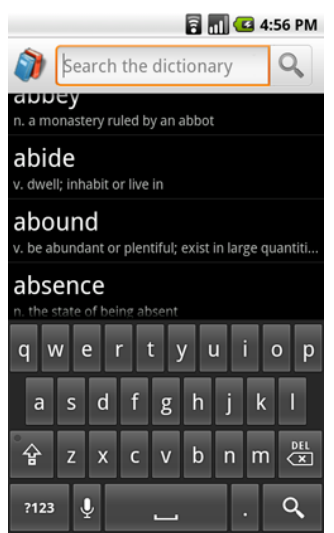

**Abbildung 29: Search Dialog [AndroidDEV]**

#### **10.2.4 Galerie**

Ursprünglich sollte die Bilder-Ansicht über implizite Intents mit der vorinstallierten Galerie-App realisiert werden. Dies hätte zur Folge gehabt, dass nach dem Schliessen der App die Bilder immer noch in der Galerie einsehbar gewesen wären. Aus diesem Grund wurde die Galerie-Ansicht mit einer eigenen Activity (*GalleryActivity*) realisiert. So kann sichergestellt werden, dass der Zugriff auf die Bilder nur von authentifizierten Benutzern erfolgt. (NF01, NF05)

#### **10.2.5 Video**

Da im Android-System mindestens ein Browser und/oder das YouTube-App vorinstalliert sind, wurden für die Video-Ansicht implizite Intents verwendet. Der Benutzer kann somit eine seiner vorinstallierten Apps verwenden um die CENTRADO-Videos zu schauen (NF02). Implizite Intents sind ein einfaches Konzept und können zeitaufwendige Implementationen ersparen.

Eine mögliche Alternative wäre die Implementation eines integrierten YouTube-Players gewesen, dies wäre aber umständlicher und aufwendiger gewesen. Durch das Verwenden des vorinstallierten YouTube Apps werden jedoch auch andere YouTube-Videos sichtbar (Verlinkung "ähnliche Videos").

#### **10.2.6 Favoriten**

Wie üblich wurden ein grauer und ein gelber Stern verwendet, welche den aktuellen Status des Impulses anzeigen. Damit sich der Benutzer schnell zu Recht findet, wurden für die Platzierung des Sterns andere Apps analysiert. Als Musterbeispiel gilt die Gmail App auf den Android Geräten. (NF01, NF02, NF03)

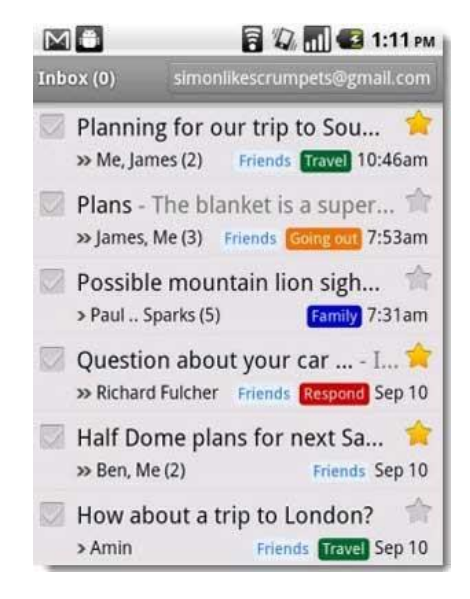

**Abbildung 30: Gmail App [AndroidPIT]**

#### **10.2.7 SSL (NF06)**

Laut NF06 (Kapitel [4.5.3](#page-18-0) Sicherheit) muss die Übertragung zwischen Server und Android Phone immer verschlüsselt werden.

Diese nichtfunktionale Anforderung, wurde bereits in der iPhone Arbeit [BAiPhone] nicht umgesetzt. Daher gab es für dieses Projekt keine Referenz, wie die Schnittstellen-Kommunikation aussieht. Aus diesem Grund wurde auch in dieser Arbeit keine gesicherte Verbindung zwischen Android Gerät und Testserver implementiert.

#### **10.2.8 Filterung**

Da für die Filterung ein neues GUI-Element eingeführt wurde, mussten neue GUI-Prototyen erstellt werden, damit die Platzierung und Form diskutiert werden konnte.

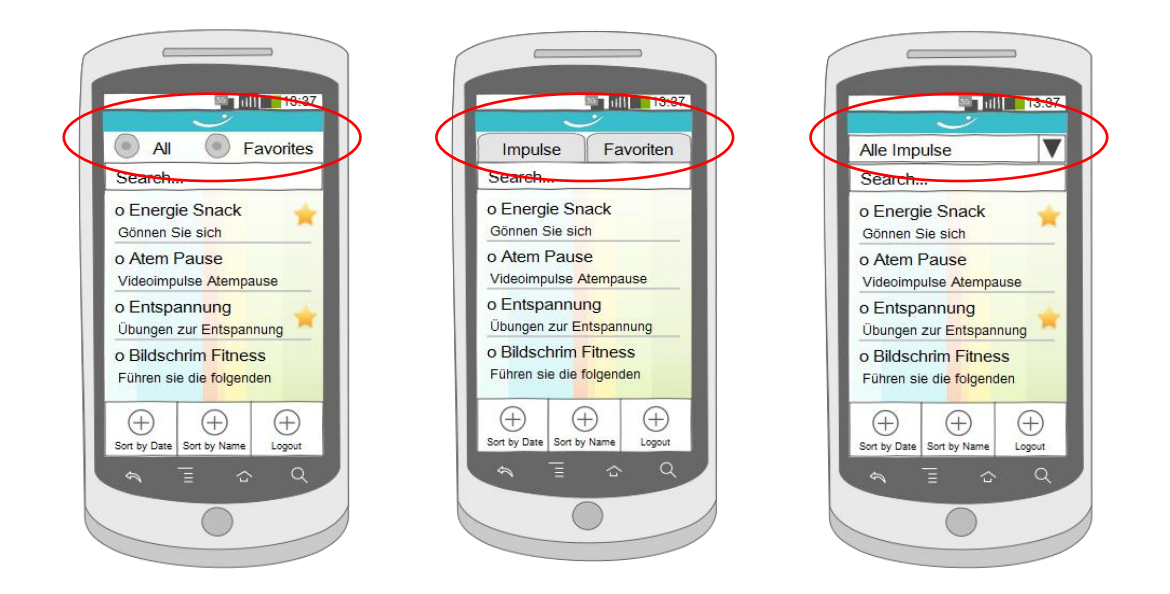

#### **Abbildung 31: GUI Prototypen (Filterung)**

Die erste Version mit den Radio Buttons hätte keinen Platz für weitere Filteroptionen geboten. Ebenso die zweite Version mit den Tabs.

Die dritte Version fand am meisten Anklang und stellte sich auch als praktischste heraus. Dabei wurde oberhalb der Liste ein Spinner eingefügt. Beim Antippen des Spinners werden die zur Verfügung stehenden Filter-Optionen angezeigt. Somit kann einfach und effiziert gefiltert werden (NF01).

# **11 Qualitätssicherung**

## **11.1 Unit-Tests**

Zu Beginn der Arbeit wurde diskutiert, welche Klassen per Unit-Tests getestet werden können. Da keine Business-Logik vorhanden ist, konnte diese auch nicht getestet werden. Bei der Implementation der verschiedenen Technologien wurden keine Vorkehrungen getroffen, die die Simulation von Technologien unterstützt hätte. Dies machte es am Schluss der Arbeit unmöglich, die vielen Technologien zu Mocken und anschliessend per Unit-Tests zu testen. Aus diesem Grund wurde grossen Wert auf umfängliche Systemtests gelegt.

## **11.2 Systemtest**

Die Android Programmierung unterscheidet sich in einem Punkt sehr stark von der Entwicklung auf dem iPhone. Bei Android gibt es eine Vielfalt von verschiedenen Geräten, welche von unterschiedlichen Herstellern produziert wurden. Die Bildschirme dieser Geräte können in vier unterschiedliche Auflösungen eingeteilt werden (siehe Kapitel [6.3\)](#page-23-0). Ebenfalls gibt es mittlerweile viele verschiedene Android Versionen, die sich teilweise sehr stark von der vorherigen Version unterscheiden (siehe Kapitel [6.2\)](#page-22-0).

Das Benutzungsprinzip der CENTRADO Android App, die Android Eigenheiten, sowie die unterschiedlichen Technologien können am besten auf korrektes Verhalten geprüft werden, indem umfangreiche Systemtests durchgeführt werden.

#### **11.2.1 Vorgehensweise**

Um die Systemtests zu spezifizieren, musste zuerst festgelegt werden, was genau getestet werden soll:

- GUI
- Use Cases
- Optionale Anforderungen
- Sprachen

Ebenfalls musste festgelegt werden, unter welchen Umständen das produktive App benutzt werden kann. Daraus wurden Testbedingungen abgeleitet, unter denen die Use Cases durchgeführt wurden.

- Android Versionen
- Auflösungen
- Verbindung (WLAN, 2G, 3G)
- Spracheinstellung

Im Anhang ist das Systemtest-Protokoll aufgeführt. Dabei wird jeweils erwähnt, welches Ziel mit diesem Test verfolgt wird. Ebenfalls werden Angaben zu den Testbedingungen, Testgeräten, den Ergebnissen, sowie den Massnahmen gemacht.
## **11.3 Code Reviews**

Um die Qualität des Codes sicherzustellen, wurden wöchentliche Code-Reviews durchgeführt, in denen der neue Code innerhalb des Projektteams besprochen und refactored wurde.

Der Code wurde ausserdem mit unterschiedlichen Tools analysiert (z.B. Find Bugs und State of Flow Metrics).

### **11.4 Codestatistik**

Die Codestatistiken wurden mit Hilfe des Eclipse-Plugins State of Flow Metrics ermittelt (siehe [Tabelle 20: Codestatistik\)](#page-72-0).

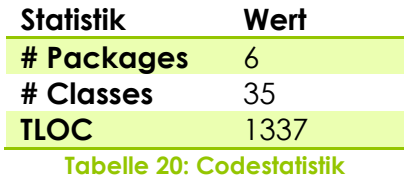

<span id="page-72-0"></span>Dabei ist zu beachten, dass die XML-Dateien (Layouts usw.), sowie der Server-Code nicht ausgewertet wurden.

## **11.5 GUI Review**

Nachdem ein Grossteil der GUIs designet wurde, sind Screenshots von der ganzen App gemacht worden. Diese wurden anschliessend von der Grafik-Abteilung der Firma Crealogix analysiert und sind mit Verbesserungsvorschlägen versehen worden.

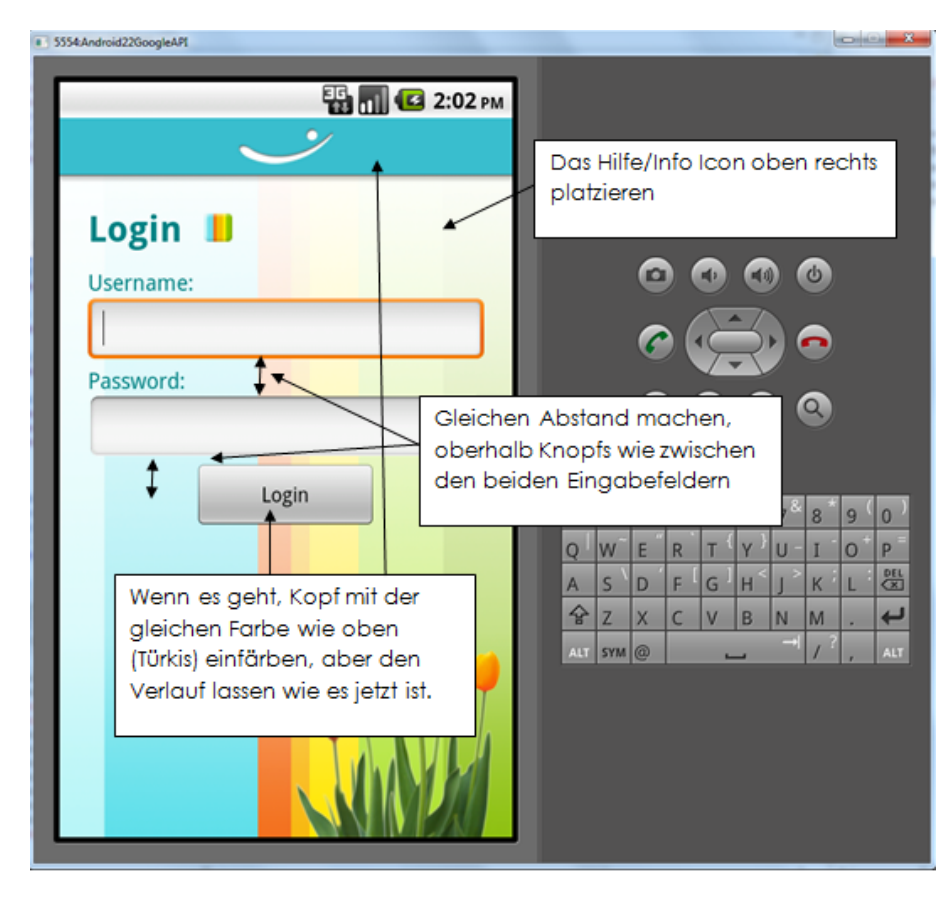

**Abbildung 32: GUI-Verbesserungsvorschläge**

## <span id="page-73-0"></span>**11.6 GUI / Usability - Workshops**

Zwei Mal während der Projektzeit nahm der Auftraggeber an den wöchentlichen Meetings Teil, um sich einen Überblick über die Fortschritte zu verschaffen.

Im ersten Meeting wurden die GUI-Prototypen vorgestellt. Dabei wurden die Android Design-Regeln erklärt, welche sich zum Teil sehr stark vom iPhone unterscheiden. Die dadurch entstandenen Änderungen im Design wurden vom Auftraggeber als ansprechend empfunden.

Beim zweiten Meeting waren nebst dem Projektteam und dem Betreuer zwei Mitarbeiter von Crealogix, sowie der Auftraggeber von CENTRADO dabei. Bei diesem Meeting hatten alle Teilnehmer die Möglichkeit, die App auf einem separaten Gerät zu testen. Dabei wurden die Teilnehmer auf alle Use Cases sowie optionalen Anforderungen hingewiesen, damit alles getestet werden konnte. Auch dieser Workshop verlief gut. Die wenigen Fehler konnten nach dem Meeting verbessert werden. Die App hinterliess einen guten Gesamteindruck.

# **12 Erreichte Ziele/ Offene Punkte**

Alle Use Cases sowie optionale Anforderungen sind in der Anforderungsanalyse im Kapitel [4](#page-11-0) dokumentiert. Dieses Kapitel beschreibt, welche Use Cases umgesetzt wurden und welche optionalen Anforderungen zusätzlich implementiert wurden. Ebenfalls wird erwähnt, welche Anforderungen nicht vollständig umgesetzt wurden.

- Bezüglich des Programmcodes wurden die nichtfunktionalen Anforderungen NF12 und NF13, NF21 erfüllt.
- Das externe Design der App entspricht folgenden nichtfunktionalen Anforderungen: NF01, NF02, NF03
- Die nichtfunktionale Anforderung NF11 (Qualität) wurde während des gesamten Projekts beachtet.
- Die nichtfunktionale Anforderung NF19 zur Mindestversion von Android wurde ebenfalls eingehalten.
- Die nichtfunktionale Anforderung NF22 (Internationalisierung) wurde umgesetzt.

## **12.1 Use Cases**

#### **12.1.1 Login**

Wurde gemäss UC01 realisiert. Implementationsdetails sind im Kapitel [7.4](#page-41-0) Login notiert.

Erfüllte nichtfunktionale Anforderungen: NF05,NF 09, NF18

#### **12.1.2 Impulse anzeigen**

Wurde gemäss UC02 realisiert. Erfüllte nichtfunktionale Anforderungen: NF07, NF10, NF17

#### **12.1.3 Push-Notification empfangen**

Wurde gemäss UC03 realisiert. Der Push-Mechanismus wurde mithilfe von C2DM (Siehe Kapitel [7.1](#page-30-0) C2DM) implementiert.

#### **12.1.4 Logout**

Wurde gemäss UC04 realisiert. Erfüllte nichtfunktionale Anforderungen: NF08

## **12.2 Optionale Anforderungen (Priorität 1)**

Bei allen optionalen Anforderungen wurde darauf geachtet, dass alle damit verbundenen Änderungen, den definierten nichtfunktionalen Anforderungen entsprechen.

#### **12.2.1 Favoriten / Merkliste**

Die Möglichkeit, Impulse als Favoriten zu markieren wurde umgesetzt.

#### *12.2.1.1 Suche*

Die Suchfunktion wurde implementiert. Implementationsdetails sind in Kapitel [7.2.2](#page-38-0) Suche zu finden.

#### **12.2.2 Gelesen / Ungelesen**

Der Gelesen / Ungelesen Status wurde bereits beim iPhone umgesetzt. Aus diesem Grund war es wichtig, diese optionale Anforderung ebenfalls zu implementieren. Da die Symbole bereits beim iPhone App erstellt wurden, konnte diese verwendet werden. Der Standort des Gelesen / Ungelesen Symbols wurde, wie üblich, am linken Bildschirmrand platziert.

#### **12.2.3 Liste sortieren**

Dieser Vorschlag kam vom Projektteam. Während der Umsetzung der anderen optionalen Anforderungen wurde jedoch klar, dass die Benutzer bereits ausreichende Möglichkeiten haben, um den gewünschten Impuls zu finden. Eine zusätzliche Auswahl für die Sortierung wäre ein Overkill gewesen. Diese Anforderung wurde somit nur teilweise umgesetzt. Die Liste ist immer nach Datum sortiert, jedoch kann diese Sortierung nicht geändert werden.

#### **12.2.4 Filterung**

Die Filterung wurde implementiert. Nähere Informationen dazu sind im Kapitel [0](#page-36-0) SQLite notiert.

#### **12.2.5 Horizontale Ansicht der App**

Die horizontale Ansicht der App wurde nur bei der Galerie umgesetzt. Dies bedeutet, dass bei einem Bild oder Bildfolge-Impuls das Gerät gekippt werden kann. Bei den anderen Activities ist die horizontale Ansicht gesperrt.

Es wurde jedoch ausprobiert, wie sich die App im horizontalen Modus verhalten würde. Dabei wurde festgestellt, dass nur kleine Anpassungen nötig wären, um alles korrekt in horizontaler Ansicht anzuzeigen. Aus Zeitgründen konnten jedoch keine Tests mehr durchgeführt werden, was das Projektteam dazu bewog, diese optionalen Anforderungen nicht vollständig zu implementieren. (NF11)

#### **12.2.6 Jingle**

Beim Empfang eines neuen Impulses wird der Centrado Jingle abgespielt.

#### **12.2.7 Hilfe Icon (auf Login Screen)**

Auf dem Login-Screen wurde ein Info Icon eingefügt, welches mit der Help Webseite für Android Geräte von CENTRADO verlinkt ist. Ebenfalls ist diese Hilfe, vom Menü aus, auf der LoginActivity auffindbar.

## **12.3 Optionale Anforderungen (Priorität 2 und 3)**

Die optionalen Anforderungen mit Priorität 2 und 3 wurden nicht umgesetzt. Die Gründe dafür sind im Kapitel [4.4.2](#page-18-0) zu finden.

## **13 Verbesserungsvorschläge**

### **13.1 Einleitung**

Auf Wunsch des Auftraggebers wurden Verbesserungsvorschläge zur bestehenden Infrastruktur notiert. Die Verbesserungsvorschläge sind dem Projektteam während der Arbeit aufgefallen und sind anschliessend in den Meetings angesprochen worden.

## **13.2 Vorschläge**

#### **13.2.1 REST-Schnittstelle**

Die schmale REST-Schnittstelle, welche es nur erlaubt eine Liste aller Impulse herunterzuladen, birgt das grösste Verbesserungspotenzial. Da die Push-Nachrichten eine maximale Länge (Content-Length) haben, können auch keine Impulse per Push versendet werden. Die Konsequenz ist, dass der Client über den Push-Mechanismus benachrichtigt wird, dass neue Inhalte auf dem Server verfügbar sind. Der Client muss anschliessend die ganze Liste herunterladen, diese mit seinem lokalen Abbild in der Datenbank vergleichen und den aktuellsten Impuls anzeigen.

Besser wäre es, wenn per Push eine Impuls-ID verschickt würde und der Client diesen einzelnen Impuls über diese ID herunterladen könnte.

#### **13.2.2 Alternatives Konzept (HTML5)**

Im Verlauf der Arbeit wurde über ein alternatives Konzept mit HTML5 diskutiert. Dieser Ansatz würde eine Umstellung des Daten-Konzepts beinhalten. Die Impulse würden mittels HTML formatiert und dargestellt. Die Client-App würde sich auf eine Art Inbox und Browser reduzieren, da die multimedialen Inhalte (Bilder, Videos usw.) direkt im HTML Code eingebunden werden könnten.

Diese HTML-Impulse könnten von der CENTRADO-Server-Infrastruktur zur Verfügung gestellt werden, die Clients bräuchten lediglich noch URLs zu den entsprechenden Impuls-Seiten zu speichern, alternativ könnte der HTML Code auch heruntergeladen werden, damit die Inhalte auch offline verfügbar sind.

Dieser Ansatz bringt viele Vorteile und ermöglicht eine schönere und bessere Darstellung der Impulse.

# **14 Persönliche Berichte**

### **14.1 Mathias Fasser**

Die Möglichkeit eine Arbeit auf Android zu machen war für mich eine grosse Chance. Denn die Entwicklung auf mobilen Geräten hat mich schon seit längerem interessiert, speziell Android.

Die von CENTRADO entwickelte Work-Life-Balance fand ich spannend. Dass die App in naher Zukunft auf dem Android Markt verfügbar sein wird gab mir einen zusätzlichen Anstoss, die Arbeit möglichst gut zu machen.

Die Arbeit war sehr vielfältig und forderte in mehreren Bereichen grossen Aufwand in die Einarbeitung der verschiedenen Themengebiete.

Zuerst musste ich mich mit den grundlegenden Komponenten der Android Programmierung beschäftigen, da sich die Entwicklung auf Smartphones doch sehr von der Desktop-Entwicklung unterscheidet.

Anschliessend war es für diese Arbeit essentiell, den Push-Mechanismus von Android zu verstehen und implementieren zu können.

Da die App eine grafisch hochwertige Benutzeroberfläche erforderte, verbrachte ich ebenfalls viel Zeit mit der Gestaltung des GUIs.

Da ich mit Marco Pfiffner bereits einige Projekte gemacht hatte, war die Zusammenarbeit sehr angenehm. Dies führte dazu, dass wir schnell zu Erfolgen kamen und grössere Hürden effizient lösen konnten.

Die Zusammenarbeit mit unserem Betreuer war mir sehr wichtig. Auch hier herrschte ein gutes Verhältnis und ich bin dankbar für diese Unterstützung.

Die Zusammenarbeit mit dem Industriepartner hat die Semesterarbeit von bisherigen Projekten abgehoben. Das wöchentliche Meeting mit Betreuer und Mitarbeitern von Crealogix, sowie teilweise dem Auftraggeber von CENTRADO war jeweils sehr spannend.

Während den Meetings wurde eine Liste mit optionalen Anforderungen erstellt. Die Implementation dieser zusätzlichen Aufgaben bot die Möglichkeit, mich intensiver mit der Materie zu beschäftigen.

Während dieser Arbeit habe ich viel über die Android Programmierung gelernt. Beim wöchentlichen Meeting konnte ich meine Präsentationsfähigkeiten verbessern und vieles über die Zusammenarbeit mit Industriepartnern lernen. Dieses Wissen kann ich in meinen nächsten Projekten gut einsetzen. Ebenso das Spezifizieren und durchführen von Systemtests.

Da wir während der Arbeit wenig dokumentiert haben, musste dies am Schluss aufgeholt werden. In diesem Punkt muss ich mich verbessern, da die Vorteile davon am Ende der Arbeit sehr gross sind.

Ein Software-Projekt mit viel Technologien aber wenig Business-Logik ist kompliziert zu testen, da die Technologien "gemockt" werden müssen. Während der Implementation wurde dies nicht beachtet. In Zukunft werde ich mir zu Beginn der

Arbeit überlegen, wie der technologie-abhängige Code aussehen muss, damit auch dieser getestet werden kann.

## **14.2 Marco Pfiffner**

Schon im Vorfeld unserer Studienarbeit war klar, dass wir eine Arbeit im Bereich der Mobile-Apps machen wollen. Die Herausforderung eine "marktreife" App auf Android für einen externen Partner zu machen, gab mir noch den letzten Anstoss.

Ich war sehr motiviert das, mir noch relativ unbekannte, Android-Framework genauer kennen zu lernen.

Die Aufbereitung der verschiedenen Android-Konzepte und Technologien war zwar zeitintensiv, jedoch sehr spannend und lehrreich. Die zu Beginn aufgewendete Zeit hat sich jedoch ausgezahlt, so konnten wir alle grösseren Risiken mit unseren Prototypen beseitigen und schon bald erste Resultate an unseren Meetings präsentieren.

Der gute und enge Kontakt zu Projektpartner, Kunden und Dozenten hat diese Arbeit in vielerlei Hinsicht geprägt. In den zahlreichen Meetings wurde viel diskutiert und gemeinsam Entscheide getroffen. Unklarheiten unserer Seite konnten stets mit den diversen Ansprechpartnern geklärt werden, sodass die Arbeit nie wirklich ins Stocken geriet.

Auch die Zusammenarbeit mit meinem Team-Kollegen verlief stets problemlos. Mathias Fasser und ich kennen uns schon seit der Berufsschule und sind ein gut eingespieltes Team. Nicht zuletzt dank unserer gemeinsamen Erfahrung konnten auch die etwas grösseren Probleme gemeinsam gelöst werden.

Ich schaue auf 14 lehrreiche Wochen und eine sehr spannende, wenn auch ein wenig stressige Zeit zurück. Mit dem Resultat unserer Arbeit bin ich sehr zufrieden. Zusammen mit Crealogix konnten wir, meines Erachtens, eine ansehnliche App "erschaffen". Neben der geplanten Grundfunktionalität konnten wir noch einige Features implementieren, die das Arbeiten mit der App vereinfachen bzw. verbessern.

Natürlich verlief nicht immer alles perfekt. Nun gilt es die begangenen Fehler zu analysieren und im Hinblick auf die BA aus ihnen zu lernen. Die Projektplanung, sowie das Erfassen der Arbeitspakete und der aufgewendeten Zeit will ich in der BA bestimmt anders lösen. Dadurch, dass die Arbeitspakete in Unfuddle und die aufgewendete Zeit in Excel (da auf Unfuddle nicht möglich) erfasst wurde, entstand eine Art "Kluft". Dadurch konnte die Zeitauswertung nicht wirklich aussagekräftig erstellt werden.

Ausserdem haben wir es zu Beginn der Arbeit etwas verpasst unsere Technologien "testbar" zu designen. Am Schluss war es fast unmöglich die Kollaboration der verschiedenen Komponenten zu mocken und so die einzelnen Technologien mit Unit-Tests zu überprüfen. Allenfalls könnte beim nächsten Projekt sogar ein Test-Driven-Ansatz verwendet werden.

# **15 Glossar**

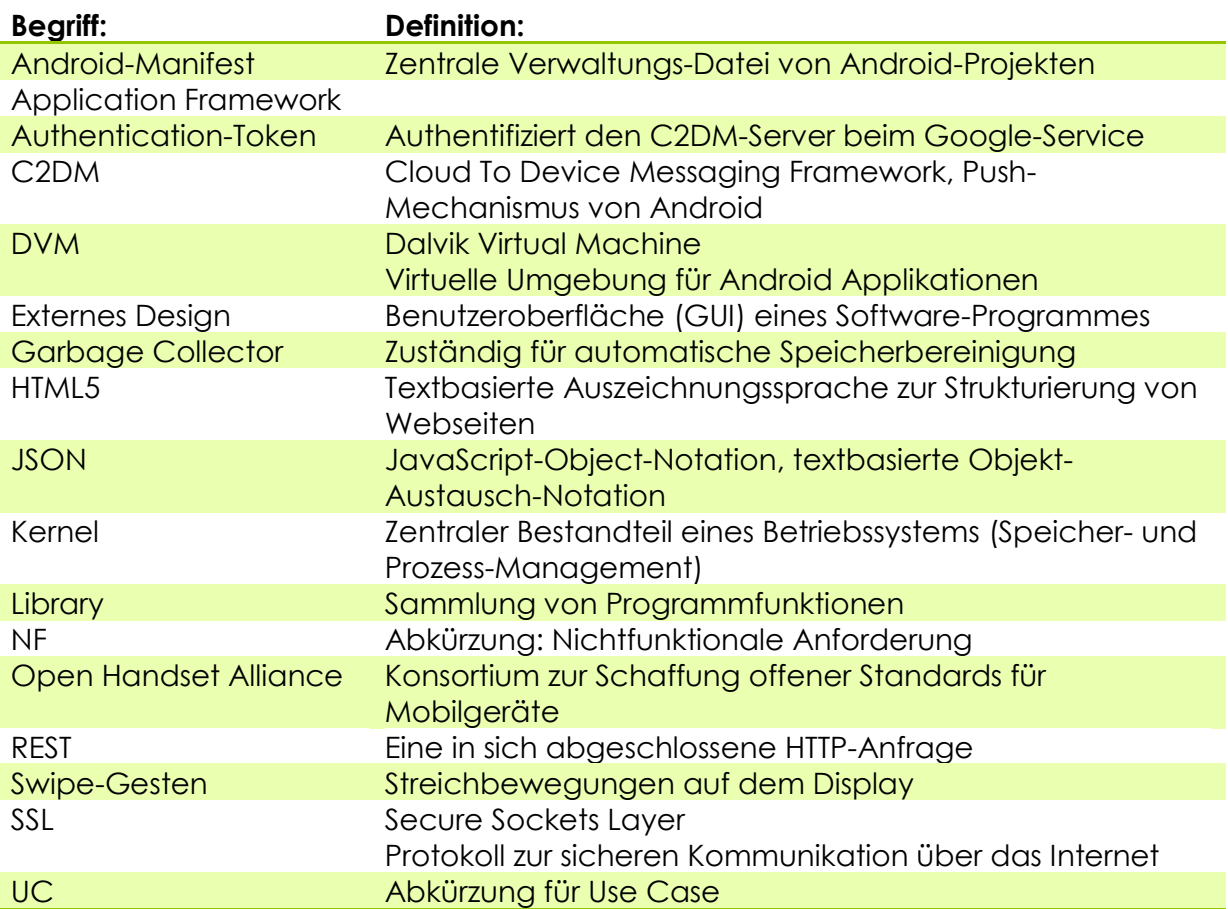

# **16 Literaturverzeichnis**

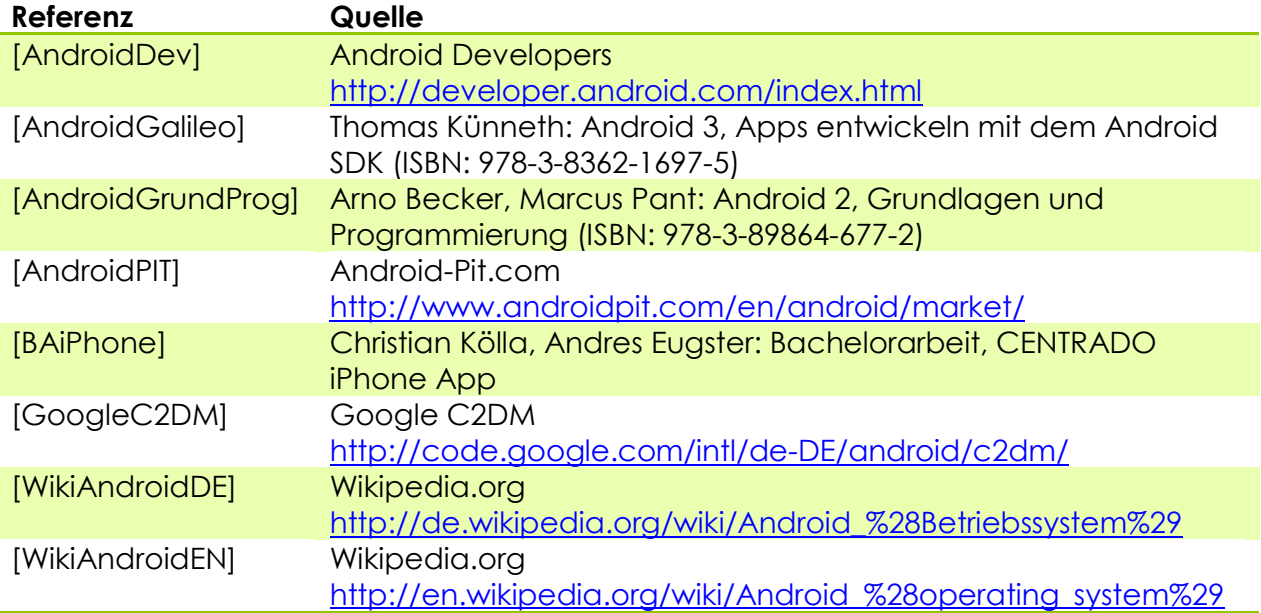

# 17 Verzeichnisse

# 17.1 Abbildungen

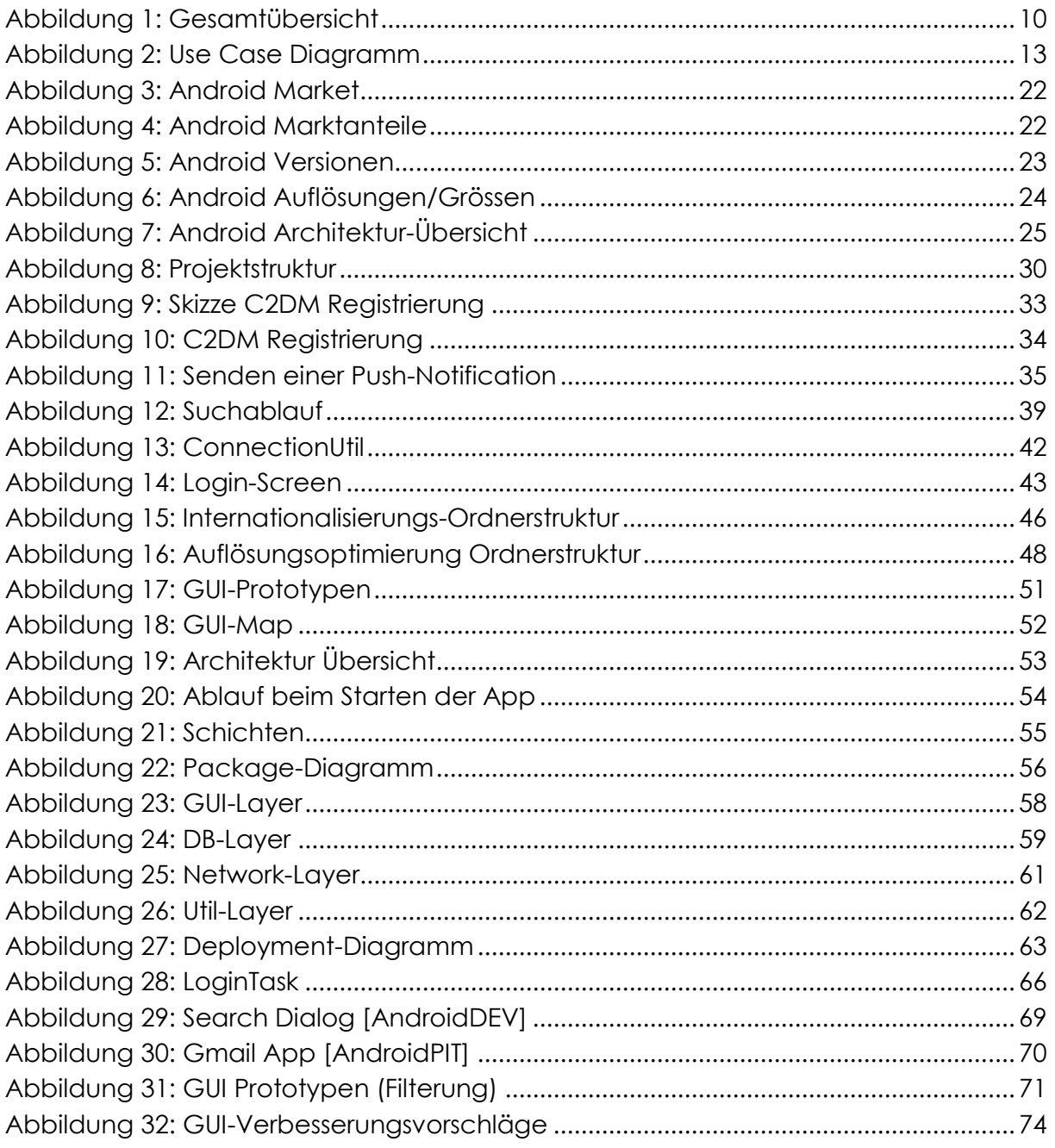

# 17.2 Code-Snippets

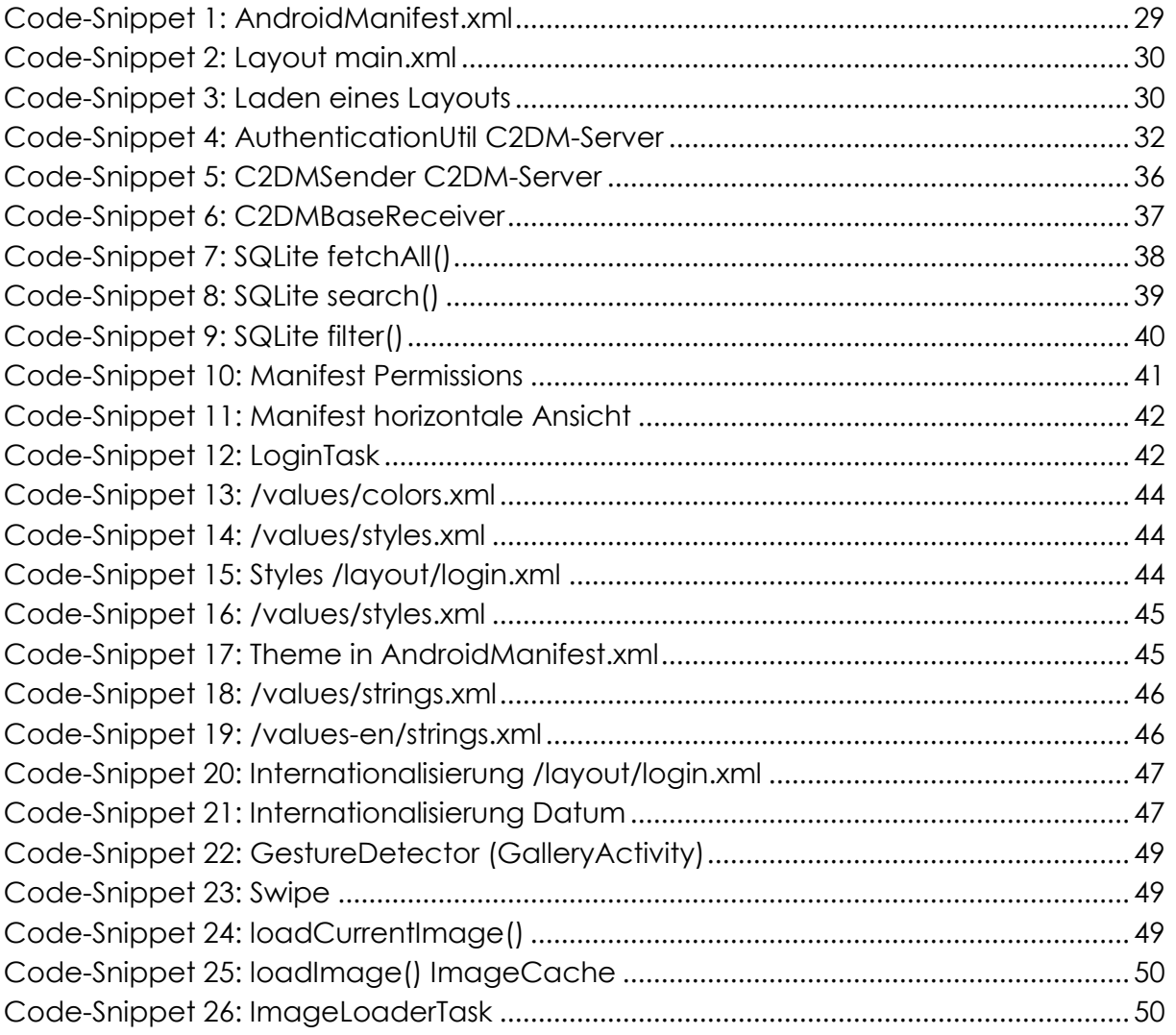

## 17.3 Tabellen

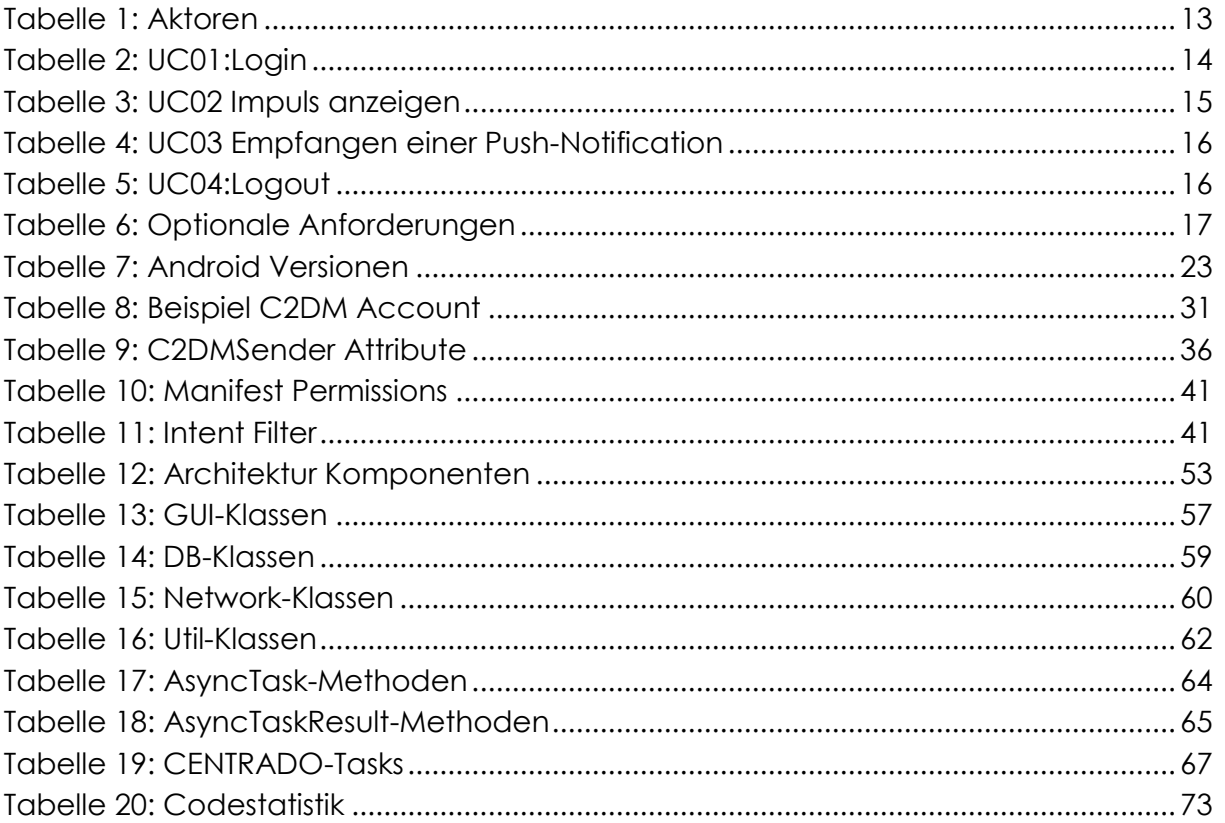